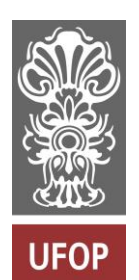

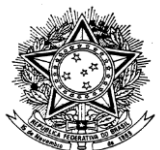

MINISTÉRIO DA EDUCAÇÃO Universidade Federal de Ouro Preto Escola de Minas – Departamento de Engenharia Urbana Curso de Graduação em Engenharia Urbana

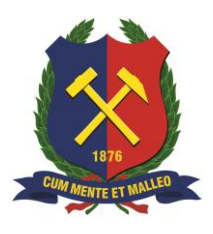

**Isabela Gomes Custódio**

# **NOVO PLUGIN QGIS IMPLEMENTANDO A CLASSIFICAÇÃO GEOMECÂNICA Q-SLOPE PARA AUXÍLIO DE PLANEJAMENTO TERRITORIAL**

Ouro Preto

2023

## Novo *plugin* QGIS implementando a classificação geomecânica Q-Slope para auxílio de planejamento territorial

Isabela Gomes Custódio

Projeto Final de Curso apresentado como parte dos requisitos para obtenção do Título de Bacharel em Engenharia Urbana na Universidade Federal de Ouro Preto.

Data da aprovação: 24/08/2023

Áreas de concentração: Planejamento Urbano e Geotecnia Orientador: Prof. D.Sc. Pedro Manuel Alameda Hernández – UFOP

Ouro Preto

2023

#### SISBIN - SISTEMA DE BIBLIOTECAS E INFORMAÇÃO

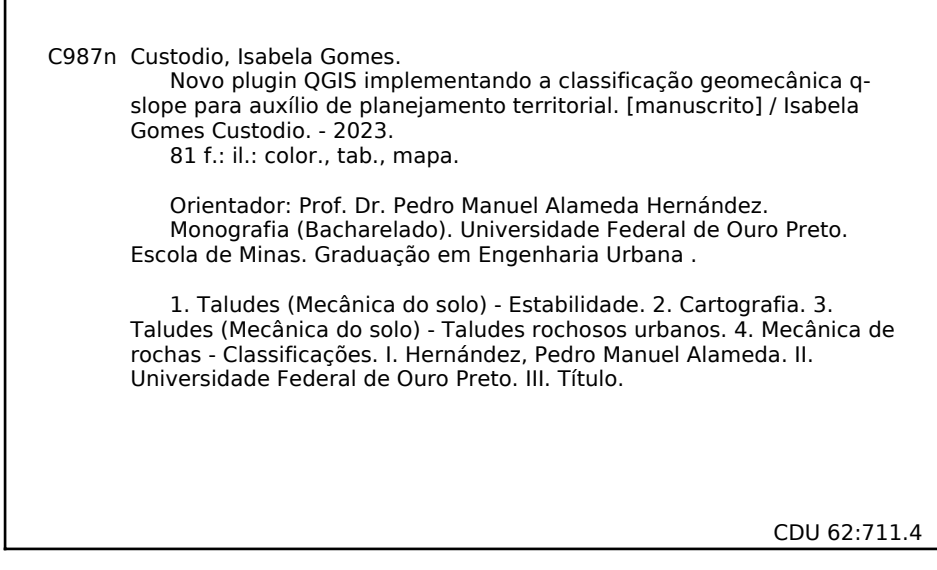

Bibliotecário(a) Responsável: Maristela Sanches Lima Mesquita - CRB-1716

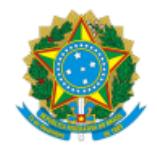

MINISTÉRIO DA EDUCAÇÃO UNIVERSIDADE FEDERAL DE OURO PRETO REITORIA ESCOLA DE MINAS DEPARTAMENTO DE ENGENHARIA URBANA

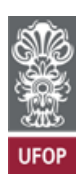

#### **FOLHA DE APROVAÇÃO**

**Isabela Gomes Custódio**

#### **Novo plugin QGIS implementando a classificação geomecânica Q-Slope para auxílio de planejamento territorial**

Monografia apresentada ao Curso de Engenharia Urbana da Universidade Federal de Ouro Preto como requisito parcial para obtenção do título de Engenheiro Urbano

Aprovada em 24 de agosto de 2023

Membros da banca

Doutor - Pedro Manuel Alameda Hernández - Orientador(a) (Universidade Federal de Ouro Preto) Mestre - Marco Antônio Ferreira Pedrosa - (Fundação Gorceix) Doutor - César Falcão Barella - (Universidade Federal de Ouro Preto)

Pedro Manuel Alameda Hernández, orientador do trabalho, aprovou a versão final e autorizou seu depósito na Biblioteca Digital de Trabalhos de Conclusão de Curso da UFOP em 28/08/2023

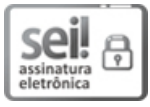

Documento assinado eletronicamente por **Pedro Manuel Alameda Hernandez**, **PROFESSOR DE MAGISTERIO SUPERIOR**, em 28/08/2023, às 10:54, conforme horário oficial de Brasília, com fundamento no art. 6º, § 1º, do Decreto nº 8.539, de 8 de outubro de 2015.

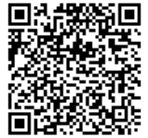

A autenticidade deste documento pode ser conferida no site http://sei.ufop.br/sei/controlador\_externo.php? acao=documento\_conferir&id\_orgao\_acesso\_externo=0 , informando o código verificador **0581627** e o código CRC **8790099D**.

Referência: Caso responda este documento, indicar expressamente o Processo nº 23109.011372/2023-53 SEN SEN DE OS81627

*"Dedico este trabalho ao cão Apolo, que este ano nos deixou. Àquele amigo de quatro patas que, em tempos de pandemia, estava sempre embaixo da mesa de estudos me confortando, dando alegria e força para continuar."*

### **AGRADECIMENTOS**

Agradeço a Deus que tanto iluminou o meu caminho.

Agradeço aos meus pais pelo carinho, apoio e confiança.

Agradeço à Universidade Federal de Ouro Preto – MG pelo ensino público e de qualidade.

Agradeço à Escola de Minas pelo ambiente agradável e acolhedor.

Agradeço a todos os meus professores, em especial aos do Departamento de Engenharia Urbana, que tanto me ensinaram.

Agradeço ao Pedro Hernández pelo aprendizado e pela oportunidade de realizar esta pesquisa.

Agradeço à Aline Nunes pela atenção e dedicação ao curso de Engenharia Urbana.

Agradeço ao Lucas Fernandes pelo companheirismo e força nessa jornada acadêmica.

Agradeço à Companhia de Pesquisa de Recursos Minerais (CPRM), em especial ao Rafael Araújo, que dedicou seu tempo nos primeiros passos desta pesquisa.

Agradeço ao Conselho Nacional de Desenvolvimento Científico e Tecnológico (CNPq) pelo apoio financeiro durante o primeiro ano deste trabalho.

Agradeço à Fundação Gorceix pelas experiências enriquecedoras durante as atividades de estágio.

#### **RESUMO**

As geotecnologias e as ferramentas de georreferenciamento desempenham um papel fundamental nos processos de planejamento territorial. O presente trabalho apresenta um *plugin* do *freeware* QGIS, denominado QGISlope, cujo código principal contém 2900 linhas, no qual implementou-se uma estimação do valor da classificação geomecânica Q-Slope a partir de dados cartográficos. O código foi desenvolvido adaptado à cartografia da Companhia de Pesquisa de Recursos Minerais (CPRM) e atualmente o QGISlope pode ser aplicado para a estimativa da estabilidade dos taludes rochosos localizados no estado brasileiro de Minas Gerais, de modo a auxiliar gestores públicos e instituições públicas e privadas no planejamento urbano e regional. Contudo, verificou-se que os arquivos disponibilizados pela CPRM abrangem menos de 8% dos municípios mineiros. O método empírico Q-Slope adotado apresenta a vantagem da previsão da estabilidade dos taludes rochosos a partir de dados da cartografia e da abordagem sobre ângulos de inclinação que proporcionam estabilidade a longo prazo, visto que o retaludamento, em muitos casos, revela-se uma alternativa mais sustentável e econômica. Por fim, realizou-se a estimativa da estabilidade da área de um talude específico, localizado no município de Ouro Preto - MG, utilizando o módulo de extensão desenvolvido. Nesse caso, verificou-se que a condição de estabilidade da área do talude, apontada pelo *plugin*, foi diferente da condição do talude encontrada em outro estudo realizado em campo, o que aponta para a limitação quanto à precisão dos resultados, esperada pelo fato dos valores dos parâmetros terem sido estimados a partir da cartografia e não por meio de visitas a campo. E também pelo fato de que o nível de detalhe com o qual trabalhou-se não ser muito refinado e das traduções das informações geológicas para geotécnicas terem sido feitas de modo preliminar. Atualmente o QGISlope está completamente funcional, no aspecto informático, mas ainda encontra-se em modo experimental, necessitando de maiores validações e calibrações.

Palavras-chaves: análise de estabilidade, levantamentos geológico-geotécnicos, cartografia, taludes rochosos urbanos, classificações geomecânicas.

### **ABSTRACT**

Geotechnologies and georeferencing tools play a fundamental role in territorial planning processes. This paper presents a plugin for the freeware QGIS, named QGISlope, whose main code consists of 2900 lines. Within this code, an estimation of the geomechanical classification value Q-Slope was implemented using cartographic data. The code was developed and adapted to the cartography of the Geological Survey of Brazil (CPRM), and currently, QGISlope can be applied to estimate the stability of rock slopes located in the Brazilian state of Minas Gerais, in order to assist public managers and public and private institutions in urban and regional planning. However, it was found that the files provided by CPRM cover less than 8% of the municipalities in Minas Gerais. The adopted empirical Q-Slope method presents the advantage of predicting the stability of rock slopes based on cartographic data and an approach to inclination angles that provide long-term stability. This is because slope revegetation, in many cases, proves to be a more sustainable and economical alternative. Finally, the stability estimation of a specific slope area located in the city of Ouro Preto - MG was performed using the developed extension module. In this case, it was observed that the stability condition of the slope area indicated by the plugin differed from the slope condition found in another field study. This points to limitations in the precision of the results, as expected due to the fact that parameter values were estimated from cartography rather than through field visits. Additionally, the level of detail at which work was conducted was not highly refined, and translations of geological information to geotechnical information were done preliminarily. Currently, QGISlope is fully functional in terms of computer aspects but still remains in experimental mode, requiring further validation and calibration.

Keywords: stability analysis, geological-geotechnical surveys, cartography, urban rock slopes, geomechanical classifications.

## **LISTA DE FIGURAS**

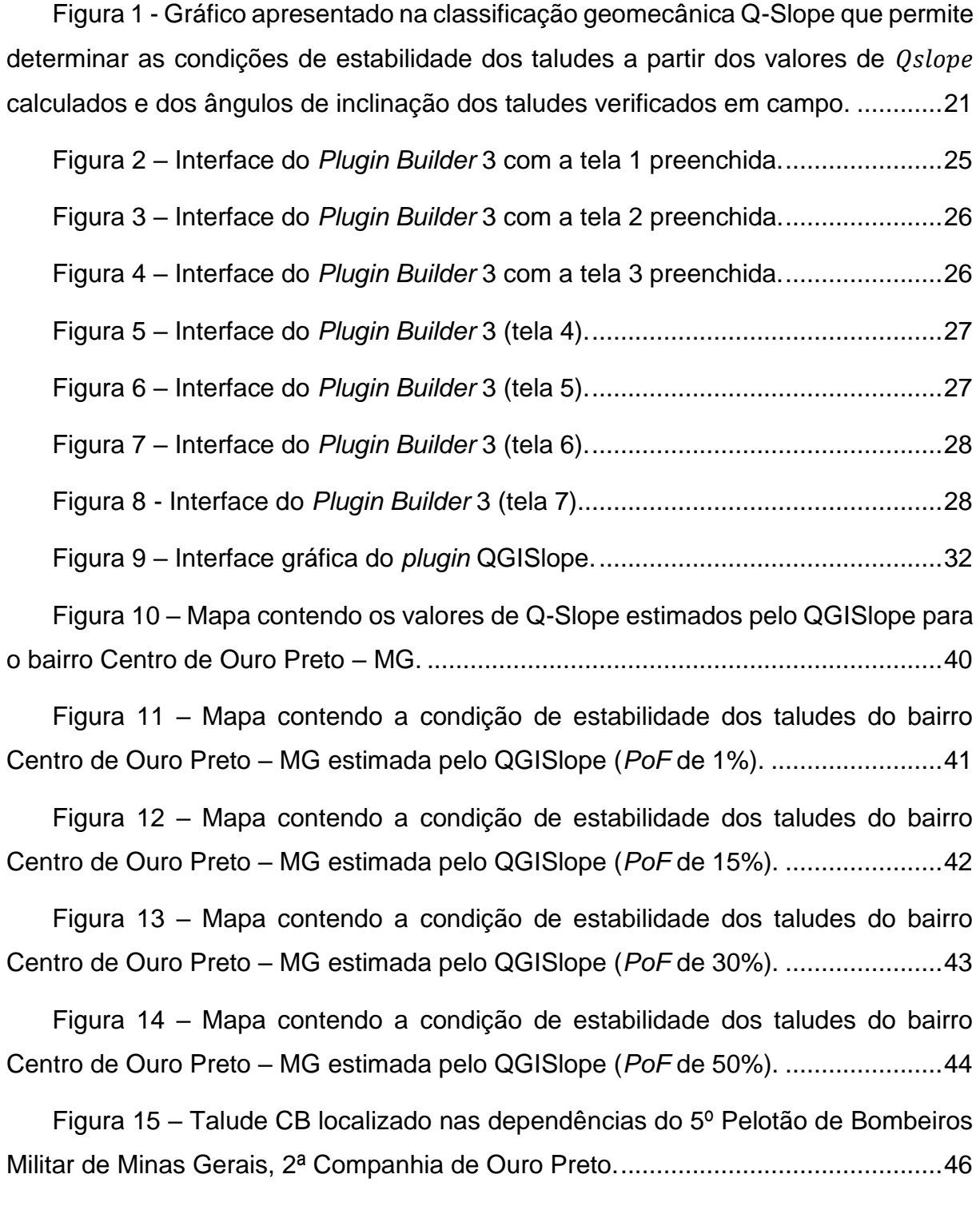

Figura 16 - [Localização do Talude CB no município de Ouro Preto –](#page-63-0) MG e geometria de saída (recorte) do *plugin* [QGISlope contendo a condição de estabilidade](#page-63-0) da área do Talude CB. [..............................................................................................50](#page-63-0)

## **LISTA DE TABELAS**

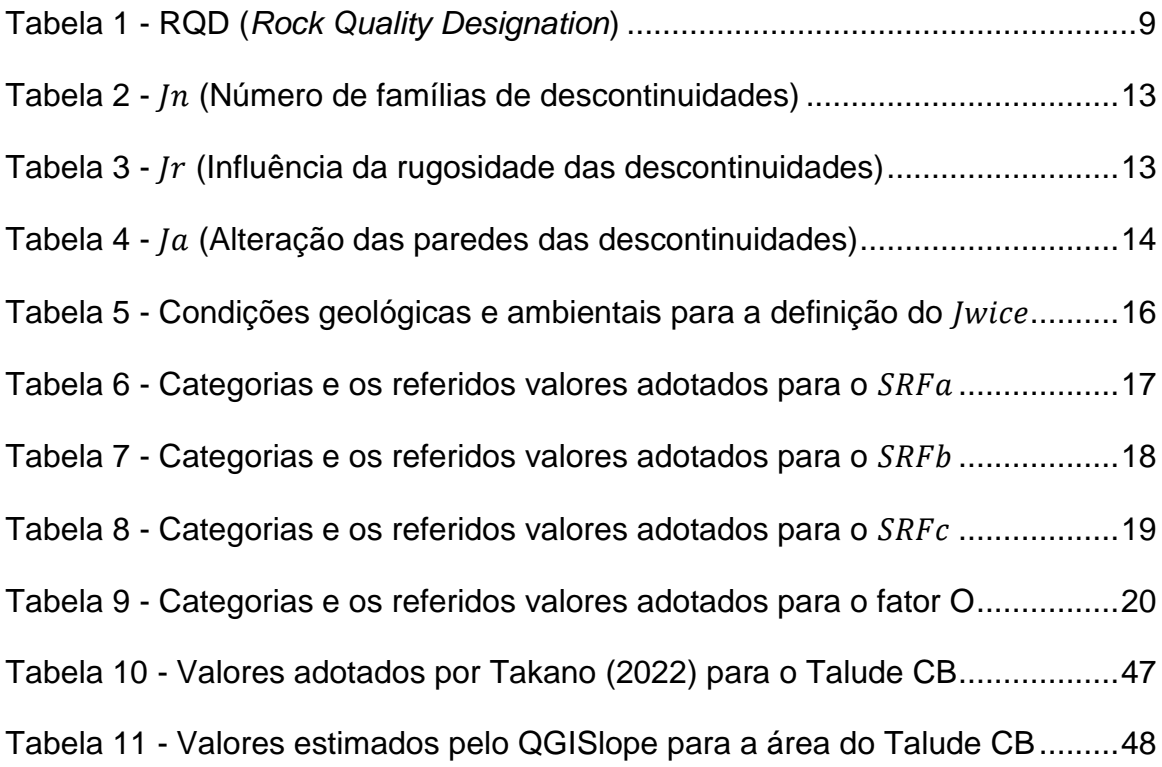

## **LISTA DE SIGLAS**

- CPRM Companhia de Pesquisa de Recursos Minerais
- GDAL *Geospatial Data Abstraction Library*
- GRASS *Geographic Resources Analysis Support System*
- IBGE Instituto Brasileiro de Geografia e Estatística
- IEF/MG Instituto Estadual de Florestas de Minas Gerais
- INPE Instituto Nacional de Pesquisas Espaciais
- MDE Modelo(s) Digital(is) de Elevação
- OSGeo4W *Open Source Geospatial for Windows*
- *PoF Probability of failure*
- RCU Resistência à Compressão Uniaxial
- RMR *Rock Mass Rating*
- RQD *Rock Quality Designation*
- SIG Sistema(s) de Informação(ões) Geográfica(s)
- SMR *Slope Mass Rating*

## **SUMÁRIO**

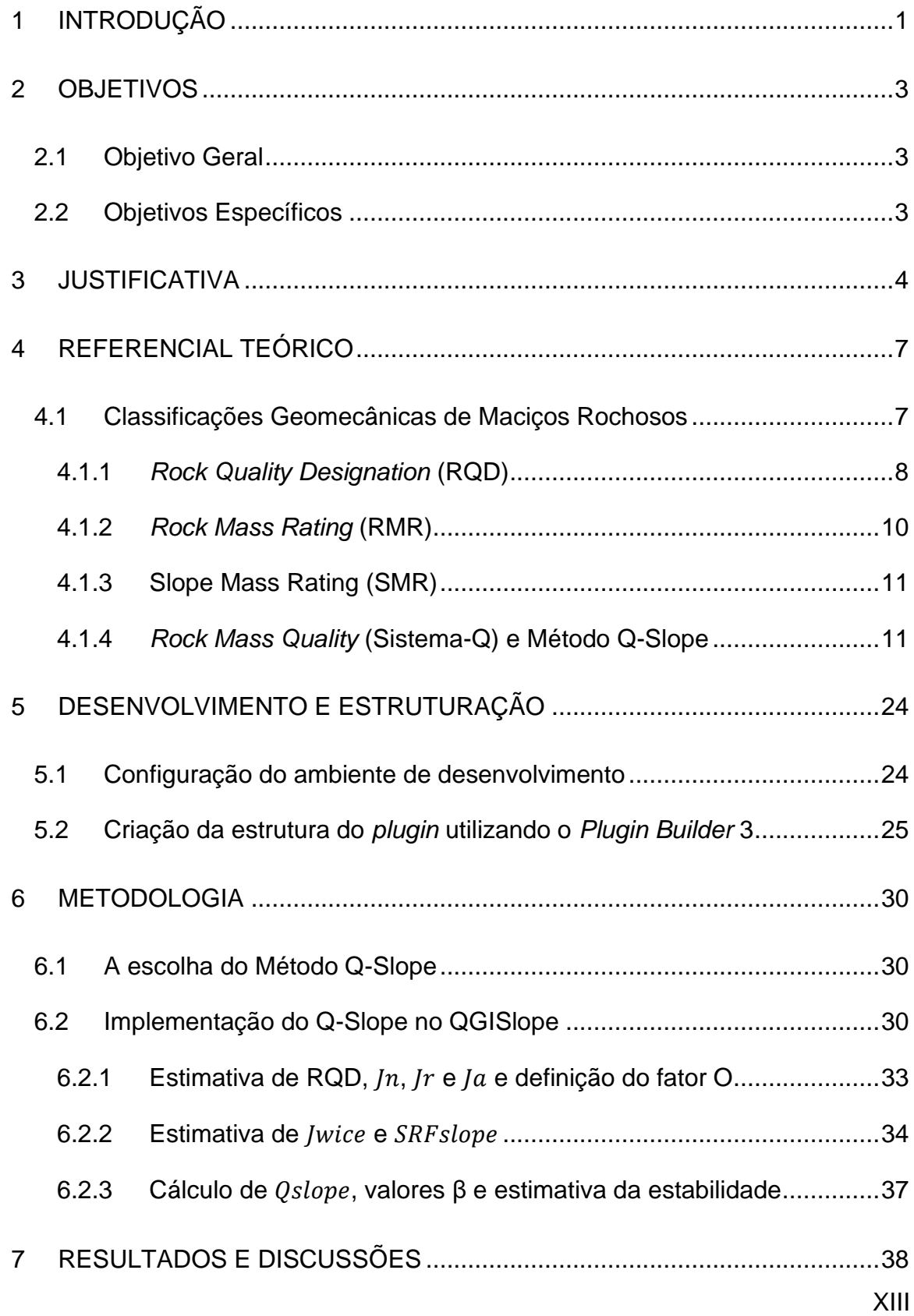

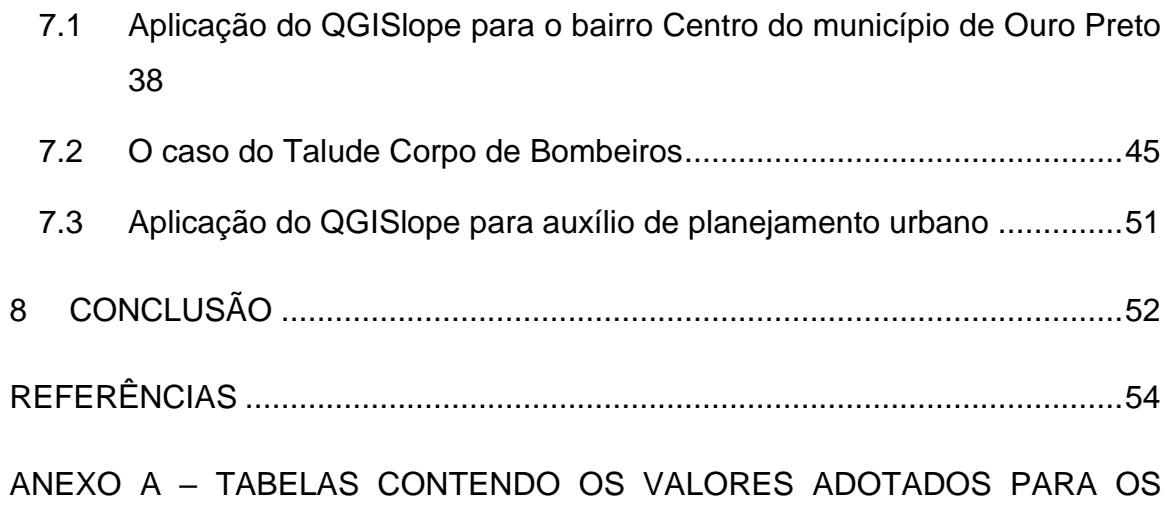

[PARÂMETROS CONFORME A LITOLOGIA E CONDIÇÕES FÍSICAS](#page-71-0) ...................58

## <span id="page-14-0"></span>**1 INTRODUÇÃO**

O registro histórico das ocorrências de movimentos de massa em taludes, que resultaram em acidentes geológicos causando perdas humanas, materiais e/ou econômicas, reforça a importância do acesso a informações territoriais para o planejamento urbano e regional (PINOTTI e CARNEIRO, 2013). Além disso, o crescimento populacional e a expansão contínua das cidades servem de alerta aos gestores públicos e instituições públicas e privadas para a necessidade de avaliação dos riscos, definição de critérios geológico-estruturais para ocupação e estabelecimento da proteção contínua de áreas potencialmente instáveis (PINOTTI e CARNEIRO, 2013).

Os métodos de estudo de solos e rochas são particulares, visto que o comportamento mecânico desses materiais é diferente. O presente projeto limita-se às rochas, aos maciços rochosos, descritos como estruturas descontínuas, heterogêneas, anisótropas, que apresentam deformabilidade inelástica (HUDSON e HARRISON, 1997) e que estão sujeitas a alterações ao longo do tempo. Devido a essa complexidade, justificada pela própria natureza geológica do material, a modelagem do comportamento mecânico dos maciços rochosos torna-se um grande desafio.

Para a análise de estabilidade de taludes rochosos, os métodos empíricos apresentam relativa vantagem sobre métodos como os de equilíbrio limite e os numéricos, dada a facilidade de obtenção dos parâmetros por meio de levantamentos em campo (RODRIGUES, SILVEIRA, *et al.*, 2021).

No entanto, entre os métodos conhecidos, apenas o método de classificação geomecânica Q-Slope, desenvolvido por Bar e Barton (2017), apresenta a vantagem da leitura direta da estabilidade a partir da cartografia. Assim, ao fazer referência explícita aos ângulos de inclinação de taludes rochosos que conferem estabilidade a longo prazo, a aplicação do método Q-Slope permite a redução da probabilidade de ocorrência de movimentos de massa através de obras de estabilização ou da demarcação de áreas com restrição de uso e ocupação, de modo a proteger a população.

Desse modo, o presente projeto envolve a criação, com base no método Q-Slope, de uma ferramenta complementar a um Sistema de Informação Geográfica (SIG), dada a relevância desses sistemas quanto à análise espacial de dados, que opere a partir de dados da cartografia, que permitirá, assim, o mapeamento quanto às condições de estabilidade das áreas dos taludes dos municípios do estado brasileiro de Minas Gerais. Além disso, aborda o caso específico de um talude rochoso ouropretano apontado como instável em um estudo em campo, comparando com a estimativa de estabilidade da área do talude em questão, gerada pelo *plugin*.

## <span id="page-16-0"></span>**2 OBJETIVOS**

#### <span id="page-16-1"></span>**2.1 Objetivo Geral**

O objetivo geral deste projeto é o desenvolvimento do *script* de um *plugin* para o *freeware* QGIS que permitirá a estimativa da estabilidade das áreas dos taludes rochosos dos municípios de Minas Gerais a partir dos dados cartográficos disponibilizados pela Companhia de Pesquisa de Recursos Minerais (CPRM).

### <span id="page-16-2"></span>**2.2 Objetivos Específicos**

- Estimar, por meio de consultas à literatura, os valores a serem adotados para determinados parâmetros, a partir dos arquivos vetoriais disponibilizados pela CPRM acerca das litologias, falhas, lineamentos e condições físicas encontradas no território de Minas Gerais;
- Elaborar o mapa da condição de estabilidade da área dos taludes do bairro Centro do município de Ouro Preto, a partir do arquivo vetorial de saída do *plugin*, a fim de exemplificar como o arquivo de saída do *plugin* pode servir de apoio parcial a gestores públicos e instituições públicas e privadas nas etapas iniciais do planejamento territorial;
- Interpretar o mapa confeccionado da condição de estabilidade dos taludes do bairro Centro do município de Ouro Preto;

#### <span id="page-17-0"></span>**3 JUSTIFICATIVA**

Observa-se, com o desenvolvimento e a difusão das geotecnologias, o aumento da quantidade de dados geográficos gerados anualmente. Porém, para análises espaciais eficazes e consistentes, é necessária a organização dessas informações em bancos de dados georreferenciados que possam ser gerenciados por ferramenta SIG, dado que a representação gráfica a partir de linguagem cartográfica seguida da tradução para a linguagem digital por meio do geoprocessamento facilita a visualização das informações do espaço analisado e os estudos na área do desenvolvimento regional (CÂMARA, 2005; OLIVEIRA, 2020).

Conforme o Estatuto das Cidades, Lei nº 10.257 de 10 de julho de 2001, o direito a cidades sustentáveis é diretriz fundamental da política urbana a ser assegurada mediante o planejamento e a articulação das diversas ações no nível local (BRASIL, 2001). Todavia, com a exigência da aprovação dos planos diretores participativos e pela perspectiva de efetivação dos instrumentos urbanísticos previstos nesta lei, como o Imposto sobre a Propriedade Predial e Territorial Urbana (IPTU) progressivo no tempo, outorga onerosa do direito de construir, direito de preempção e transferência do direito de construir, entre outros, verificou-se que grande parte dos municípios brasileiros carece de cadastros territoriais e mapeamentos fidedignos (CUNHA e ERBA, 2010).

Diante dessa imposição, reforça-se a importância da utilização dos SIG pelas administrações públicas e atores envolvidos nos planejamentos territoriais, visto que esses sistemas, além de permitirem a manipulação, com determinada rapidez, de um grande volume de dados envolvendo a dinâmica da ocupação territorial intraurbana, possibilitam a sobreposição de dados de diversos níveis e fontes, sendo fundamentais para a definição dos critérios de planejamento e gestão do espaço urbano e para a realização eficaz de políticas públicas (CUNHA e ERBA, 2010). Além disso, para os governos nacional, estadual, regional e municipal e demais instituições públicas e privadas, é imprescindível o acesso à informação cadastral, de modo a facilitar o intercâmbio de informação, manter os cadastros atualizados e evitar a duplicidade de gastos públicos (CUNHA e ERBA, 2010).

Sabe-se que a maioria dos municípios brasileiros apresenta áreas de uso e ocupação do solo desorganizados. Segundo Maricato (1996), o crescimento desordenado e a ocupação sem um molde, fruto de fatores históricos responsáveis pela formação do espaço urbano, definiram áreas de segregação socioespacial em que grupos populacionais, expostos à precariedade, enfrentam problemas de moradia e carências quanto a obras de infraestrutura urbana e ao atendimento por serviços essenciais. Ainda de acordo com Maricato (1996), dada a falta de planejamento, observa-se, também, que muitas dessas áreas estão associadas a áreas de risco geológico-geotécnico.

Nas últimas décadas, os movimentos de taludes rochosos registrados em diversos municípios brasileiros têm provocado muitos acidentes com dezenas, por vezes centenas, de vítimas fatais (PINOTTI e CARNEIRO, 2013). Ainda conforme Pinotti e Carneiro (2013), dentre eles, citam-se os acidentes geológicos ocorridos no ano de 1956, no Morro Santa Terezinha, no município de Santos, no estado brasileiro de São Paulo.

No dia 1° de março de 1956, após quatro horas de chuva intensa, com precipitação de 120 mm, a localidade registrou vários escorregamentos, com um escorregamento de rocha (*rock slide*) resultando na morte de 21 pessoas, mais de 40 feridos e destruição de aproximadamente 50 casas (PINOTTI e CARNEIRO, 2013). Entre os dias 24 e 25 de março daquele ano, após novo episódio de chuva intensa, com precipitação de 250 mm em um período de 10 horas, os escorregamentos foram observados em quase todas as encostas dos morros de Santos e adjacências e, nessa ocasião, 43 pessoas morreram, várias ficaram feridas e mais de 100 casas foram danificadas ou destruídas (PINOTTI e CARNEIRO, 2013).

Entende-se que, para uma reforma urbana que vise a justiça social, é necessário desenvolver e aplicar o conceito de gestão pública do Estado, definindo parâmetros gerais e democráticos que garantam o direito à cidade para todos, que assegurem qualidade ambiental e cidadania (MARICATO, 1996). Porém, para isso, é necessário buscar recursos e instrumentos de apoio ao planejamento territorial. Cabe ao poder público a realização de diagnósticos geotécnicos e o equilíbrio de forças para a garantia do uso mais igualitário dos espaços urbanos.

Em relação à queda de blocos em taludes de corte localizados em rodovias e ferrovias, que ocorre geralmente em áreas não ocupadas, segundo (HOEK, 2007, p. 1):

> "Embora os impactos econômicos sejam menores em comparação com outros tipos de movimentos de massa de grandes proporções em taludes de terrenos montanhosos, como, por exemplo, os que resultam na obstrução, por dias, de rotas principais de transporte, estima-se que o registro de mortes por quedas de bloco tende a ser da mesma ordem que os dos demais processos de movimentação de taludes".

Desse modo, para o controle da instabilidade de encostas e taludes, observa-se a demanda por obras civis modernas de prevenção e contenção de movimentos de massa, com aplicação de técnicas de Engenharia e Geologia de Engenharia, de modo a evitar acidentes geológicos ou minimizar os efeitos causados por eles (PINOTTI e CARNEIRO, 2013). Verifica-se, portanto, a importância da criação e do uso de ferramentas de diagnóstico de áreas instáveis e de previsão de possíveis movimentos para a realização dessas obras.

A escolha do *freeware* QGIS, software de georreferenciamento gratuito e *open source*, como ambiente de trabalho, justifica-se por ser uma plataforma que oferece, além da visualização, edição e análise de dados, recursos para o desenvolvimento e criação de *plugin* por meio da linguagem proposta, o Python.

Ademais, a sugestão de criação de um módulo de extensão, capaz de auxiliar gestores públicos e instituições públicas e privadas, de forma prática, na tomada de decisões, pauta-se na inexistência, nessa plataforma, de um *plugin* que, a partir de dados da cartografia, ateste a estabilidade de taludes rochosos e que tenha sido desenvolvido com base no método de classificação geomecânica Q-Slope.

### <span id="page-20-0"></span>**4 REFERENCIAL TEÓRICO**

#### <span id="page-20-1"></span>**4.1 Classificações Geomecânicas de Maciços Rochosos**

Os maciços rochosos são compostos por porções de rocha intacta, formada por grãos de minerais, e descontinuidades, constituídas por quebras mecânicas ou fraturas que interrompem a estrutura contínua da porção intacta da rocha (PRIEST, 1993; HUDSON e HARRISON, 1997). Alguns exemplos de estruturas geológicas que compõem os sistemas de descontinuidades são as falhas, foliações, juntas, fraturas, contatos litológicos e planos de acamamento (TAKANO, 2022). Desse modo, Hudson e Harrison (1997) definem os maciços rochosos como estruturas descontínuas, heterogêneas e anisótropas que apresentam deformabilidade inelástica.

Em comparação a poros e fissuras, inerentes à composição da rocha intacta, as descontinuidades são estruturas menos resistentes e a ruptura tende a ocorrer preferencialmente ao longo desses planos (SANTOS, 2015). Entretanto, nos casos em que a rocha intacta é fraca e alterada ou as descontinuidades apresentam-se espaçadas, as características da rocha intacta exercem influência significativa no comportamento geomecânico do maciço rochoso e devem ser consideradas (ÁVILA, 2012). Assim, apesar da resistência e da qualidade de um maciço rochoso depender mais da presença de descontinuidades do que da resistência da rocha intacta, muitos sistemas de classificações geomecânicas consideram as propriedades físicas tanto da rocha intacta quanto das descontinuidades (ÁVILA, 2012).

As classificações geomecânicas de maciços rochosos constituem metodologias fundamentadas em estudos de caso e conhecimentos práticos e vêm sendo desenvolvidas desde os estudos de Ritter (1879) e sua tentativa, por uma abordagem empírica, de estabelecer os requisitos de suporte em projetos de abertura de túneis (MAION, SILVA, *et al.*, 2020; DAVIN, LOPES e SANTOS, 2022). Os sistemas mais modernos, no entanto, concentram-se na análise de estabilidade dos maciços rochosos no que refere-se a escavações e cortes de estradas e em minas a céu aberto (ÁVILA, 2012). Conforme Bieniawski (1989), de modo geral, as classificações geomecânicas visam estabelecer alguma ordem aos procedimentos caóticos de investigações locais e fornecer auxílio aos projetos de engenharia.

7

Durante os estágios iniciais desses projetos, Hoek et al. (1995) recomendam o uso de pelo menos dois métodos, em qualquer situação, visto que cada classificação geomecânica enfatiza determinados aspectos dos diversos parâmetros do maciço rochoso. Porém, de acordo com Bieniawski (1989), não há a intenção de que esses sistemas substituam estudos analíticos, observações e medições em campo ou avaliações técnicas.

Dentre os diversos sistemas de classificação geomecânica, destacam-se o *Rock Quality Designation* (RQD), desenvolvido por Deere et al. (1967), o *Rock Mass Rating* (RMR), proposto por Bieniawski (1973) - com versão final publicada em 1989 e modificações sugeridas pelo autor em 2011 -, o *Slope Mass Rating* (SMR), criado por Romana (1995), o *Rock Mass Quality*, também conhecido como Sistema-Q, elaborado por Barton et al. (1974), e o Método Q-Slope, desenvolvido por Bar e Barton (2017) com base no Sistema-Q.

#### <span id="page-21-0"></span>**4.1.1** *Rock Quality Designation* **(RQD)**

O sistema *Rock Quality Designation* (RQD), desenvolvido por Deere et al. (1967), introduziu o índice da designação da qualidade da rocha (RQD), que permite quantificar a qualidade do maciço rochoso a partir de amostras provenientes de furos de sondagem (SANTOS, 2015). Ele é descrito como o somatório de comprimentos dos fragmentos intactos com mais de 100 mm em relação ao comprimento total da amostra (ÁVILA, 2012). Ainda segundo Ávila (2012), os furos de sondagem, perfurados com amostrador duplo, devem ter pelo menos 54,7 mm de diâmetro.

O valor de RQD, expresso em porcentagem, é calculado segundo a Equação 1.

$$
RQD\text{ }(\%) = 100 \frac{\sum (Porções de rocha intacta com mais de 100 mm)}{Comprimento total do testemunho de sondagem}
$$
 Equação (1)

A [Tabela 1](#page-22-0) contém a relação entre o índice RQD e a qualidade da rocha.

| <b>ROCK QUALITY DESIGNATION</b> |             |           |  |
|---------------------------------|-------------|-----------|--|
| Descrição                       |             | RQD (%)*  |  |
| A                               | Muito fraco | 0 - 25    |  |
| B.                              | - Fraco     | $25 - 50$ |  |
| С                               | Regular     | 50 - 75   |  |
| ו ו                             | Bom         | 75 - 90   |  |
| Н.                              | Excelente   | 90 - 100  |  |

<span id="page-22-0"></span>**Tabela 1 - RQD (***Rock Quality Designation***)**

No entanto, na ausência de testemunhos de sondagem, Palmström (1982), ao observar os traços de descontinuidade visíveis nas superfícies dos taludes e nas galerias de exploração, sugeriu estimar o valor de RQD a partir do número de descontinuidades por unidade de volume.

O valor de RQD pode ser estimado, conforme Palmström (1982), a partir da Equação 2.

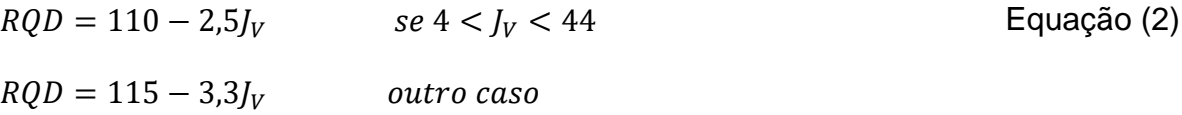

Sendo,

RQD: *Rock Quality Designation* (RQD);

 $J_V$ : Contagem volumétrica de juntas.

Segundo Ávila (2012), como o valor de RQD depende da orientação do furo de sondagem, o uso da contagem volumétrica reduz a dependência direcional.

O valor de  $J_V$  é calculado a partir da Equação 3.

$$
J_V = \sum \frac{1}{s_i} + \frac{N_r}{5\sqrt{A}}
$$
 Equação (3)

Sendo,

 $I_V$ : Contagem volumétrica de juntas;

 $S_i$ : : Espaçamento médio das descontinuidades de cada família de descontinuidades (m);

 $N_r$ : Número de descontinuidades esporádicas;

: Área da janela de amostragem (m²).

#### <span id="page-23-0"></span>**4.1.2** *Rock Mass Rating* **(RMR)**

O sistema RMR, proposto por Bieniawski (1973) com base em 351 estudos de caso, embora desenvolvido para túneis, também pode ser aplicado em projetos que envolvam encostas, fundações e atividades de mineração (BIENIAWSKI, 1989). A proposta inicial desse sistema intentava a determinação da relação entre o vão livre de túneis e o prazo de sustentação sem suporte (SANTOS, 2015). Posteriormente, de acordo com Santos (2015), foi acrescentada a estimativa da coesão e do ângulo de atrito de maciços rochosos. Apesar das várias alterações sofridas, o método básico desse sistema permanece e suas modificações não configuram novos sistemas (ÁVILA, 2012).

Em seus cálculos, o RMR considera a Resistência à Compressão Uniaxial (RCU) da rocha intacta, o valor de RQD, o espaçamento médio entre as descontinuidades, as condições das descontinuidades, as condições de percolação da água subterrânea e a orientação relativa entre a face da escavação e as descontinuidades (TAKANO, 2022).

Esse método utiliza até seis parâmetros para classificar os maciços rochosos. Os cinco primeiros parâmetros somados constituem o RMR básico ( $RMR_i$ ) que indica a qualidade do maciço rochoso de forma geral (ÁVILA, 2012). A adição do sexto parâmetro é feita para determinadas aplicações de engenharia, como túneis, minas, taludes e fundações (SANTOS, 2015). O valor do RMR varia de 0 a 100 e a interpretação é feita considerando-se cinco classes de maciço (ÁVILA, 2012).

#### <span id="page-24-0"></span>**4.1.3 Slope Mass Rating (SMR)**

O sistema SMR, desenvolvido por Romana (1995) com base em 121 estudos de caso, consiste em uma adaptação da classificação RMR para taludes, na qual fatores de correção são adicionados ao  $\mathit{RMR}_i$  (RUIZ, GÁÑEZ e YAGO, 2001).

O primeiro ajuste é feito em função da orientação das descontinuidades, de modo que o produto de três subfatores, denominados F1, F2 e F3, é adicionado ao  $RMR_i$ (RUIZ, GÁÑEZ e YAGO, 2001). O subfator F1 penaliza o paralelismo descontinuidade-talude, o subfator F2 penaliza a inclinação da descontinuidade e o subfator F3 penaliza a relação entre inclinações talude-descontinuidades (TAKANO, 2022).

O segundo ajuste é feito em função do método de escavação adotado, no qual o subfator F4, determinado a partir da manipulação sofrida, é adicionado ao  $RMR_i$  e ao produto de F1, F2 e F3 (RUIZ, GÁÑEZ e YAGO, 2001). O valor de SMR também varia de 0 a 100 e a interpretação é feita considerando-se cinco classes contendo a descrição do estado do maciço, a condição de estabilidade, o modo de ocorrência das rupturas e as medidas corretivas a serem adotadas (FREITAS, 2011).

#### <span id="page-24-1"></span>**4.1.4** *Rock Mass Quality* **(Sistema-Q) e Método Q-Slope**

O Sistema-Q, proposto por Barton et al. (1974), foi desenvolvido especificamente para túneis e galerias com base em vários relatos sobre projetos de escavações subterrâneas e visa a determinação das propriedades dos maciços rochosos e os requisitos de suporte para túneis (BARTON, LIEN e LUNDE, 1974; ÁVILA, 2012; BARTON e GRIMSTAD, 2014).

O índice Q é obtido a partir da Equação 4.

$$
Q = \frac{RQD}{J_n} \times \frac{J_r}{J_a} \times \frac{J_w}{SRF}
$$
 Equação (4)

Sendo,

RQD: *Rock Quality Designation* (relativo à qualidade do maciço rochoso);

 $J_n$ : Relativo ao número de famílias de descontinuidades;

 $\mathit{J}_r$ : Relativo à influência da rugosidade das descontinuidades;

 $J_a$ : Relativo à alteração das paredes das descontinuidades;

 $J_w$ : Relativo à presença de água;

SRF: *Stress Reduction Factor* (relativo ao estado de tensões no maciço rochoso).

O parâmetro RQD refere-se ao método supracitado de classificação de testemunhos de sondagens [\(Tabela 1\)](#page-22-0) proposto por Deere et al. (1967).

Os valores dos demais parâmetros são definidos por meio de levantamentos geológico-geotécnicos (RODRIGUES, SILVEIRA, *et al.*, 2021). Desse modo, ainda de acordo com Rodrigues et al. (2021), atribui-se pesos às características do maciço e suas descontinuidades.

A [Tabela 2](#page-26-0) apresenta as categorias e os referidos valores adotados para o parâmetro  $I_n$ .

| <b>FAMILIAS DE DESCONTINUIDADES</b> |                                           |                |  |  |
|-------------------------------------|-------------------------------------------|----------------|--|--|
|                                     | Descrição                                 | $J_n$          |  |  |
| A                                   | Esparsas ou ausentes                      | $0,5 - 1$      |  |  |
| B.                                  | 1 família                                 | $\overline{2}$ |  |  |
|                                     | C 1 família + aleatórias                  | 3              |  |  |
|                                     | D 2 famílias                              | 4              |  |  |
|                                     | F 2 famílias + aleatórias                 | 6              |  |  |
|                                     | F 3 famílias                              | 9              |  |  |
|                                     | G 3 famílias + aleatórias                 | 12             |  |  |
| H.                                  | 4 famílias ou mais, rocha muito fraturada | 15             |  |  |
|                                     | Completamente fraturada, triturada        | 20             |  |  |

<span id="page-26-0"></span>**Tabela 2 - (Número de famílias de descontinuidades)**

A [Tabela 3](#page-26-1) contém as categorias e os referidos valores adotados para o parâmetro  $J_r$ .

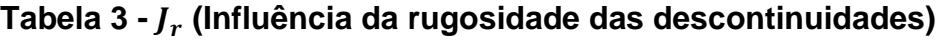

<span id="page-26-1"></span>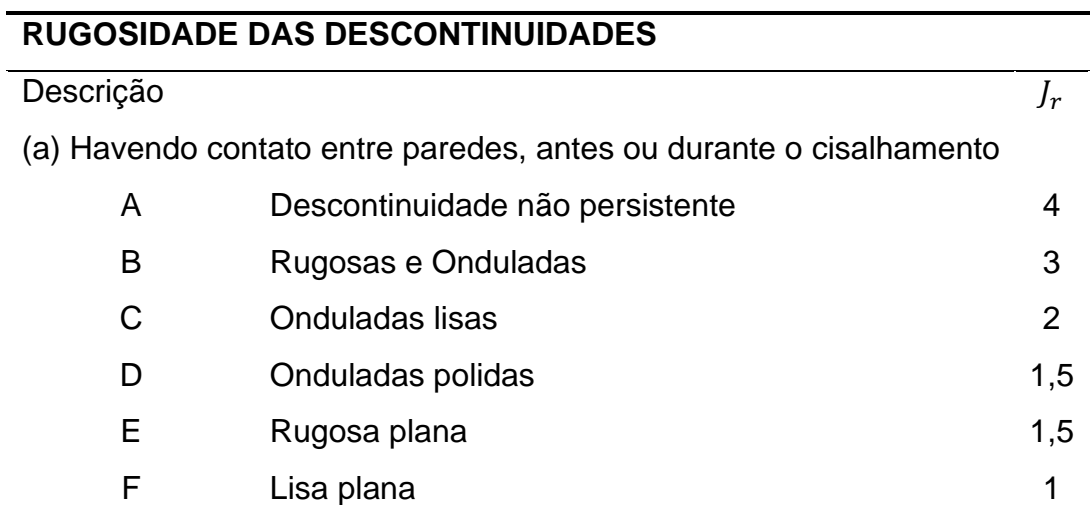

![](_page_27_Picture_145.jpeg)

A [Tabela 4](#page-27-0) mostra as categorias e os referidos valores adotados para o parâmetro  $J_a$ .

![](_page_27_Picture_146.jpeg)

<span id="page-27-0"></span>![](_page_27_Picture_147.jpeg)

![](_page_28_Picture_175.jpeg)

O Método Q-Slope foi desenvolvido por Bar e Barton (2017) com base no Sistema-Q, a partir de 412 estudos de caso em rochas ígneas, sedimentares e metamórficas, além de alguns saprolitos desses tipos de rocha, em diferentes localidades da Austrália, Ásia, América Central e Europa (BAR e BARTON, 2017; RODRIGUES, SILVEIRA, *et al.*, 2021). Esse sistema de classificação geomecânica permite a estimativa da estabilidade de encostas e taludes em diferentes condições geológicageotécnicas (BAR e BARTON, 2017).

O cálculo do índice  $Q_{slope}$  é efetuado mantendo-se os parâmetros RQD,  $J_n$ ,  $J_r$  e  $J_a$ como descritos no Sistema-Q, com adaptações apenas em  $J_w$  e SRF, renomeados  $J_{wice}$  e  $SRF_{slope}$  respectivamente (BAR e BARTON, 2017). Além disso, ao Método Q-Slope introduziu-se o fator O, parâmetro referente à orientação relativa das famílias de descontinuidades e a face da encosta (BAR e BARTON, 2017).

O parâmetro  $J_{wice}$  é determinado a partir das condições geológicas e ambientais (BAR e BARTON, 2017). Entende-se que, diferentemente das escavações subterrâneas, os taludes de rocha, por estarem ao ar livre, estão expostos a diversos elementos e condições climáticas (RODRIGUES, SILVEIRA, *et al.*, 2021).

A [Tabela 5](#page-29-0) apresenta os critérios de avaliação das condições geológicas e ambientais para determinação do parâmetro  $J_{wice}$ .

| <b>CONDIÇÕES GEOLÓGICAS E AMBIENTAIS</b> |           |           |          |             |              |
|------------------------------------------|-----------|-----------|----------|-------------|--------------|
| Jwice                                    |           | Ambiente  | Ambiente | Ambiente de | Ambiente com |
|                                          |           | desértico | úmido    | tempestades | presença de  |
|                                          |           |           |          | tropicais   | gelo         |
| <b>Estrutura</b>                         | estável,  | 1,0       | 0,7      | 0,5         | 0,9          |
| rocha competente                         |           |           |          |             |              |
| Estrutura                                | estável,  | 0,7       | 0,6      | 0,3         | 0,5          |
| rocha                                    |           |           |          |             |              |
| incompetente                             |           |           |          |             |              |
| Estrutura                                | instável, | 0,8       | 0,5      | 0,1         | 0,3          |
| rocha competente                         |           |           |          |             |              |

<span id="page-29-0"></span>**Tabela 5 - Condições geológicas e ambientais para a definição do** 

| Jwice               | Ambiente  | Ambiente | Ambiente de | Ambiente com |  |
|---------------------|-----------|----------|-------------|--------------|--|
|                     | desértico | úmido    | tempestades | presença de  |  |
|                     |           |          | tropicais   | gelo         |  |
| Estrutura instável, | 0.5       | 0,3      | 0,05        | 0,2          |  |
| rocha               |           |          |             |              |  |
| incompetente        |           |          |             |              |  |

Fonte: Adaptado de Bar e Barton (2017) e Rodrigues et al. (2021).

O parâmetro  $SRF_{slope}$  é definido por meio de características levantadas em campo. O maciço rochoso é classificado nas condições descritas pelos fatores  $SRF_a$ ,  $SRF_b$  e  $SRF_c$ , sendo o valor adotado para  $SRF_{slope}$  o maior dentre os três fatores (BAR e BARTON, 2017).

O  $SRF_a$  é estipulado por meio das condições físicas da superfície do talude rochoso e sua suscetibilidade ao intemperismo e à erosão; o  $SRF<sub>b</sub>$  é definido a partir das variações de tensão-resistência observadas no talude; e o  $SRF_c$  é determinado verificando-se a presença de descontinuidades relevantes, como falhas e zonas de fraqueza, ou outras propriedades da rocha que têm impactos adversos na estabilidade do talude (RODRIGUES, SILVEIRA, *et al.*, 2021).

As Tabelas 6 a 8 contém as condições de estados de tensão correspondentes a diversas análises e os valores adotados para cada categoria dos fatores  $SRF_a$ ,  $SRF_b$  e  $SRF_c$ .

![](_page_30_Picture_231.jpeg)

<span id="page-30-0"></span>![](_page_30_Picture_232.jpeg)

## Descrição SRF<sub>a</sub>

| Β | Blocos soltos, sinais de fendas de tração e juntas de         | 5  |  |
|---|---------------------------------------------------------------|----|--|
|   | cisalhamento, suscetibilidade média ao intemperismo, graves   |    |  |
|   | perturbações de desmonte                                      |    |  |
| C | Como B, mas com alta suscetibilidade ao intemperismo          | 10 |  |
| D | Talude em estado avançado de erosão e desprendimento          | 15 |  |
|   | proveniente de processo erosivo constante, resultante da ação |    |  |
|   | de água e/ou gelo                                             |    |  |
| E | Talude residual com significativo transporte de material em   | 20 |  |

queda

Fonte: Adaptado de Bar e Barton (2017) e Rodrigues et al. (2021).

#### **Tabela 7 - Categorias e os referidos valores adotados para o**

## <span id="page-31-0"></span>**– TENSÃO E RESISTÊNCIA**

![](_page_31_Picture_187.jpeg)

 $^*$   $\sigma_c$ : resistência à compressão simples e  $\sigma_1$ : tensão máxima principal

Fonte: Adaptado de Bar e Barton (2017) e Rodrigues et al. (2021).

![](_page_32_Picture_194.jpeg)

## <span id="page-32-0"></span>**Tabela 8 - Categorias e os referidos valores adotados para o**

 $\textit{SRF}_{c}$  - <code>DESCONTINUIDADE PRINCIPAL</code>

\*  $RQD_{100} = 1$  metro de amostra perpendicular da descontinuidade.

\*\*  $RQD_{300} = 3$  metros de amostra perpendicular da descontinuidade.

Fonte: Adaptado de Bar e Barton (2017) e Rodrigues et al. (2021).

A introdução do fator O, referente à orientação das descontinuidades, permite ajustes na ponderação relacionada à verificação de descontinuidades no maciço rochoso (RODRIGUES, SILVEIRA, *et al.*, 2021).

A [Tabela 9](#page-33-0) contém os valores adotados para o fator O, referentes à Família A, identificada pela descontinuidade mais desfavorável, e à Família B, caracterizada pela formação de cunha eventualmente instável.

| <b>FATOR O</b>                       |      |                     |
|--------------------------------------|------|---------------------|
| Descrição                            |      | Família A Família B |
| Orientação muito favorável           | 2,0  | 1,5                 |
| Orientação favorável                 | 1,0  | 1,0                 |
| Orientação desfavorável              | 0,75 | 0,9                 |
| Orientação muito desfavorável        | 0,50 | 0,8                 |
| Provoca falha na ausência de suporte | 0,25 | 0,5                 |

<span id="page-33-0"></span>**Tabela 9 - Categorias e os referidos valores adotados para o fator O**

Fonte: Adaptado de Bar e Barton (2017) e Rodrigues et al. (2021).

Após a definição dos parâmetros RQD,  $J_n, J_r, J_a$ , fator O,  $J_{wice}$  e  $SRF_{slope}$ , o valor de  $Q_{slope}$  é calculado a partir da Equação 5.

$$
Q_{slope} = \frac{RQD}{J_n} \times \left(\frac{J_r}{J_a}\right)_0 \times \frac{J_{wice}}{SRF_{slope}}
$$
 Equação (5)

As condições de estabilidade dos maciços rochosos não podem ser determinadas apenas com o índice  $Q_{slope}$  (MAION, SILVA, *et al.*, 2020). Entretanto, Bar e Barton (2017), observando o comportamento dos taludes em campo e a correlação entre os valores de  $Q_{slope}$  e os ângulos de inclinação deles, elaboraram um gráfico, constante na [Figura 1,](#page-34-0) que aponta as condições de estabilidade dos maciços rochosos (MAION, SILVA, *et al.*, 2020).

![](_page_34_Figure_1.jpeg)

<span id="page-34-0"></span>![](_page_34_Figure_2.jpeg)

**Fonte: Adaptado de Bar e Barton (2017).**

Assim, obtidos os valores de  $Q_{slope}$ , calcula-se o ângulo limite de inclinação  $\beta$  no qual o talude ainda é considerado estável (BAR e BARTON, 2017). Contudo, existem quatro equações de  $\beta$  associadas a probabilidades de falha empírica (*Probability of failure* - *PoF*) (BAR e BARTON, 2017).

A Equação 6 corresponde à  $PoF$  de 1%. Entende-se que o talude apresenta 1% de probabilidade de ruptura.

 $\beta_1 = 20 \times log 10 Q_{slope} + 65^{\circ}$  Equação (6)

$$
\beta_{15} = 20 \times \log 10 Q_{slope} + 67.5^{\circ}
$$
 Equação (7)

A Equação 8 corresponde à  $PoF$  de 30%.

A Equação 7 corresponde à  $PoF$  de 15%.

![](_page_35_Picture_182.jpeg)

A Equação 9 corresponde à  $PoF$  de 50%.

$$
\beta_{50} = 20 \times \log 10 Q_{slope} + 73.5^{\circ}
$$
 Equação (9)

Para concluir a aplicação do Método Q-Slope, realiza-se a comparação entre o valor de calculado, para a *PoF* adotada, e o ângulo de inclinação do talude verificado
em campo (BAR e BARTON, 2017). Nos casos em que o ângulo de inclinação do talude é maior do que o valor de  $\beta$ , o talude é classificado como instável, caso contrário, é considerado estável (BAR e BARTON, 2017).

# **5 DESENVOLVIMENTO E ESTRUTURAÇÃO**

#### **5.1 Configuração do ambiente de desenvolvimento**

O primeiro passo para o desenvolvimento do *plugin* foi a instalação do *freeware* QGIS utilizando o instalador *Open Source Geospatial for Windows* (OSGeo4W), sendo essa uma plataforma que permite, além do QGIS, a instalação do *Geospatial Data Abstraction Library* (GDAL) e do *Geographic Resources Analysis Support System* (GRASS GIS), ferramentas importantes de geoprocessamento e análise geoespacial. Em seguida, foi feita a instalação do editor de texto avançado Notepad++ para a edição do código-fonte.

A linguagem empregada foi a Python, utilizando a biblioteca PyQGIS, específica para o *freeware* QGIS, que permite a interação e automatização das tarefas. A plataforma QGIS disponibiliza, em seu endereço eletrônico, o *PyQGIS Developer Cookbook* ou "Livro de receitas" para desenvolvedores, a fim de auxiliar as implementações de novos *plugins* ao QGIS (QGIS, 2023). Contudo, o *PyQGIS Developer Cookbook* não lista todos os casos de usos possíveis, apenas fornece uma visão geral das principais funcionalidades (QGIS, 2023), e, por isso, não foi proveitoso para o desenvolvimento deste trabalho.

Além disso, nesse documento, é explícita a permissão para cópia, distribuição e modificação sob os termos da *GNU Free Documentation License* versão 1.3 ou qualquer outra publicada posteriormente pela *Free Software Foundation* (QGIS, 2023).

Outra biblioteca usada no algoritmo foi a PyQt, uma interface de programação em Python para a biblioteca Qt que permite a criação de interfaces de usuário para *plugins* integrados no QGIS. O PyQt abrange mais de 620 classes que envolvem interfaces gráficas de usuário, manipulação de XML, comunicação de rede, bancos de dados SQL, navegação na Web e outras tecnologias (PYTHON, 2021). Além disso, o PyQt fornece ligações para Qt 4 e Qt 5. No contexto deste projeto, foi utilizada a versão PyQt5.

Após a execução do QGIS, foram instalados, na ferramenta, o complemento *Plugin Builder* 3, para a automatização do processo de criação dos arquivos base, e o complemento *Plugin Reloader*, que permite o recarregamento, sem a necessidade de reabrir o QGIS, após alterações no código-fonte.

### **5.2 Criação da estrutura do** *plugin* **utilizando o** *Plugin Builder* **3**

Os arquivos básicos para o desenvolvimento de *plugin* do QGIS podem ser configurados manualmente. Entretanto, o *Plugin Builder* 3 no QGIS permite a automatização desse processo, criando o diretório contendo os arquivos "metadata.txt", " \_init \_\_.py", "mainPlugin.py" e outros arquivos associados à utilização de interface gráfica (QGIS, 2023). No "metadata.txt", constam informações gerais, como nome, descrição e autor, por exemplo. O arquivo "\_\_init\_\_.py" contém o código de inicialização e o "mainPlugin.py" o código principal (QGIS, 2023).

As Figuras 2 a 8 apresentam a interface do *Plugin Builder* 3, mostrando o preenchimento das informações sobre o *plugin* que foi desenvolvido nesse projeto, denominado QGISlope.

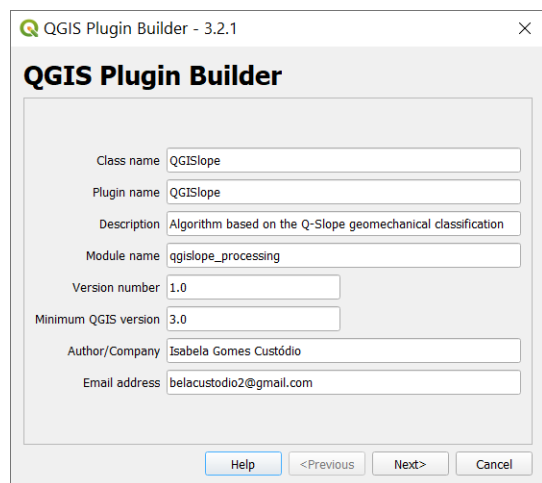

**Figura 2 – Interface do** *Plugin Builder* **3 com a tela 1 preenchida.**

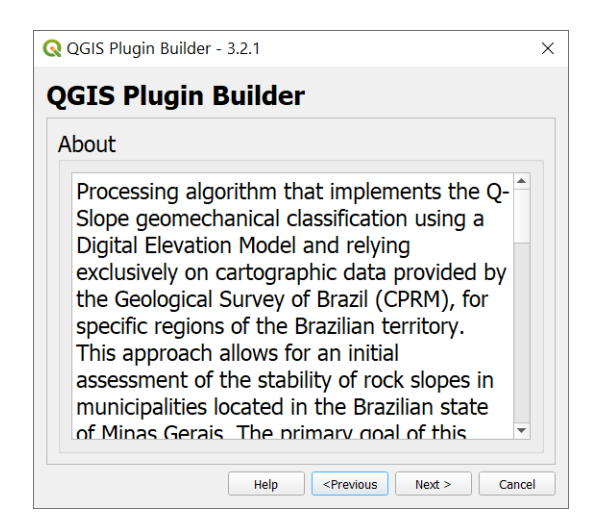

**Figura 3 – Interface do** *Plugin Builder* **3 com a tela 2 preenchida.**

**Fonte: Captura de tela feita pela autora, utilizando o QGIS e o** *Plugin Builder* **3 (versão 3.2.1), em 9 de agosto de 2023.**

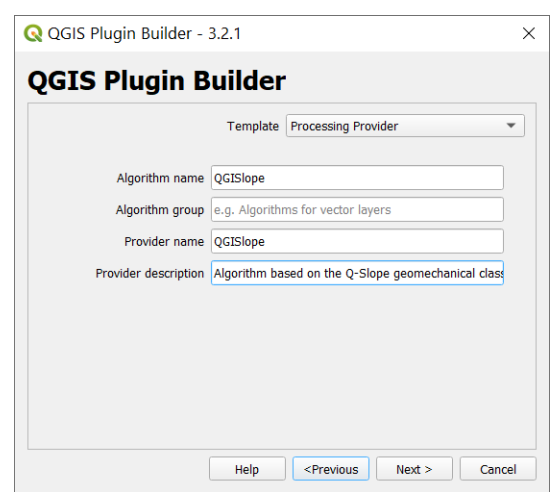

**Figura 4 – Interface do** *Plugin Builder* **3 com a tela 3 preenchida.**

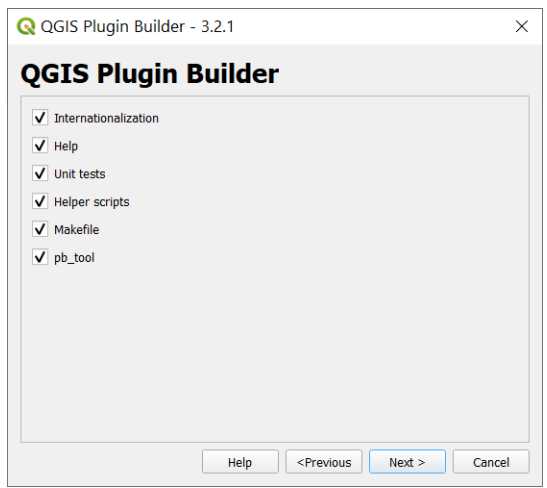

**Figura 5 – Interface do** *Plugin Builder* **3 (tela 4).**

**Fonte: Captura de tela feita pela autora, utilizando o QGIS e o** *Plugin Builder* **3 (versão 3.2.1), em 9 de agosto de 2023.**

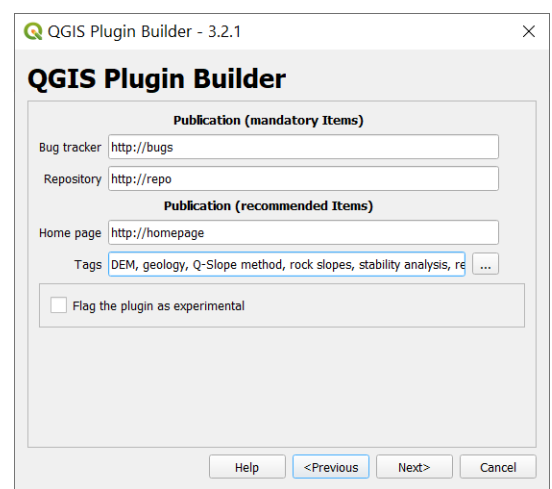

**Figura 6 – Interface do** *Plugin Builder* **3 (tela 5).**

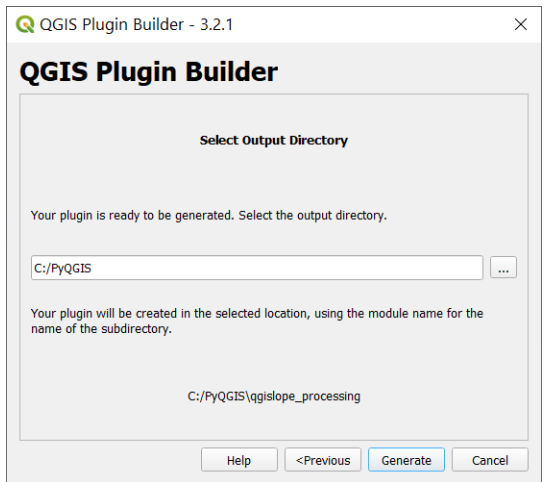

**Figura 7 – Interface do** *Plugin Builder* **3 (tela 6).**

**Fonte: Captura de tela feita pela autora, utilizando o QGIS e o** *Plugin Builder* **3 (versão 3.2.1), em 9 de agosto de 2023.**

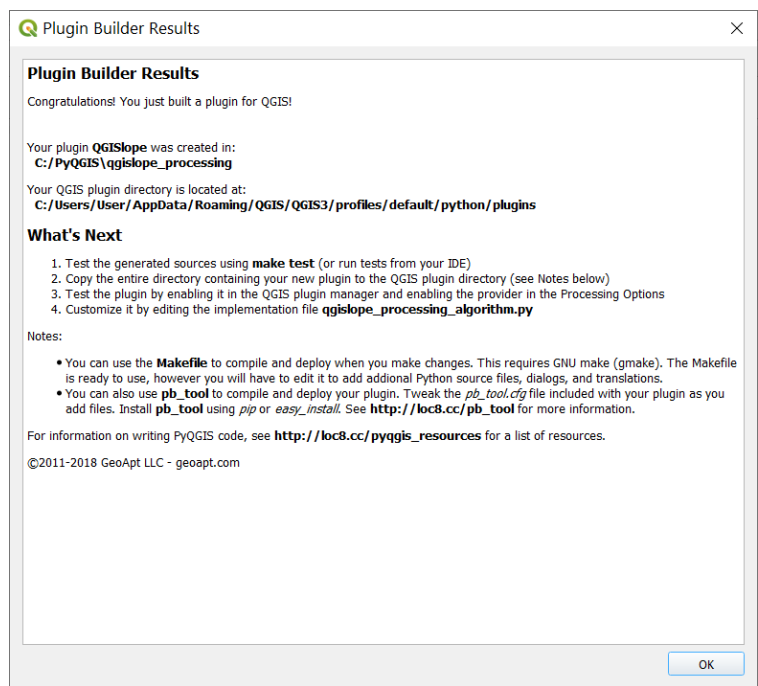

**Figura 8 - Interface do** *Plugin Builder* **3 (tela 7).**

O desenvolvedor pode optar pela criação de um *plugin* de processamento ou por trabalhar com interface e lógica personalizadas para processar os dados. No caso dos *plugins* personalizados, apesar de parecer vantajoso a interface poder ser projetada pelo autor, a interação com o usuário não é padronizada, o que pode confundi-lo, e o *plugin* não consegue se comunicar ou interagir com outras partes ou componentes do próprio QGIS (QGIS TUTORIALS, 2021).

No caso dos *plugins* de processamento, ao desenvolver um *plugin* usando o *Processing Framework*, o processo de projeção da interface do usuário é simplificado (QGIS TUTORIALS, 2021). A biblioteca de processamento integrada fornece uma interface padrão, a depender de suas entradas, como a dos algoritmos de processamento do QGIS (QGIS TUTORIALS, 2021). Outra vantagem do uso do *Processing Framework* consiste na integração à estrutura global de processamento, permitindo ao algoritmo a utilização de recursos como processamento em lote, modelador gráfico, acionamento no console Python, entre outros (QGIS TUTORIALS, 2021). Diante do exposto, optou-se por desenvolver um *plugin* de processamento.

O repositório de *plugins* do QGIS permite aos desenvolvedores compartilhar seus algoritmos, verificar e estudar os algoritmos de *plugins* de outros autores. Entretanto, a maioria dos *plugins* do QGIS possui interface gráfica e lógica personalizadas, enquanto optou-se pela criação de um *plugin* de processamento, o que tornou a elaboração do código uma tarefa árdua.

### **6 METODOLOGIA**

#### **6.1 A escolha do Método Q-Slope**

Apesar da simplicidade e do baixo custo de aplicação da classificação geomecânica RQD, esse sistema separadamente não é capaz de descrever de modo satisfatório o maciço rochoso, visto que desconsidera a orientação e o tipo de preenchimento das descontinuidades, o grau de alteração do material e as condições das tensões (REDONDO, 2003). Contudo, o RQD apresenta relevância, dado que sistemas como RMR, SMR, Sistema-Q e Q-Slope consideram o índice em seus cálculos (RODRIGUES, SILVEIRA, *et al.*, 2021).

O sistema RMR, por sua vez, desconsidera as estruturas geológicas e, conforme Takano (2022), a geometria do talude, o que pode indicar uma melhor qualidade de um maciço rochoso em comparação com o SMR, por exemplo.

O sistema SMR, embora desenvolvido para taludes, aponta o tipo de tratamento e suporte para casos de instabilidade, ao passo que o Método Q-Slope sugere apenas o ângulo de inclinação que confere estabilidade a longo prazo (MAION, SILVA, *et al.*, 2020). Desse modo, o Q-Slope revela-se um método empírico prático, considerando que em alguns casos o reforço é inviável, o que possibilita a redução da frequência e gastos com manutenção das estruturas indicadas pelo SMR (RODRIGUES, SILVEIRA, *et al.*, 2021). Além disso, o método Q-Slope apresenta a vantagem da leitura direta da estabilidade dos taludes a partir de dados da cartografia, sem a necessidade da tomada direta de dados em campo.

### **6.2 Implementação do Q-Slope no QGISlope**

A proposta de desenvolvimento do QGISlope com base na classificação geomecânica Q-Slope derivou da disponibilidade de Modelos Digitais de Elevação (MDE) e dos arquivos vetoriais de litologia, falhas, lineamentos e condições físicas disponibilizados pela CPRM.

Para elaborar uma lista para a definição dos valores de determinados parâmetros, realizou-se o *download* de todos os arquivos vetoriais referentes à litologia e condições físicas disponibilizados pela CPRM para determinados municípios mineiros. Posteriormente, os arquivos foram abertos manualmente no QGIS e as tabelas foram geradas em planilha eletrônica, conforme apresentado no Anexo A. O preenchimento foi realizado a partir de consultas à literatura.

Assim, se os arquivos do município mineiro de interesse do usuário estiverem disponíveis, ele deve reuni-los e inseri-los na interface do *plugin* [\(Figura 9\)](#page-45-0). Para a aplicação em áreas menores ou nos casos de limitações de processamento, os arquivos vetoriais podem ser recortados no QGIS.

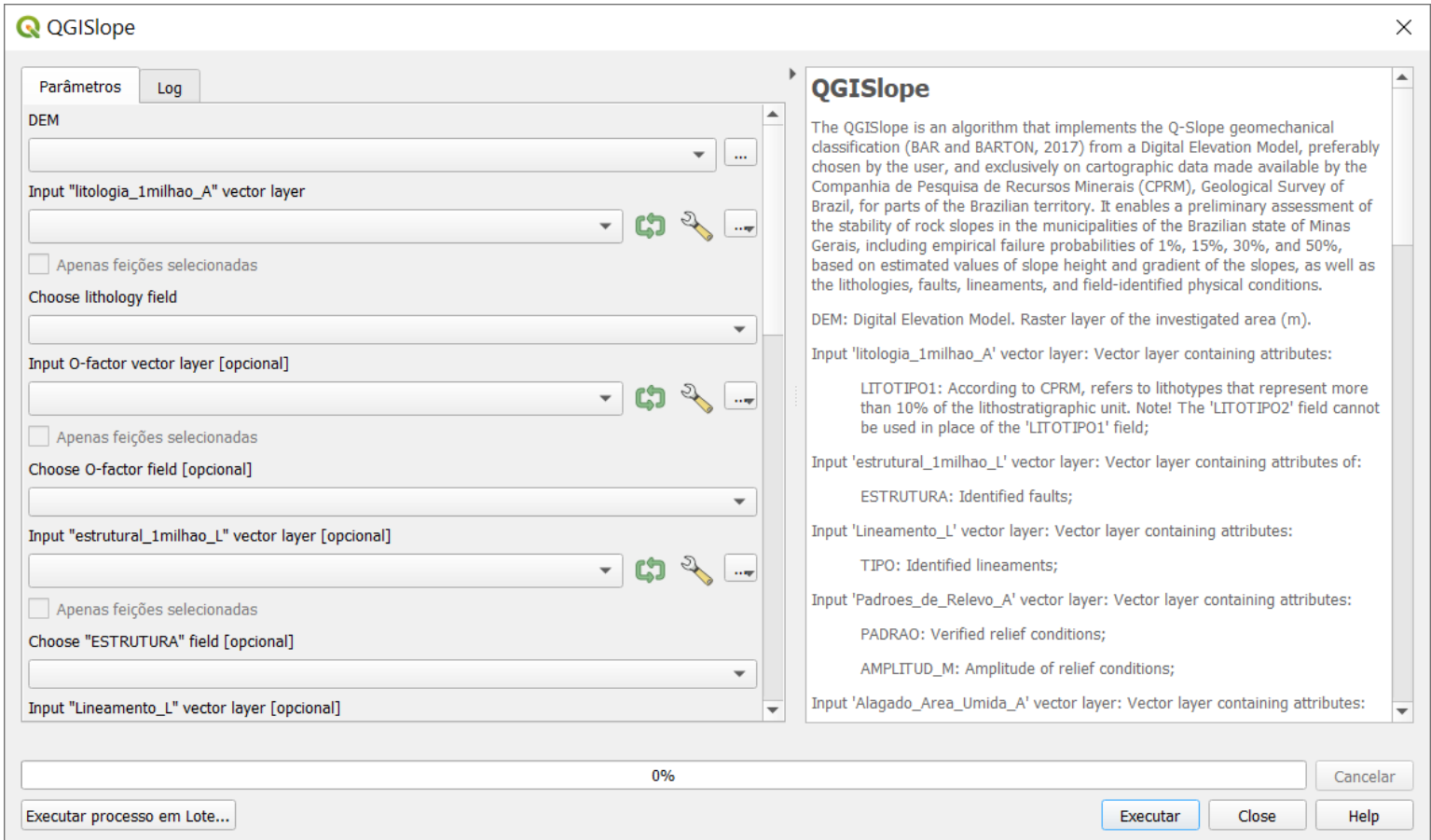

<span id="page-45-0"></span>**Figura 9 – Interface gráfica do** *plugin* **QGISlope.** 

O algoritmo, por meio da funcionalidade *FPolygonize* da ferramenta GDAL, converte a camada matricial temporária de declividade, gerada a partir do MDE inserido pelo usuário, em uma camada vetorial, que será a camada de saída do *plugin*. Esse processo permite o cálculo do índice  $Q_{slope}$  para áreas de tamanhos equivalentes ao tamanho da área representada pelo *pixel* do MDE. Assim, supõe-se que cada quadrícula gerada corresponde a um talude.

Em seguida, o algoritmo realiza a interseção dos arquivos vetoriais inseridos pelo usuário com a camada vetorial de saída de modo a associar os valores dos parâmetros adotados para cada talude. Além disso, também por meio da funcionalidade *FPolygonize* da ferramenta GDAL, o algoritmo converte a camada matricial temporária de altura do talude, gerada a partir do MDE inserido pelo usuário, em uma camada vetorial temporária, que posteriormente realiza a interseção entre ela e a camada vetorial de saída, a fim de atribuir os valores das alturas dos taludes. Assim, os valores de  $Q_{slope}$  e os valores de  $\beta_1$ ,  $\beta_{15}$ ,  $\beta_{30}$  e  $\beta_{50}$  são calculados, permitindo a estimativa da estabilidade da área dos taludes de interesse do usuário.

### **6.2.1 Estimativa de RQD, , e e definição do fator O**

Os valores de RQD,  $J_n$ ,  $J_r$  e  $J_a$  foram estimados com base nas litologias. Para os casos de litologias associadas, calculou-se a média aritmética dos valores adotados para RQD,  $J_n$ ,  $J_r$  e  $J_a$  para cada litotipo do conjunto. O Anexo A apresenta os valores atribuídos aos parâmetros RQD,  $J_n$ ,  $J_r$  e  $J_a$ , consultando-se à literatura, para os litotipos encontrados pela CPRM nos municípios de Minas Gerais por ela verificados.

A correta execução dos cálculos durante o processamento do *plugin* depende da inserção exclusiva do arquivo vetorial de litologia, ou de um recorte dele, disponibilizado pela CPRM em seu endereço eletrônico (CPRM, 2023) na página "Cartas de Suscetibilidade a Movimentos Gravitacionais de Massa e Inundações - Minas Gerais", comumente denominado "litologia\_1milhao\_A" ou de nome semelhante. O usuário deve selecionar o campo "LITOTIPO1". Segundo a CPRM (2023), esse campo da tabela de atributos refere-se a litotipos que caracterizam mais de 10% da unidade litológica. Nesse caso, o campo LITOTIPO2 não poderá ser usado.

Sobre os fatores O a serem adotados para os taludes, caso o usuário tenha um arquivo vetorial contendo as orientações relativas das famílias de descontinuidades, ele pode inseri-lo. Na ausência desse arquivo, os valores de  $Q_{slope}$  são calculados utilizando apenas os demais parâmetros.

### **6.2.2 Estimativa de**  $J_{wice}$  **e**  $SRF_{slope}$

A estimativa dos fatores  $SRF_c$  é feita considerando-se a presença ou não de falhas e/ou lineamentos. Nas áreas em que apenas falhas são detectadas, o valor adotado para o  $SR<sub>c</sub>$  é igual a 8; nas áreas em que apenas lineamentos são identificados, o valor adotado para o  $SRF_c$  é igual a 4; nas áreas em que ambos são verificados, o valor adotado para o  $SRF_c$  é igual a 12; e, para as áreas em que não são constatados nem falhas nem lineamentos, não adota-se nenhum valor para o  $\mathit{SRF}_c.$ 

Arquivos vetoriais referentes a falhas e lineamentos também são disponibilizados pela CPRM em seu endereço eletrônico (CPRM, 2023) e geralmente são denominados "estrutural\_1milhao\_L" e "Lineamento\_L" respectivamente. Em "estrutural\_1milhao\_L", o usuário deve selecionar o campo "ESTRUTURA" e, em "Lineamento\_L", o campo "TIPO". No âmbito deste projeto, ao considerar a utilização do arquivo vetorial da CPRM relativo a lineamentos, não houve diferenciação entre lineamentos positivos e negativos.

Apesar da inclusão obrigatória do arquivo vetorial de litologia elaborado pela CPRM, o *plugin* funciona com arquivos vetoriais de falhas e lineamentos provenientes de outras fontes, desde que o campo selecionado da tabela de atributos seja do tipo texto e os atributos estejam preenchidos. Além disso, a inserção desses arquivos é opcional. Todavia, é importante destacar que a não inclusão dos arquivos vetoriais que são opcionais pode acarretar em alterações nos resultados.

A estimativa dos fatores  $J_{wice}$  é feita a partir dos valores de RCU adotados para as litologias e dos valores de  $SRF_c$ . O Anexo A contém as atribuições de valores de RCU, feitas consultando-se à literatura, conforme os litotipos, para todas as litologias encontradas pela CPRM nos municípios de Minas Gerais por ela estudados.

Nos casos em que os valores de RCU são superiores a 50 MPa, a rocha é classificada como competente e, nos casos em que os valores de RCU são iguais ou inferiores a 50 MPa, a rocha é classificada como não competente. Para litologias associadas, calculou-se a média aritmética dos valores de RCU para cada litotipo do conjunto. Além disso, nos casos em que os valores de  $SRF_c$  são iguais ou superiores a 8, a rocha é classificada como instável e, nos casos em que os valores de  $SRF_c$  são inferiores a 8, a rocha é classificada como estável.

Assim, dadas as condições geológicas e ambientais encontradas no estado de Minas Gerais e a consequente classificação como "ambiente de tempestades tropicais", os valores de  $J_{wice}$  são atribuídos conforme a [Tabela 5.](#page-29-0)

A estimativa dos fatores  $SRF_a$  foi realizada a partir das condições físicas locais. Para os casos de condições físicas associadas, o valor adotado para  $SRF_a$  é o maior dentre os valores de  $SRF_a$  atribuídos às condições físicas identificadas. O Anexo A apresenta as atribuições de valores de  $SRF_a$ , realizadas consultando-se à literatura, para todas as condições físicas encontradas pela CPRM nos municípios de Minas Gerais por ela estudados.

Os arquivos vetoriais, referentes às condições físicas, disponibilizados pela CPRM em seu endereço eletrônico (CPRM, 2023) geralmente são denominados "Padroes\_de\_Relevo\_A", "Alagado\_Area\_Umida\_A", "Cicatriz\_Area\_A" e "Deposito\_Acumulacao\_Encosta\_A". Em "Padroes\_de\_Relevo\_A", o usuário deve selecionar os campos "PADRAO" e "AMPLITUD M", em "Alagado Area Umida A", o campo "TIPO", em "Cicatriz\_Area\_A" os campos "TIPO" e "CONDICIONA" e, em "Deposito\_Acumulacao\_Encosta\_A", o campo "TIPO". Destaca-se que, para a caracterização dos padrões de relevo, considerou-se, nessa etapa inicial, apenas a amplitude. Apesar do *plugin* funcionar sem a inclusão desses arquivos, o algoritmo do QGISlope foi projetado para operar exclusivamente com eles.

A estimativa dos fatores  $SRF_b$  é feita a partir da relação ( $\sigma_c/\sigma_1$ ), sendo  $\sigma_c$  a resistência à compressão simples e  $\sigma_1$  a tensão máxima principal. Essa relação, nomeada  $\mathit{SRF}_{b(relação)}$ , é definida na Equação 10.

$$
SRF_{b(rela;\tilde{a}o)} = \frac{RCU}{\gamma \times A}
$$
 Equação (10)

Sendo,

 $SRF_{b(relação)}$ : Relação ( $\sigma_c/\sigma_1$ );

RCU: Resistência à Compressão Uniaxial (tf/m²);

 $\gamma$ : Peso específico do litotipo (tf/m<sup>3</sup>);

A: Altura do talude (m);

Para qualquer litotipo identificado, é adotado peso específico igual a 2,7 tf/m<sup>3</sup>, pois considera-se que a variação do peso específico entre os materiais não é significativa. Ademais, as alturas dos taludes são estimadas, a partir do MDE inserido pelo usuário, pela funcionalidade *Relative Heights and slope* positions, recurso "*Slope Height*", da ferramenta SAGA Next Gen, incorporada ao algoritmo do QGISlope.

Os fatores  $SRF<sub>b</sub>$  são estimados a partir da interpolação linear simples entre os valores ( $\sigma_c/\sigma_1$ ) calculados e os valores tabelados de  $SRF_b$  associados a valores de  $(\sigma_c/\sigma_1)$ , conforme apresentado na [Tabela 7.](#page-31-0)

Assim, obtendo-se, para cada talude, os fatores  $\mathit{SRF}_a$ ,  $\mathit{SRF}_b$  e  $\mathit{SRF}_c$ , o valor do parâmetro  $SRF_{slope}$  é o maior dentre os três fatores.

#### **6.2.3 Cálculo de , valores β e estimativa da estabilidade**

Após a estimativa dos parâmetros RQD,  $J_n$ ,  $J_r$ ,  $J_a$ , fator O,  $J_{wice}$  e  $SRF_{slope}$ , os valores de  $Q_{slope}$ ,  $\beta_1$ ,  $\beta_{15}$ ,  $\beta_{30}$  e  $\beta_{50}$  são calculados. Em seguida, o algoritmo do QGISlope realiza, para cada talude, a comparação entre os valores de  $\beta_1$ ,  $\beta_{15}$ ,  $\beta_{30}$  e  $\beta_{50}$  e o valor da declividade estimada, a partir do MDE inserido pelo usuário, pela funcionalidade *Slope* da ferramenta GDAL, também incorporada ao algoritmo do *plugin*.

Assim, assumindo-se as probabilidades de falha empíricas, para ângulos de inclinação maiores do que os valores de  $\beta$ , os taludes são classificados como instáveis e, para ângulos de inclinação menores do que os valores de  $\beta$ , os taludes são classificados como estáveis.

# **7 RESULTADOS E DISCUSSÕES**

### **7.1 Aplicação do QGISlope para o bairro Centro do município de Ouro Preto**

Em projetos de engenharia civil e mineração, observa-se a dificuldade de avaliar a estabilidade de taludes rochosos em tempo real utilizando métodos analíticos e numéricos, dado que a celeridade das operações limita o uso dessas abordagens (BAR e BARTON, 2017). Assim, os métodos empíricos mostram-se vantajosos ao permitirem prever, com determinada rapidez e por meio de parâmetros facilmente levantados em campo, o comportamento dos taludes ou, como no caso do SMR, indicar o sistema mais adequado de suporte e reforço de taludes após as escavações (RODRIGUES, SILVEIRA, *et al.*, 2021).

Como método empírico, a classificação geomecânica Q-Slope apresenta a vantagem da leitura direta da estabilidade dos taludes a partir de dados da cartografia, considerando diferentes valores de probabilidade de falha empírica, sem a necessidade da tomada direta de dados em campo pelos profissionais envolvidos.

Dentre as diversas obras de estabilização, como injeções de consolidação nos maciços rochosos, drenos horizontais profundos e ancoragens ativas e passivas (tirantes e chumbadores), o retaludamento, em muitos casos, revela-se a alternativa mais simples, sustentável e econômica (PINOTTI e CARNEIRO, 2013; COSTA e LEVINDO, 2013). Essa discussão é importante para o planejamento territorial, dado o menor consumo de materiais e recursos empregados nessa técnica, além do reduzido impacto na paisagem, e para a gestão pública, que exige a aplicação consciente dos fundos públicos. Assim, outra vantagem do método Q-Slope é tratar sobre ângulos de inclinação que proporcionam estabilidade a longo prazo (RODRIGUES, SILVEIRA, *et al.*, 2021).

Após extensa calibração e validação necessárias para a aplicação da ferramenta, será possível realizar, a partir do arquivo vetorial de saída do QGISlope, no *freeware* QGIS ou em outra ferramenta SIG, o mapeamento dos valores de  $Q_{slope}$  e da condição de estabilidade da área dos taludes analisados.

A [Figura 10](#page-53-0) apresenta o mapa dos valores de Q-Slope estimados pelo QGISlope para o bairro Centro do município de Ouro Preto e as Figuras 11 a 14 contém os mapas das condições de estabilidade da área dos taludes do referido bairro, considerando as *PoF* de 1, 15, 30 e 50%, gerados a partir da camada de saída do QGISlope. Nesse caso, o MDE utilizado foi o FABDEM (Floresta e Edifícios removidos Copernicus DEM) e possui tamanho de *pixel* de 30 metros (UNIVERSITY OF BRISTOL, 2021). É importante destacar que trata-se do primeiro *script* desenvolvido para fins de teste do *plugin*.

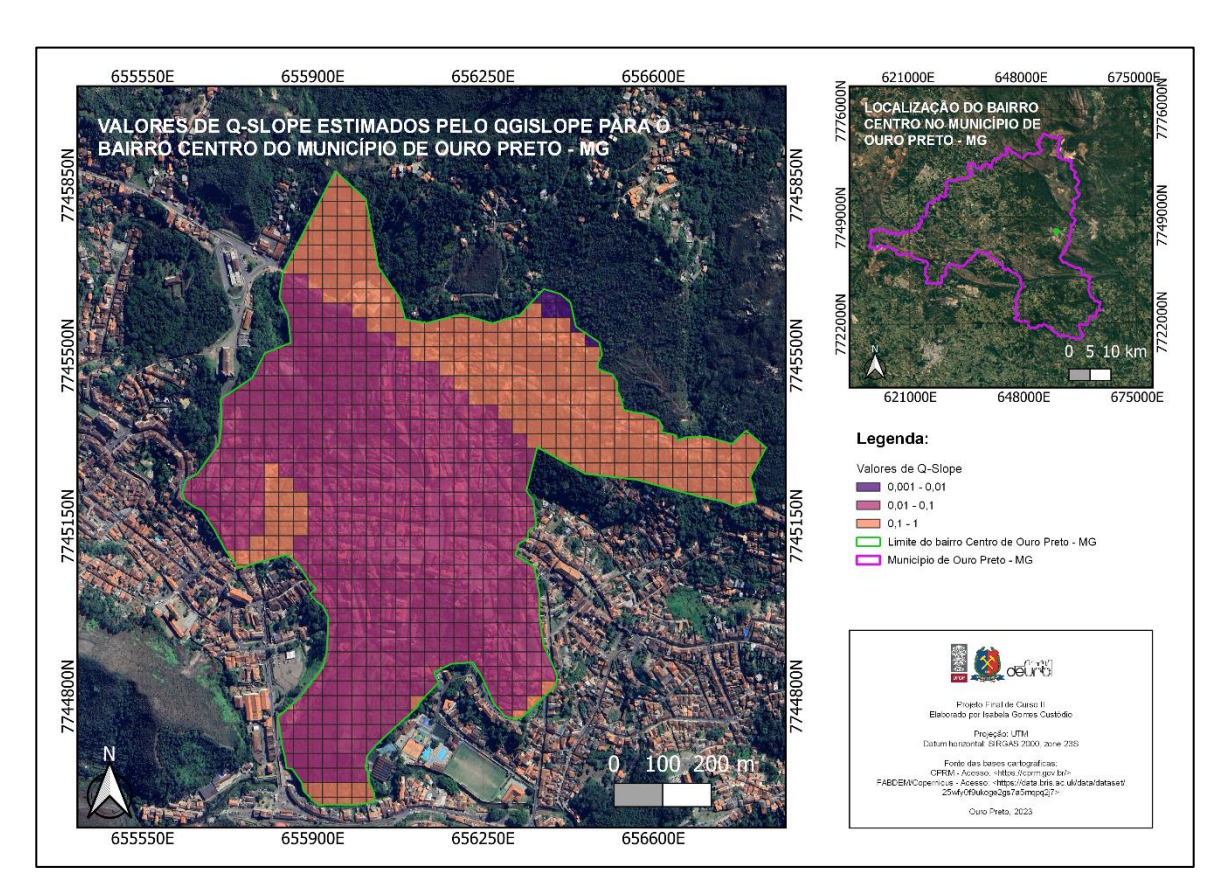

<span id="page-53-0"></span>**Figura 10 – Mapa contendo os valores de Q-Slope estimados pelo QGISlope para o bairro Centro de Ouro Preto – MG.**

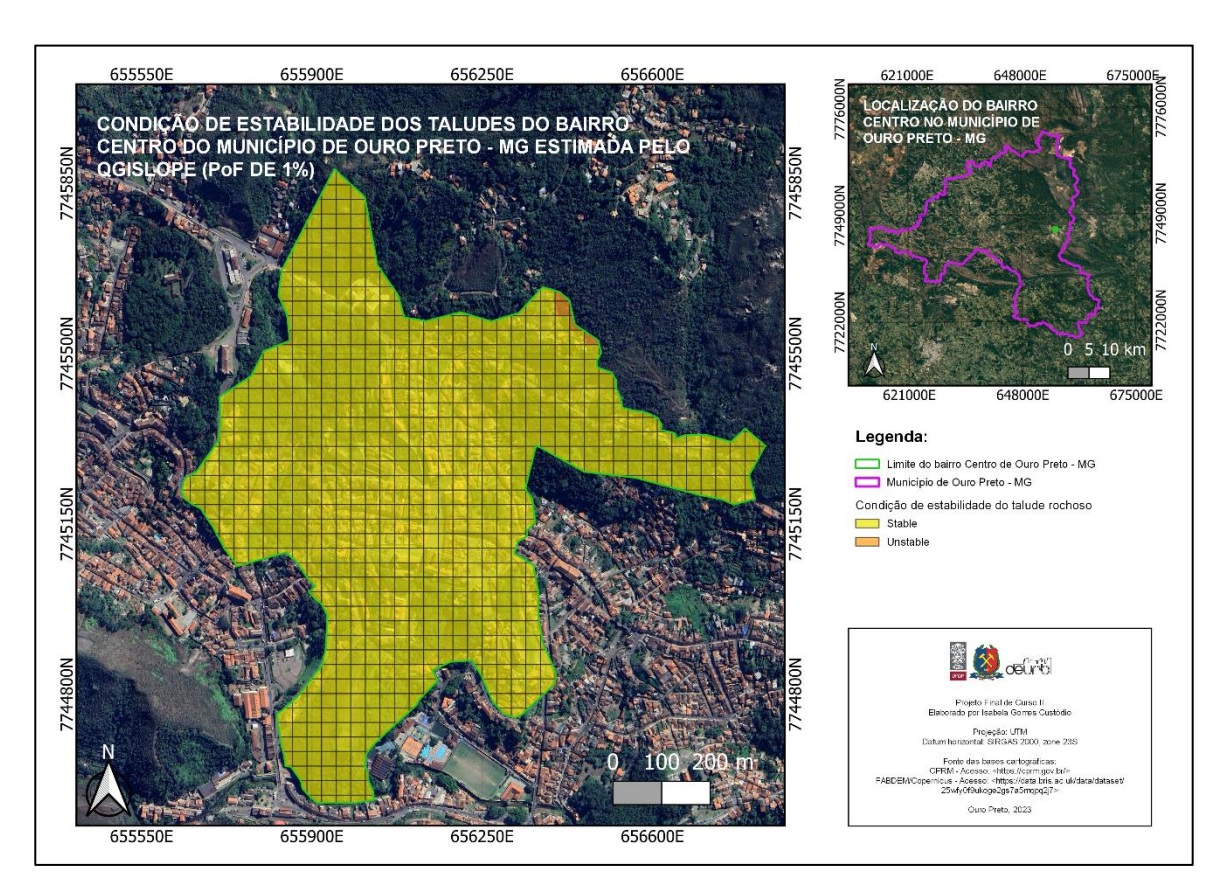

**Figura 11 – Mapa contendo a condição de estabilidade dos taludes do bairro Centro de Ouro Preto – MG estimada pelo QGISlope (***PoF* **de 1%).** 

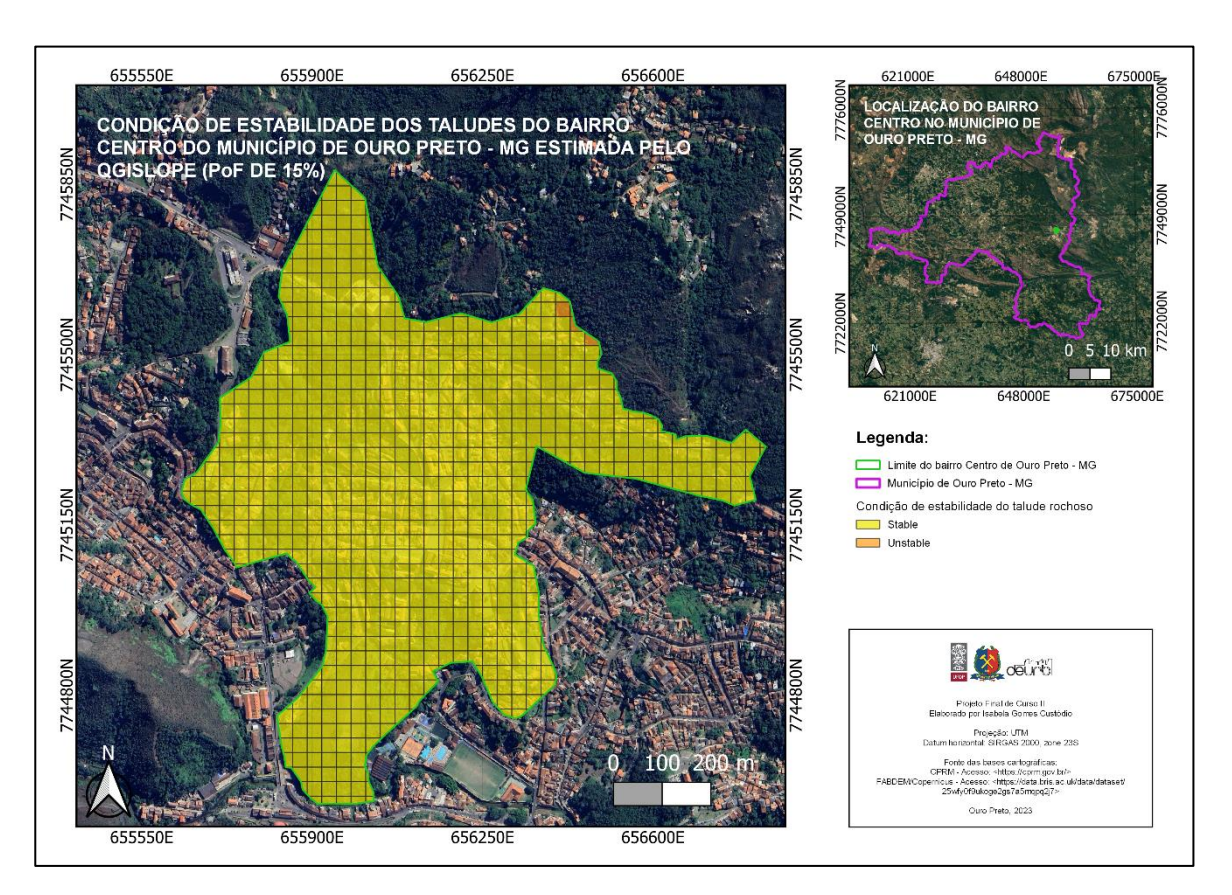

<span id="page-55-0"></span>**Figura 12 – Mapa contendo a condição de estabilidade dos taludes do bairro Centro de Ouro Preto – MG estimada pelo QGISlope (***PoF* **de 15%).** 

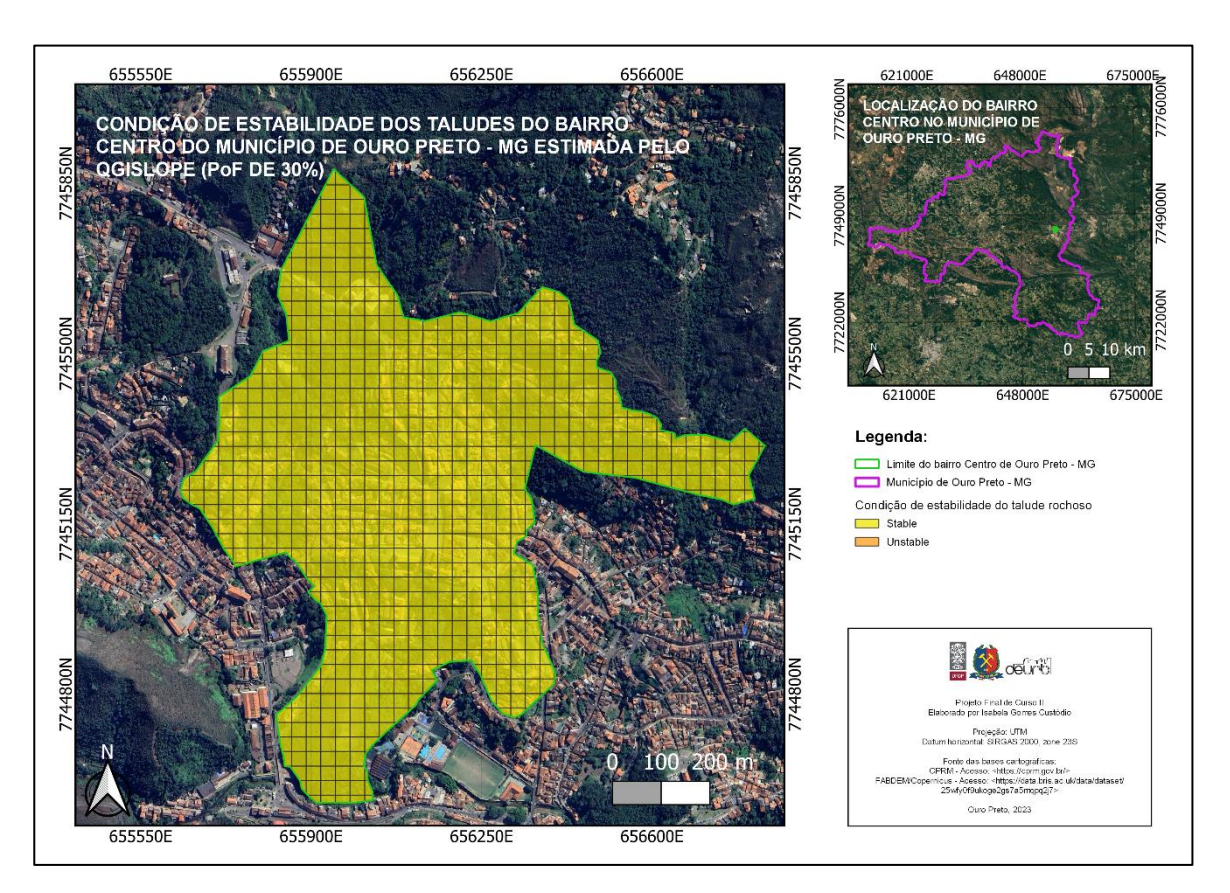

**Figura 13 – Mapa contendo a condição de estabilidade dos taludes do bairro Centro de Ouro Preto – MG estimada pelo QGISlope (***PoF* **de 30%).** 

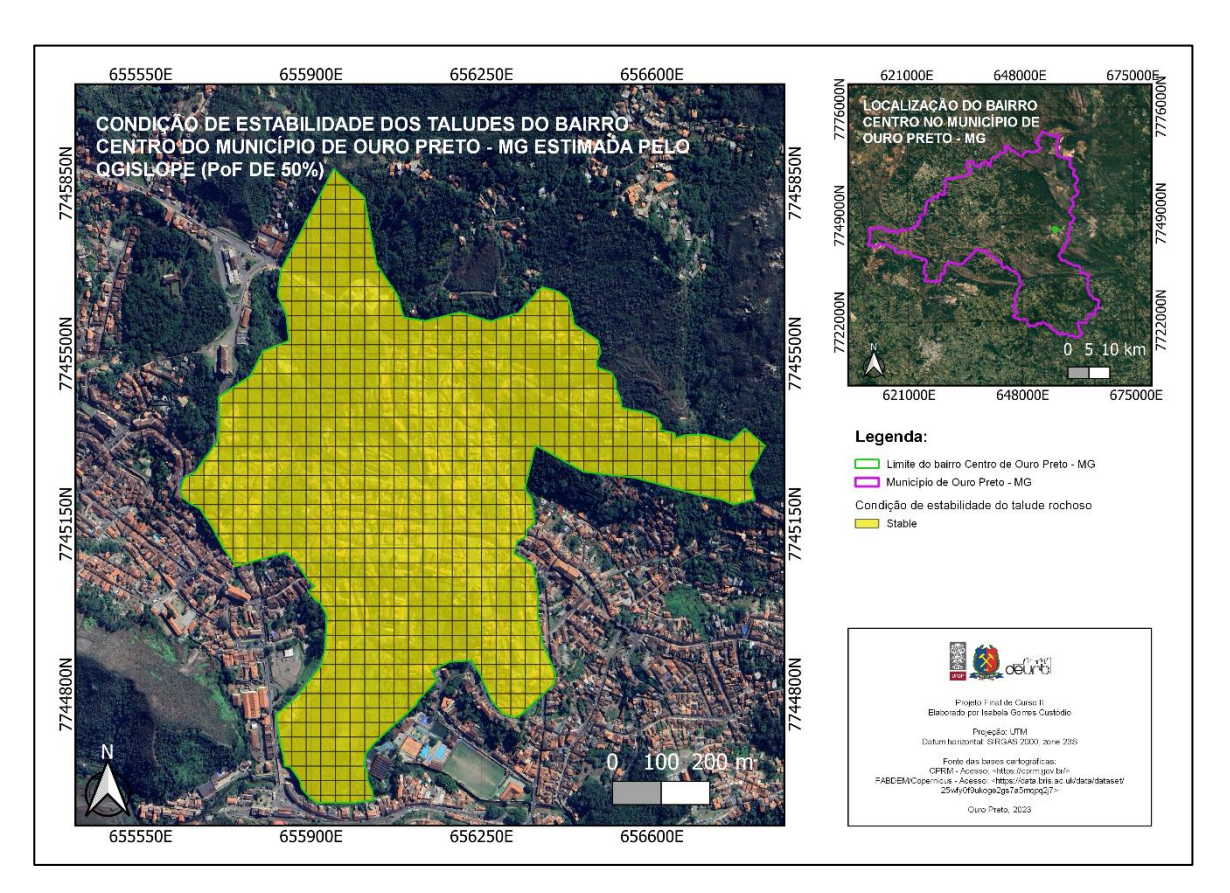

**Figura 14 – Mapa contendo a condição de estabilidade dos taludes do bairro Centro de Ouro Preto – MG estimada pelo QGISlope (***PoF* **de 50%).** 

Observa-se, a partir das Figuras 11, 12, 13 e 14, que a maior parte da área do bairro Centro do município de Ouro Preto classifica-se como estável. Contudo, constatou-se, observando a [Figura 12,](#page-55-0) que, para uma *PoF* de 1%, as áreas classificadas como instáveis estão muito próximas de uma área residencial.

Em relação aos arquivos vetoriais disponibilizados pela CPRM, divergências na escrita e no preenchimento da tabela de atributos dificultaram a otimização do código. Além disso, até o mês de julho de 2023, esses dados georreferenciados estavam disponíveis para apenas 639 municípios brasileiros, do total de 5570, e para somente 62 municípios mineiros, do total de 853, sendo importante ressaltar que nem todos os arquivos vetoriais ou campos das tabelas de atributos estão atualmente disponíveis para alguns municípios (CPRM, 2023; IBGE, 2023).

Contudo, a responsabilidade de manter a base de dados completa e atualizada pode ser compartilhada com outras instituições públicas, como o Instituto Brasileiro de Geografia e Estatística (IBGE), Instituto Nacional de Pesquisas Espaciais (INPE), Instituto Estadual de Florestas de Minas Gerais (IEF/MG) e agências ou secretarias, municipais ou regionais, responsáveis pelo planejamento urbano e gestão do uso do solo. Pode ser compartilhada também com empresas privadas, como as especializadas em serviços de geotecnologia, e com as instituições acadêmicas e centros de pesquisa. A colaboração entre entidades é fundamental para garantir a qualidade e a organização dos dados utilizados nas tomadas de decisões em relação ao território.

#### **7.2 O caso do Talude Corpo de Bombeiros**

Takano (2022), em seu estudo sobre extração automatizada de dados estruturais em taludes rochosos por meio de fotogrametria com drone, realizou o cálculo do valor de Q-Slope para um maciço rochoso localizado no município de Ouro Preto. Esse talude foi denominado Talude Corpo de Bombeiros (CB) [\(Figura 15\)](#page-59-0) por situar-se nas instalações do 5º Pelotão de Bombeiros Militar de Minas Gerais, 2ª Companhia de Ouro Preto, onde uma pedreira de quartzito operou anteriormente (TAKANO, 2022). Ainda de acordo com Takano (2022), o talude tem 30 metros de altura, apresenta ângulo de face sub-vertical e encontra-se na unidade geomorfológica Serra de Ouro Preto, na qual o Grupo Caraça apresenta-se indiviso, composto pelas litologias quartzito, filito, quartzo-sericita xisto e conglomerado.

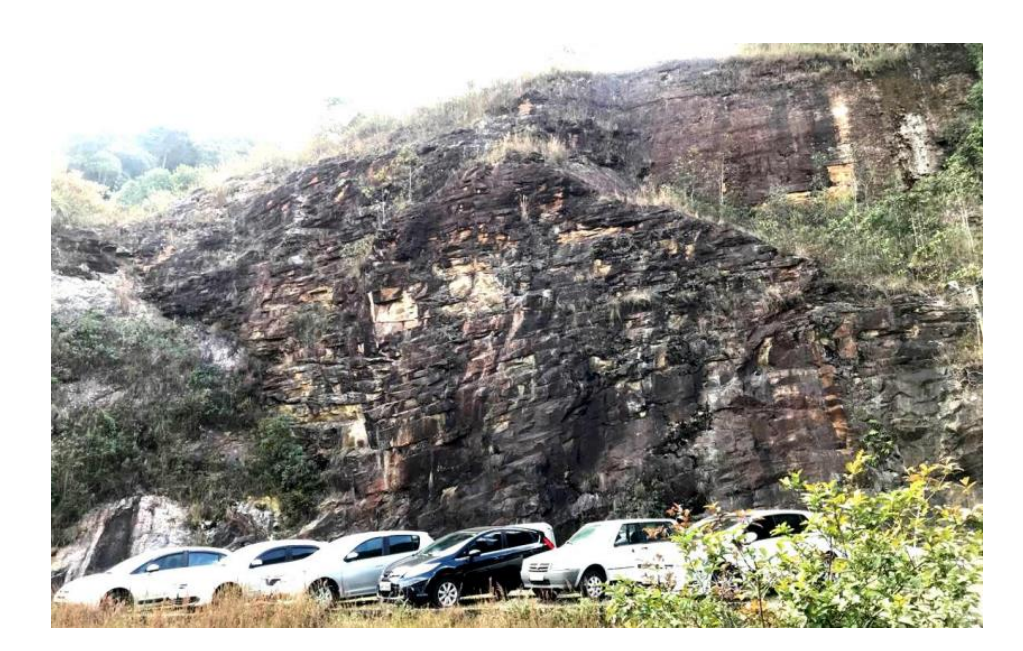

**Figura 15 – Talude CB localizado nas dependências do 5º Pelotão de Bombeiros Militar de Minas Gerais, 2ª Companhia de Ouro Preto.**

**Fonte: Adaptado de Takano (2022).**

<span id="page-59-0"></span>Os valores de RQD,  $J_n, J_r, J_a$ , fator O,  $J_{wice}$  e  $SRF_{slope}$  adotados pela autora para a determinação do valor de Q-Slope para o Talude CB, formado por quartzito sericítico, constam na [Tabela 10.](#page-60-0) O valor de  $Q_{slope}$  encontrado por Takano (2022) foi 0,554.

|               | Parâmetro Valor adotado por Takano (2022) |
|---------------|-------------------------------------------|
| <b>RQD</b>    | $88\%$                                    |
| $J_n$         | 15                                        |
| $J_r$         | 1,5                                       |
| $J_a$         | 1,0                                       |
| fator O       | 0,63                                      |
| Jwice         | 0,5                                       |
| $SRF_{slope}$ | 5                                         |

<span id="page-60-0"></span>**Tabela 10 - Valores adotados por Takano (2022) para o Talude CB**

Fonte: Adaptado de Takano (2022).

Considerando o valor de  $Q_{slope}$  igual a 0,554 e o ângulo de face do talude estimado de 80°, ao analisar o gráfico apresentado na Figura 1, Takano (2022) concluiu que o Talude CB é classificado como instável.

A [Tabela 11](#page-61-0) contém os valores de RQD,  $J_n,~J_r,~J_a,~{\rm{fator}}$  O,  $J_{wice}$  e  $SRF_{slope}$ estimados pelo QGISlope para a área do Talude CB, utilizando o MDE FABDEM (Floresta e Edifícios removidos Copernicus DEM) de tamanho de *pixel* de 30 metros (UNIVERSITY OF BRISTOL, 2021).

Adicionalmente, foi identificada, no arquivo de saída do *plugin*, a litologia associada à área do Talude CB, tratando-se da associação entre itabirito e dolomito. O valor de  $Q_{slope}$  encontrado pelo QGISlope para a área foi 0,168.

|                   | Parâmetro Valor estimado pelo QGISlope |
|-------------------|----------------------------------------|
| <b>RQD</b>        | $15\frac{6}{6}$                        |
| $J_n$             | 9                                      |
| $\mathcal{L}_{r}$ | 1,5                                    |
| $J_a$             | 3                                      |
| fator O           | Não aplicado                           |
| $J_{wice}$        | 0,5                                    |
| $SRF_{slope}$     | 2,479                                  |

<span id="page-61-0"></span>**Tabela 11 - Valores estimados pelo QGISlope para a área do Talude CB**

Fonte: Dados obtidos a partir do arquivo de saída do QGISlope.

A declividade estimada para a área do Talude CB pelo QGISlope foi de aproximadamente 31° e a altura estimada foi de aproximadamente 47 metros. A área do Talude CB foi classificada como estável pelo QGISlope para as *PoF* de 1, 15, 30 e 50%.

A condição de instabilidade apontada por Takano (2022) diverge, portanto, da condição de estabilidade gerada pelo QGISlope. Nas condições atuais do *script* desenvolvido e de aplicação do *plugin*, as limitações nos resultados obtidos derivam do fato de os dados de entrada terem sido estimados a partir da cartografia e da delimitação das áreas, que correspondem aos taludes, ter sido feita a partir das áreas representadas pelos *pixels* do MDE utilizado, o que influencia nos valores gerados de altura e declividade dos taludes. Além disso, a não inserção do arquivo vetorial referente ao fator O, devido à ausência de um banco de dados e à exigência do levantamento em campo, pode ter afetado também os resultados.

Adicionalmente, a conversão da informação geológica, como a litologia, em geotécnica, como o  $J_r$  ou  $J_a$ , foi feita de modo preliminar para permitir a funcionalidade básica da ferramenta.

Em termos de litologia, é importante destacar que a forma como as rochas são identificadas e classificadas pode variar de acordo com a interpretação pessoal dos observadores. Além disso, o mapeamento litológico realizado pela CPRM tende a ser mais abrangente, devido à dificuldade de se identificar as litologias de forma pontual e detalhada para áreas muito extensas, diferentemente da abordagem de Takano (2022), que realizou o levantamento dos parâmetros em campo, em maior escala, apontando a família J1 (foliação) como a mais desfavorável à estabilidade do talude, definindo o valor do fator O.

A localização do Talude CB no município de Ouro Preto, indicada por Takano (2022), e a geometria de saída (recortada) do QGISlope contendo a condição de estabilidade da área do Talude CB é apresentada na [Figura 16.](#page-63-0)

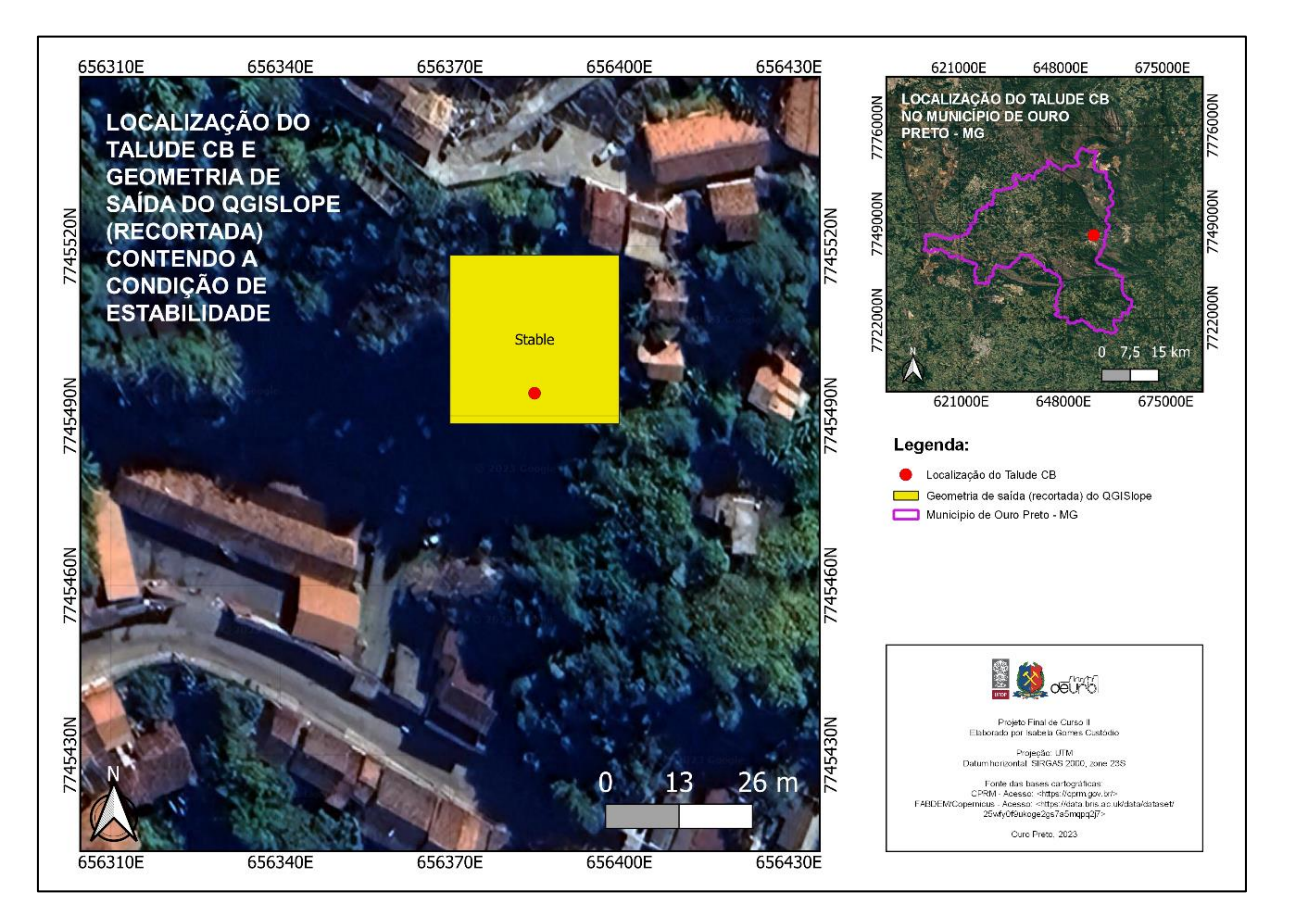

<span id="page-63-0"></span>**Figura 16 - Localização do Talude CB no município de Ouro Preto – MG e geometria de saída (recorte) do** *plugin* **QGISlope contendo a condição de estabilidade da área do Talude CB.**

#### **7.3 Aplicação do QGISlope para auxílio de planejamento urbano**

A proposta de desenvolvimento do QGISlope representa uma inovação em termos de pesquisa, dado que aproveitou-se a visualização de informações geológicas e a possibilidade de aplicação da classificação geomecânica Q-Slope, que destaca-se por considerar a informação da geologia estrutural, utilizando o *freeware* QGIS. E também dada a intenção da busca automatizada por áreas de instabilidade e o direcionamento das investigações para a identificação de taludes potencialmente instáveis.

Entretanto, trata-se de um projeto a longo prazo que encontra-se em estágio inicial e ajustes e validações são necessários para a correta aplicação do QGISlope. Em relação ao valor de Q<sub>slope</sub> gerado pelo plugin, existe um limiar de tamanho de quadrícula acima do qual o resultado não é confiável, porém esse valor limiar ainda é desconhecido.

Adicionalmente, a tradução da informação geológica para informação geotécnica foi feita de modo provisório nessa etapa inicial, apenas para a elaboração do *script* a fim de realizar-se os primeiros testes. Nas próximas etapas, pretende-se revisar os procedimentos feitos de modo a obter uma validação satisfatória e consequentemente a consolidação do QGISlope como ferramenta de planejamento territorial. Além disso, destaca-se a necessidade de utilização de malhas mais refinadas, no que tange aos arquivos vetoriais da CPRM, e de MDE com tamanhos de *pixels* menores do que 30 metros.

Assim, os produtos das aplicações do QGISlope, como o mapeamento da condição de estabilidade da área dos taludes rochosos do bairro Centro do município de Ouro Preto e a análise de estabilidade da área do Talude CB localizado nas dependências do 5º Pelotão de Bombeiros Militar de Minas Gerais, 2ª Companhia de Ouro Preto, apresentados neste trabalho, deverão servir de apoio aos profissionais técnicos e gestores públicos nas etapas iniciais do planejamento urbano, visto que irão possibilitar a elaboração de planos para a minimização dos riscos ao indicar as áreas potencialmente instáveis que estão ocupadas ou em processo de ocupação, contribuindo, desse modo, para a segurança e melhoria da qualidade de vida das pessoas.

# **8 CONCLUSÃO**

Nesse projeto, desenvolveu-se o *script* do *plugin* QGISlope para o *freeware* QGIS, dado como um produto acessível, que permitirá a engenheiros geotécnicos e geólogos de engenharia, a partir do acesso ao MDE e a dados cartográficos e geológicos disponibilizados pela CPRM, a estimativa da estabilidade da área dos taludes rochosos de parte dos municípios de Minas Gerais. Essa estimativa será feita seguindo a própria metodologia dos autores da classificação geomecânica Q-Slope, em função da inclinação deles, quantificada com uma probabilidade de falha empírica, e indicará as áreas potencialmente instáveis que deverão ser investigadas.

Ademais, após maior validação e calibração, permitirá a visualização dessas informações em um ambiente SIG, a produção do mapa da condição de estabilidade da área dos taludes de interesse do usuário e a avaliação das condições regionais quanto ao planejamento urbano, como os exemplos de mapeamento e avaliação apresentados nesse trabalho para o bairro Centro do município de Ouro Preto. Consequentemente, esse módulo de extensão, que apresenta interface gráfica de usuário, de fácil aplicação, auxiliará também nas etapas iniciais do planejamento territorial que apoiam-se nos conhecimentos do meio físico, permitindo a promoção de planos mais adequados para ocupação e redução de desastres.

A estimativa dos valores dos parâmetros a partir dos arquivos de litologias, falhas, lineamentos e condições físicas foi feita de modo preliminar, por meio de consultas à literatura e estimações com base na experiência. Contudo, observou-se que os arquivos vetoriais elaborados pela CPRM estavam disponíveis para pouco mais de 7% dos municípios mineiros e que nem todas as camadas vetoriais ou campos das tabelas de atributos estavam disponíveis. Além disso, divergências cadastrais comprometeram a fluidez do código. Assim, a ferramenta QGISlope poderá ser aplicada para qualquer município mineiro, desde que o usuário encontre os arquivos vetoriais de litologia e condições físicas especificados ou trabalhe com alguma área de seu interesse, compreendida dentro de algum desses municípios, realizando o recorte dela.

Os resultados encontrados pelo QGISlope distanciaram-se dos resultados obtidos em campo por Takano (2022) devido à ausência do arquivo vetorial referente ao fator O, à estimativa dos valores depender de dados da cartografia e à utilização do tamanho do *pixel* para a definição da área do talude.

Sugere-se, portanto, a inserção de cartografias com descrições acuradas no QGISlope e que, em seguida, ocorra a validação dos mapas confeccionados, observando os valores obtidos a partir da aplicação do Método Q-Slope em campo. Além disso, propõe-se a estimativa do parâmetro  $SRF<sub>b</sub>$  não com base na altura dos taludes, mas utilizando os valores de tensão estimados pelo *World Stress Map* (2023), por exemplo.

Por fim, propõe-se também a união de forças para a melhoria e o complemento do banco de dados da CPRM e posterior complementação do *plugin* para abrangência nacional. Destaca-se que, como complemento do *fre*eware QGIS, será permitida a colaboração para aprimoramento e expansão da funcionalidade do QGISlope. Contudo, ressalta-se que o QGISlope é uma ferramenta proveniente de um trabalho acadêmico e a aplicação em etapas reais de planejamento urbano e regional é de responsabilidade exclusiva do usuário.

# **REFERÊNCIAS**

ÁVILA, Cássio R. D. **Determinação das propriedades mecânicas de maciços rochosos e/ou descontinuidades utilizando classificações geomecânicas – uma comparação entre os diversos métodos de classificação**. Universidade Federal de Ouro Preto. Ouro Preto. 2012.

BAR, Neil; BARTON, Nick. The Q-Slope Method for Rock Slope Engineering. **Rock Mechanics and Rock Engineering**, v. 50, n. 12, p. 3307–3322, 2017.

BARTON, N.; LIEN, R.; LUNDE, J. Engineering classification of rock masses for the design of tunnel support. **Rock Mechanics**, v. 6, p. 189-236, 1974.

BARTON, Nick; GRIMSTAD, Eystein. Forty years with the Q-system in Norway and abroad. **Fjellsprengningsteknikk, Bergmekanikk, Geoteknikk, NFF**, Oslo, v. 4.1-4.25, 2014.

BIENIAWSKI, Z. T. Engineering classification of jointed rock masses. **Civil Engineer in South Africa**, n. 12, p. 335-343, 1973.

BIENIAWSKI, Z. T. **Engineering rock mass classifications:** a complete manual for engineers and geologists in mining, civil, and petroleum engineering.

BRASIL. Lei nº 10.257 de 10 de julho de 2001. Regulamenta os arts. 182 e 183 da Constituição Federal, estabelece diretrizes gerais da política urbana e dá outras providências, 2001. Disponível em: <http://www.planalto.gov.br/ccivil\_03/leis/leis\_2001/l10257.htm>.

CÂMARA, Gilberto. Representação computacional de dados geográficos. In: CASANOVA, Marco, et al. **Bancos de Dados Geográficos**. Curitiba: MundoGEO, 2005. p. 1-44. Disponível em: <http://www.dpi.inpe.br/livros/bdados/index.html>.

CORR, D J. et al. Investigating entrained air voids and Portland cement hydration with low-temperature scanning electron microscopy. **Cement & Concrete Composites**, v. 26, p. 1007–1012, 2004.

COSTA, Eduardo J. D. S.; LEVINDO, Walter D. A. **Retaludamento e cobertura vegetal na estabilidade de taludes rodoviários**. Doctum. Caratinga, p. 52. 2013.

CPRM. **Informações ao usuário e conteúdo do Sistema de Informação Geográfica (SIG)**, 2023. Disponível em: <https://www.cprm.gov.br/publique/media/geodiversidade/mapas\_estaduais/Informac oesUsuario\_GO\_DF.pdf>. Acesso em: 26 julho 2023.

CPRM. **Cartas de Suscetibilidade a Movimentos Gravitacionais de Massa e Inundações - Minas Gerais**, 2023. Disponível em: <http://www.cprm.gov.br/publique/Gestao-Territorial/Prevencao-de-Desastres/Cartas-de-Suscetibilidade-a-Movimentos-Gravitacionais-de-Massa-e-Inundacoes---Minas-Gerais-5077.html>. Acesso em: 24 julho 2023.

CUNHA, Eglaísa M. P.; ERBA, Diego A. **Manual de Apoio CTM:** diretrizes para a criação, instituição e atualização do cadastro territorial multifinalitário nos municípios brasileiros.

DAVIN, Augusto D. C. S.; LOPES, Diego M. S.; SANTOS, Tatiana B. D. Aplicação de regressão linear múltipla para estimativa dos coeficientes de regressão dos parâmetros do método Q-slope. **XX Congresso Brasileiro de Mecânica dos Solos e Engenharia Geotécnica**, Campinas, p. 8085-8092, 2022. Disponível em: <https://web.archive.org/web/20221010233201id\_/https://doi.editoracubo.com.br/10. 4322/cobramseg.2022.1018.pdf>.

DEERE, D. U. et al. Design of surface and near-surface construction in rock. **ARMA US Rock Mechanics/Geomechanics Symposium**, Minneapolis, p. 66-237, 1967.

FREITAS, Sílvio B. N. **Caracterização Geomecânica e Classificações RMR (Bieniawsky) e SMR (Romana) de Maciços Rochosos em Taludes do Funchal**. Universidade da Madeira. Funchal. 2011.

HOEK, E.; KAISER, P. K.; BAWDEN, W. F. **Support of underground excavations in hard rock**.

HOEK, Evert. Practical rock engineering. [S.l.]: 1, 2007. p. 1-25. Disponível em: <https://www.rocscience.com/assets/resources/learning/hoek/Practical-Rock-Engineering-Full-Text.pdf>.

55

HUDSON, John A.; HARRISON, John P. **Engineering rock mechanics:** an introduction to the principles.

IBGE. **Instituto Brasileiro de Geografia e Estatística**, 2023. Disponível em: <https://cidades.ibge.gov.br/>. Acesso em: 8 agosto 2023.

MAION, André V. et al. Estudo de correlação entre os métodos SMR e Q-slope. **XX Congresso Brasileiro de Mecânica dos Solos e Engenharia Geoténica**, Campinas, p. 1725-1732, 2020. Disponível em: <https://repositorio.usp.br/directbitstream/b45aeaeb-5272-4720-9064- 62b2cef15f1f/3123922.pdf>.

MARICATO, Ermínia. **Metrópole na periferia do capitalismo:** ilegalidade, desigualdade e violência.

MARQUES, Eduardo A. G.; VARGAS JÚNIOR, Eurípedes D. A. **Mecânica das Rochas**. 1. ed.

OLIVEIRA, Nilton M. D. **Economia, Planejamento e Desenvolvimento Regional**.

PALMSTRÖM, A. The volumetric joint count a useful and simple measure of the degree of jointing. **Proceedings of 4th International Congress IAEG**, New Delhi, p. 221-228, 1982.

PINOTTI, Alexandre M.; CARNEIRO, Celso D. R. Geologia Estrutural na previsão e contenção de queda de blocos em encostas: aplicação no Granito Santos, SP. **Terrae didática**, Campinas, n. 2, 2013. 132-168. Disponível em: <https://periodicos.sbu.unicamp.br/ojs/index.php/td/article/view/8637402>.

PRIEST, Stephen D. **Discontinuity analysis for rock engineering**.

PYTHON. **PyQt**, 2021. Disponível em: <https://wiki.python.org/moin/PyQt>. Acesso em: 27 julho 2023.

QGIS. **PyQGIS Developer Cookbook**, 2023. Disponível em: <https://docs.qgis.org/3.28/en/docs/pyqgis\_developer\_cookbook/intro.html>. Acesso em: 27 julho 2023.

56

QGIS. **Desenvolvendo plugins Python**, 2023. Disponível em: <https://docs.qgis.org/3.28/en/docs/pyqgis\_developer\_cookbook/plugins/plugins.html #getting-started>. Acesso em: 9 agosto 2023.

QGIS TUTORIALS. **Tutoriais e dicas do QGIS**, 2021. Disponível em: <https://www.qgistutorials.com/sl/docs/3/processing\_python\_plugin.html>. Acesso em: 24 abril 2023.

REDONDO, Fábio. **Classificação probabilística do padrão geomecânico de um maciço rochoso mineralizado com base no índice RQD**. Universidade Estadual Paulista. Rio Claro, p. 80. 2003.

RITTER, Wilhelm. **Die Statik der Tunnelgewölbe**.

RODRIGUES, Caio O. et al. Aplicabilidade do Método Q-Slope na verificação das condições de estabilidade de taludes de uma lavra de rochas ornamentais, 2021.

ROMANA, Manuel. The geomechanical classification SMR for slope correction. **The 8th ISRM Congress**, Tokyo, 1995.

RUIZ, Manuel R.; GÁÑEZ, José B. S.; YAGO, Enrique M. La clasificación geomecánica SMR: aplicación experiencias y validación. **V Simposio Nacional sobre Taludes y Laderas Inestables**, Madrid, 2001.

SANTOS, Tatiana B. D. **Aplicabilidade das classificações geomecânicas e retroanálises para estimação das propriedades dos maciços rochosos**. Universidade Federal de Ouro Preto. Ouro Preto, p. 147. 2015.

TAKANO, Erika C. **Extração automatizada de dados estruturais em maciços rochosos a partir de fotogrametria com drone**. Universidade Federal de Ouro Preto. Núcleo de Geotecnia.. Ouro Preto, p. 170. 2022.

UNIVERSITY OF BRISTOL. **FABDEM**, 2021. Disponível em: <https://data.bris.ac.uk/data/dataset/25wfy0f9ukoge2gs7a5mqpq2j7>. Acesso em: 10 agosto 2023.

WORLD STRESS MAP, 2023. Disponível em: <https://www.world-stressmap.org/>. Acesso em: 10 agosto 2023.

57

# **ANEXO A – TABELAS CONTENDO OS VALORES ADOTADOS PARA OS PARÂMETROS CONFORME A LITOLOGIA E CONDIÇÕES FÍSICAS**

### **Tabela contendo os valores adotados para os parâmetros conforme a litologia**

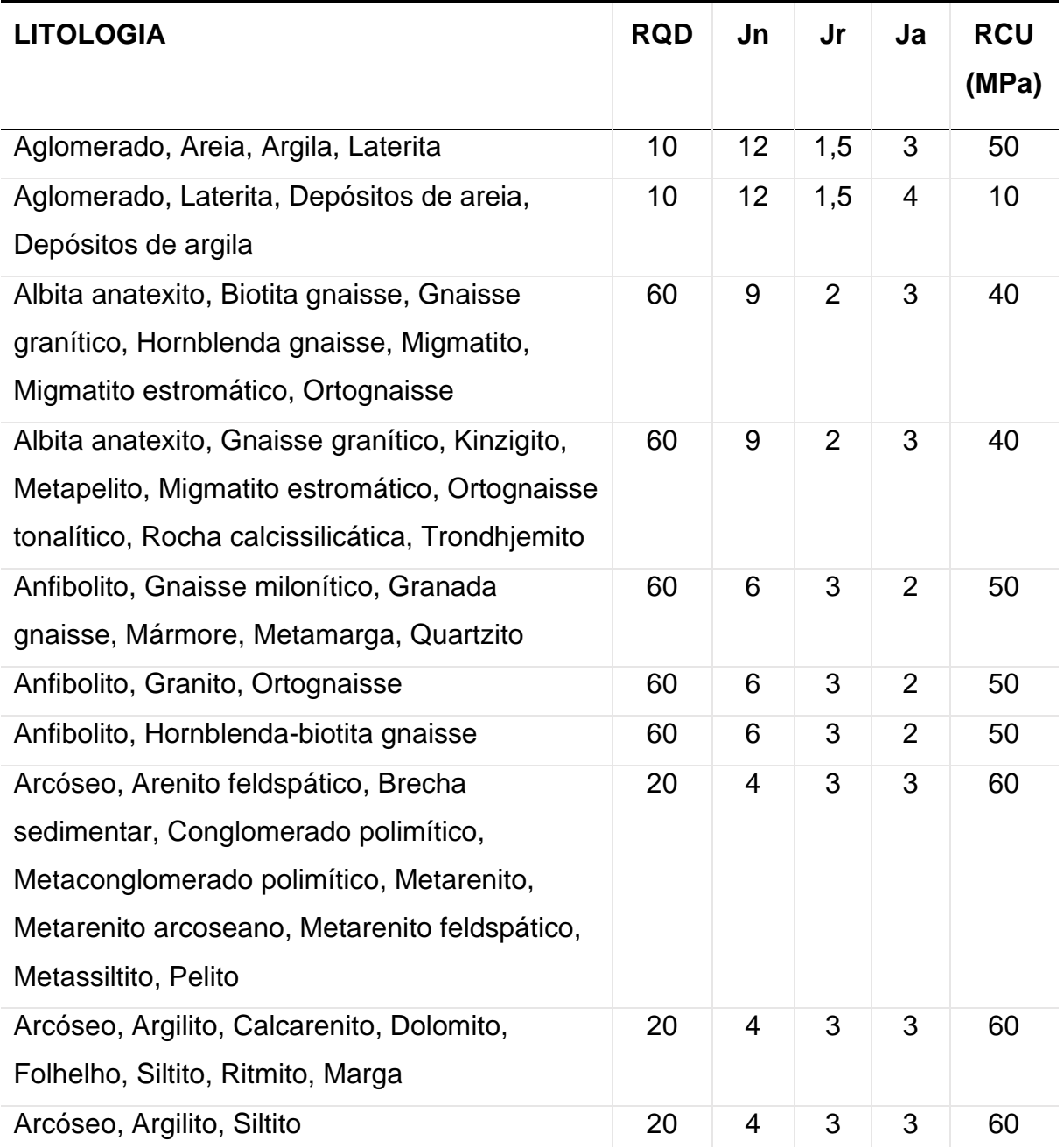
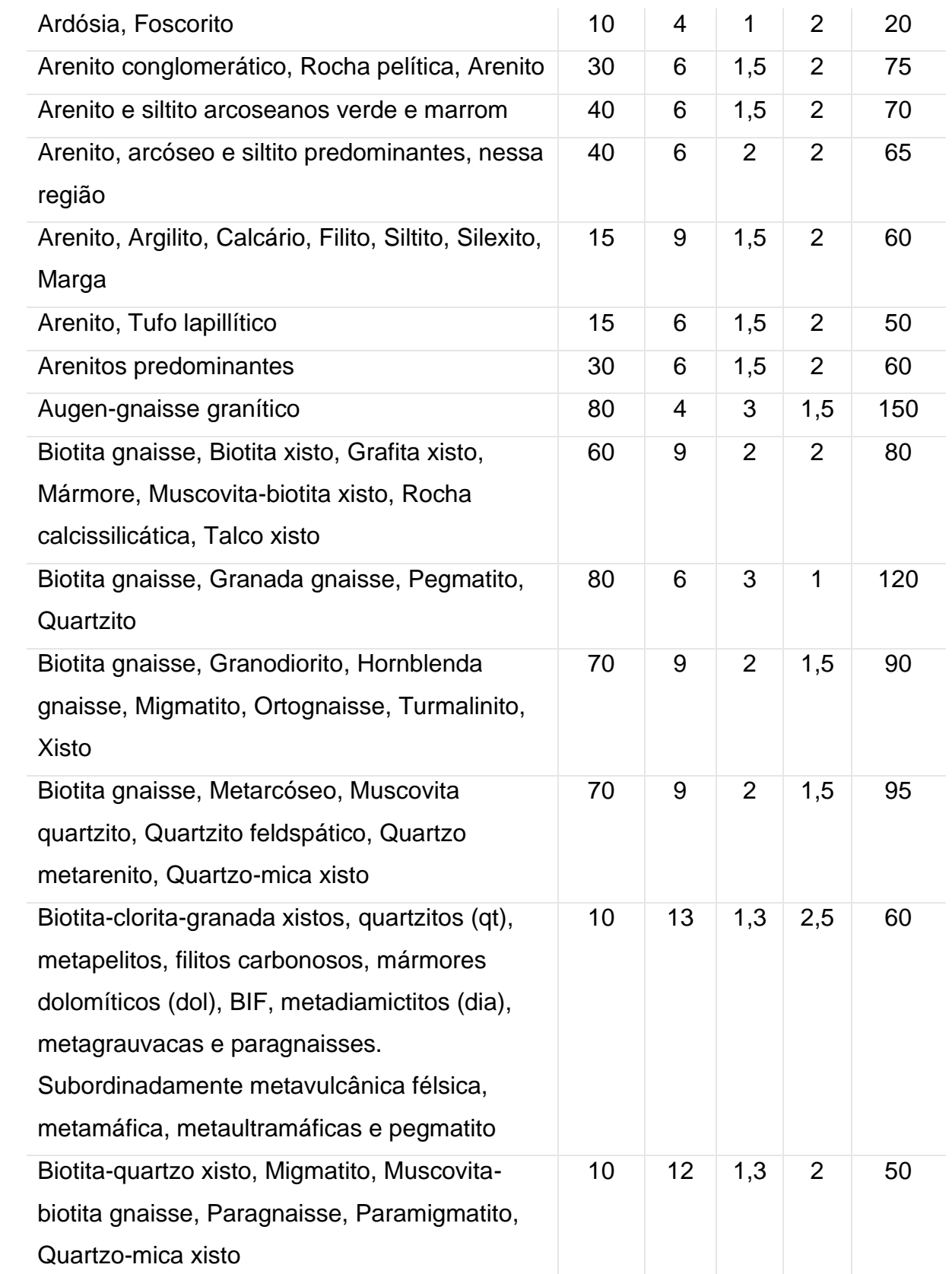

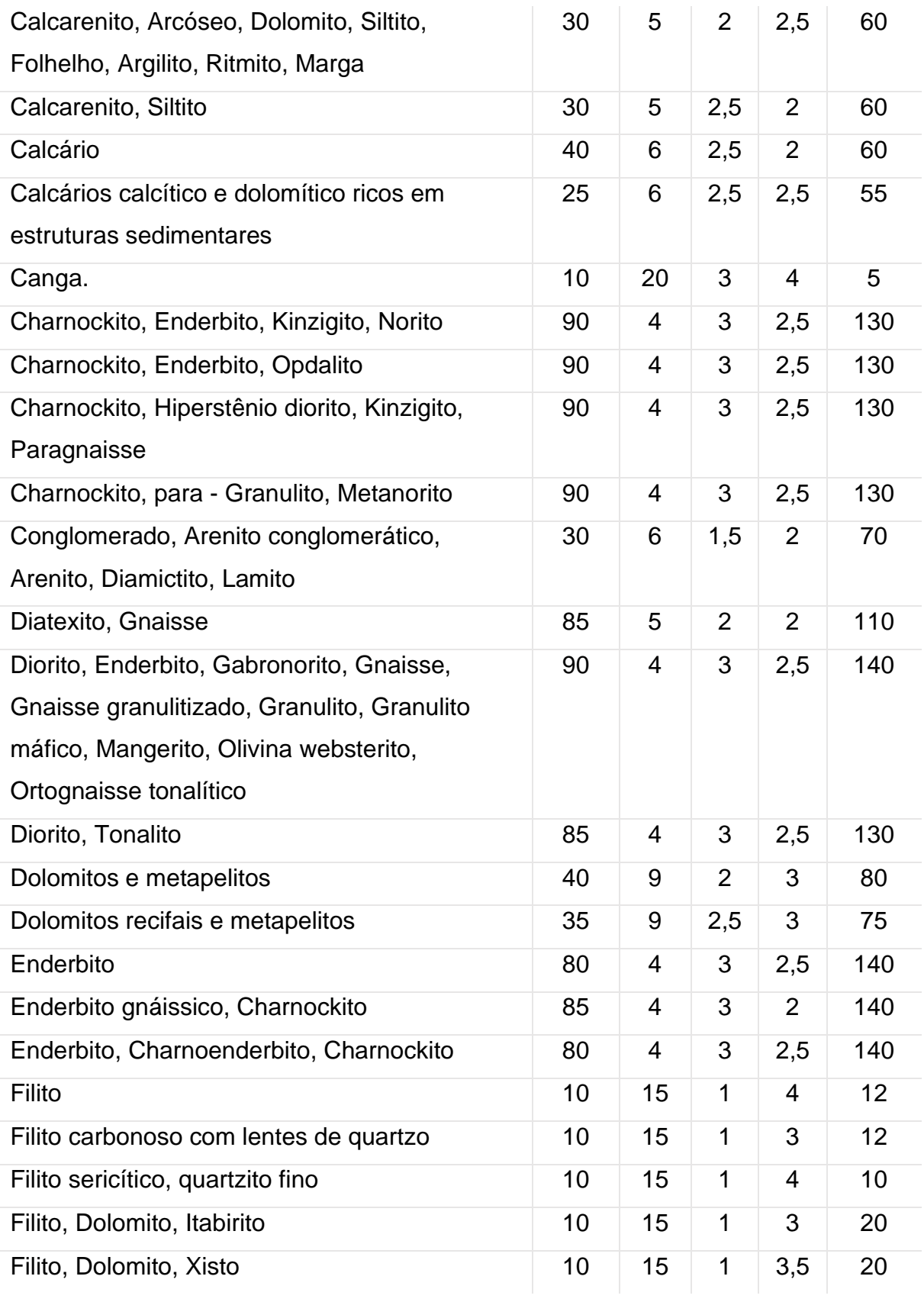

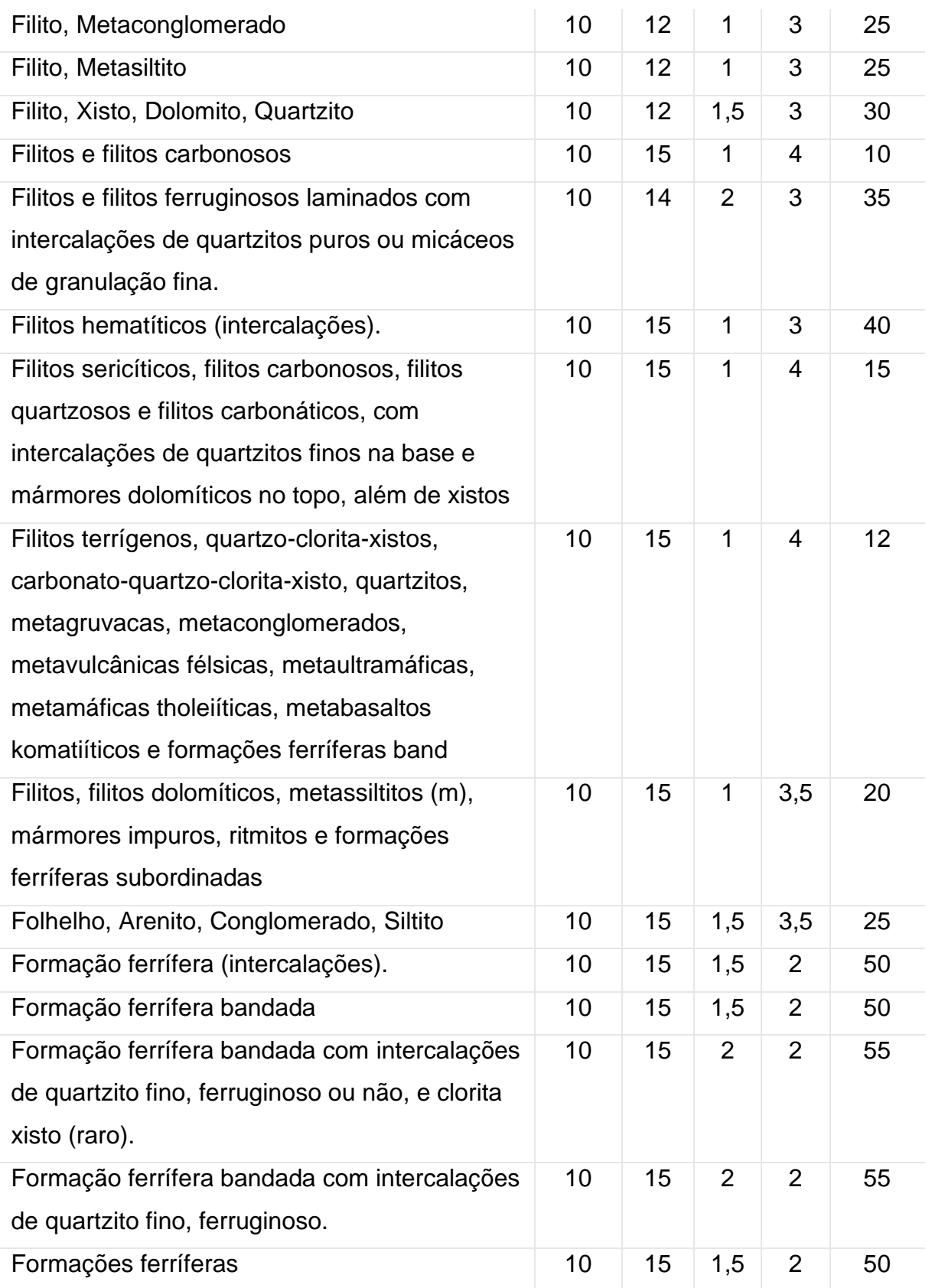

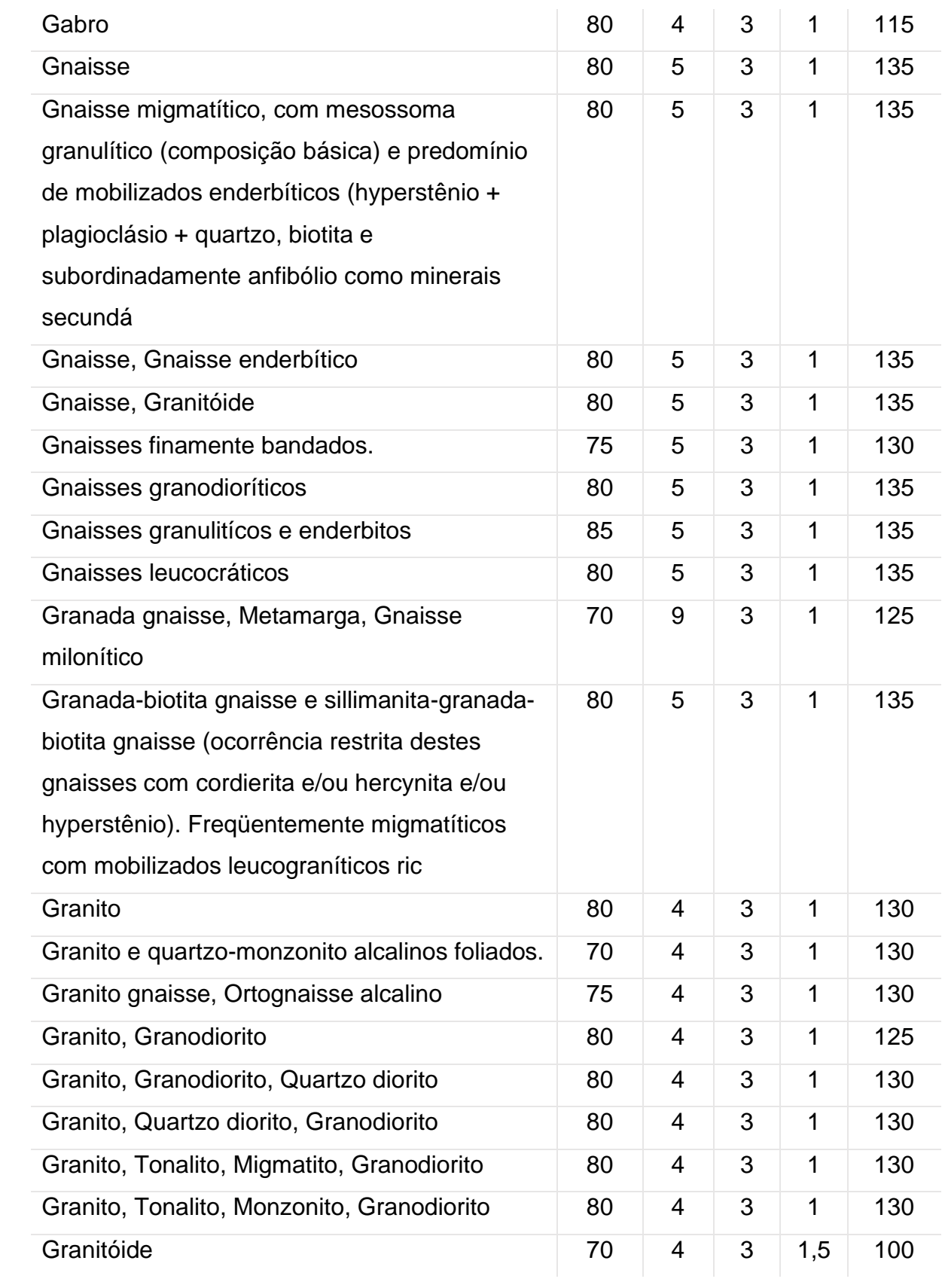

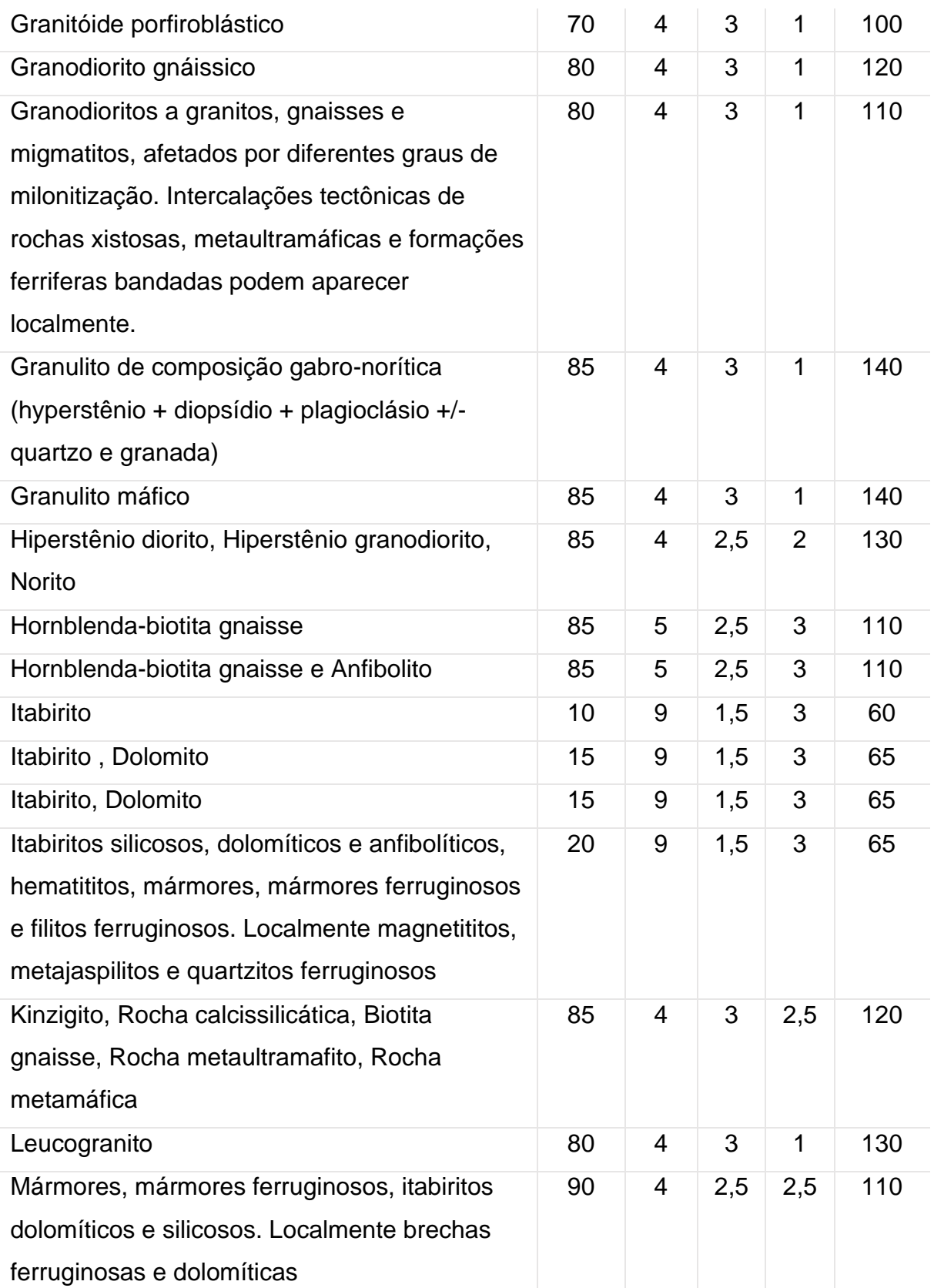

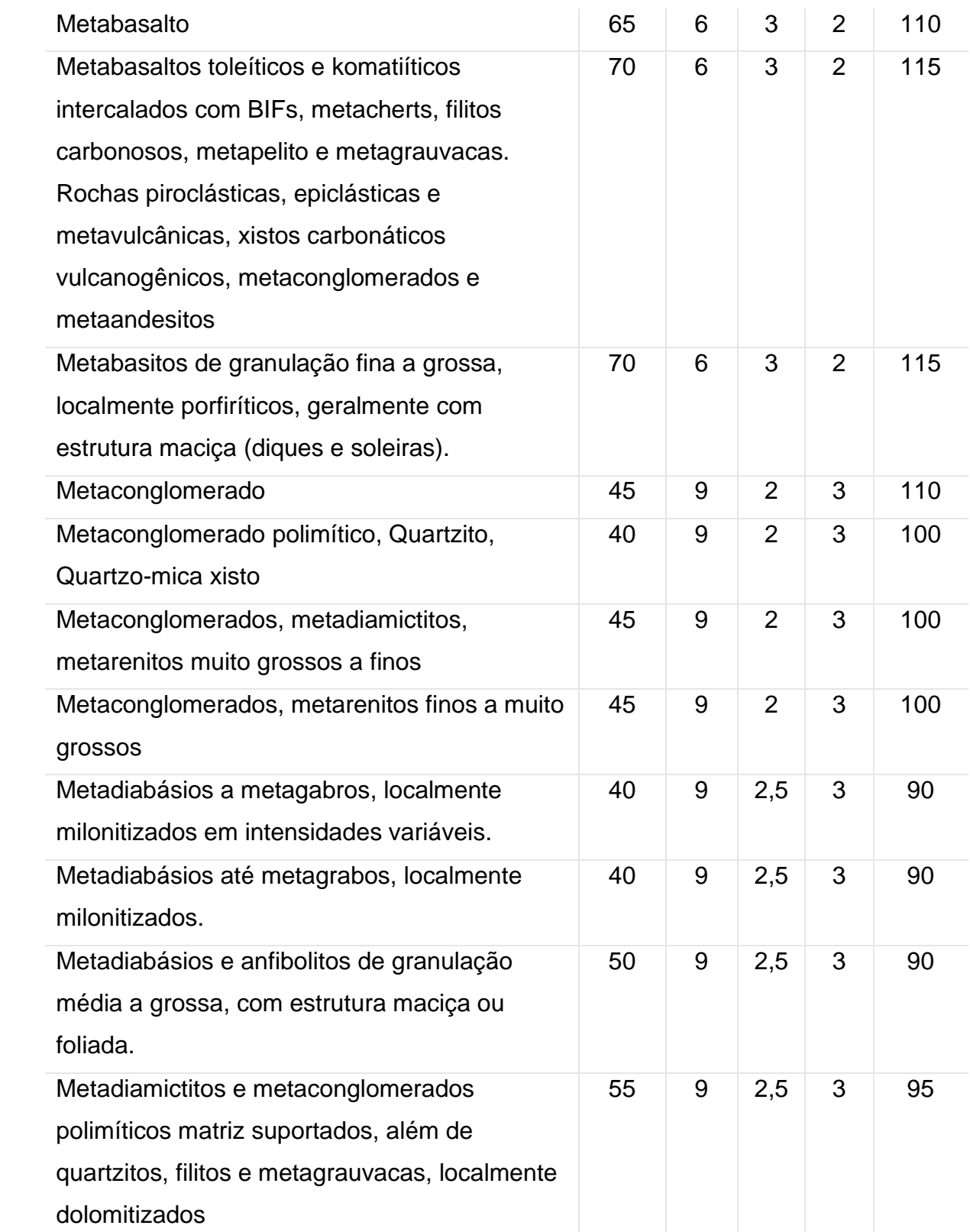

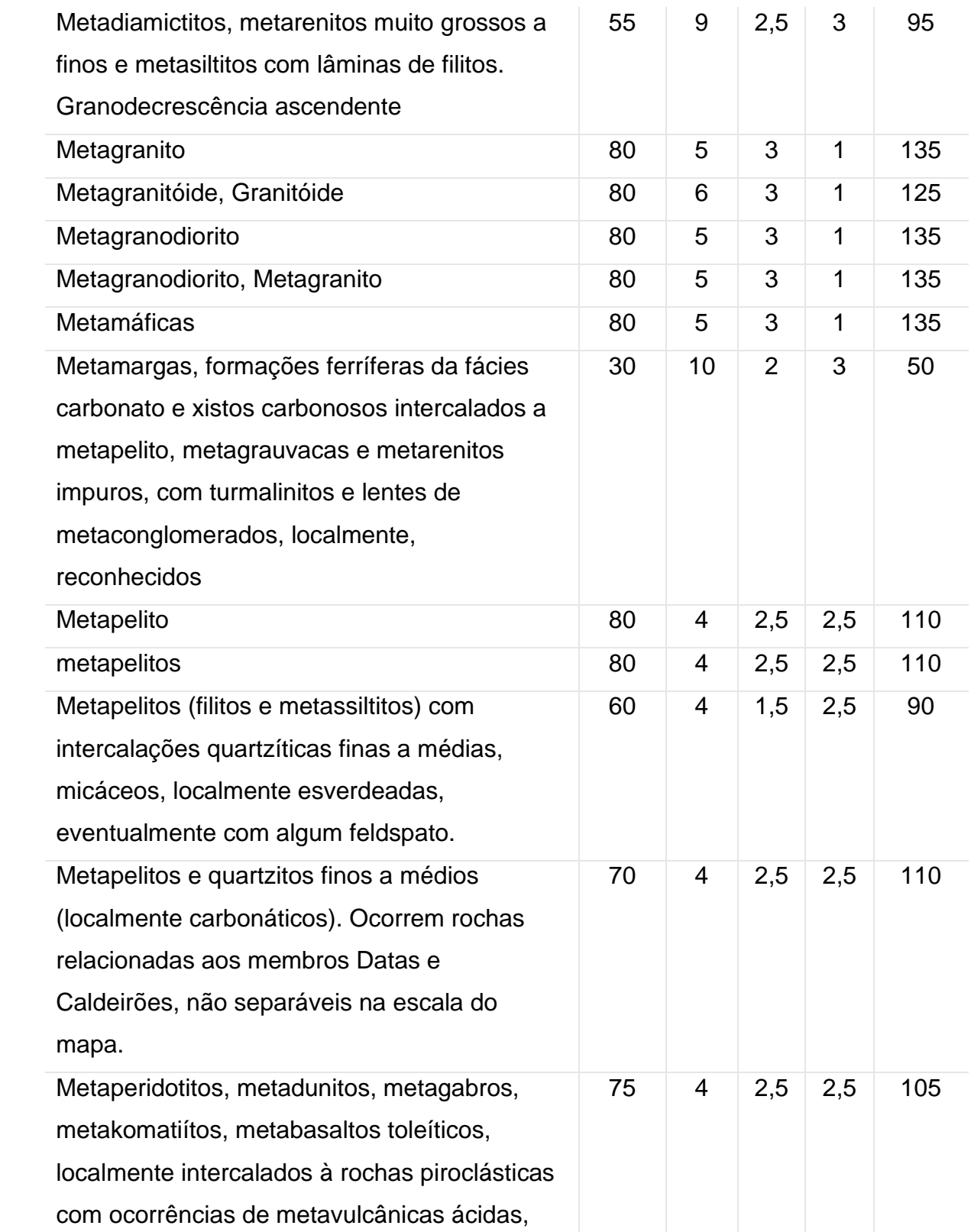

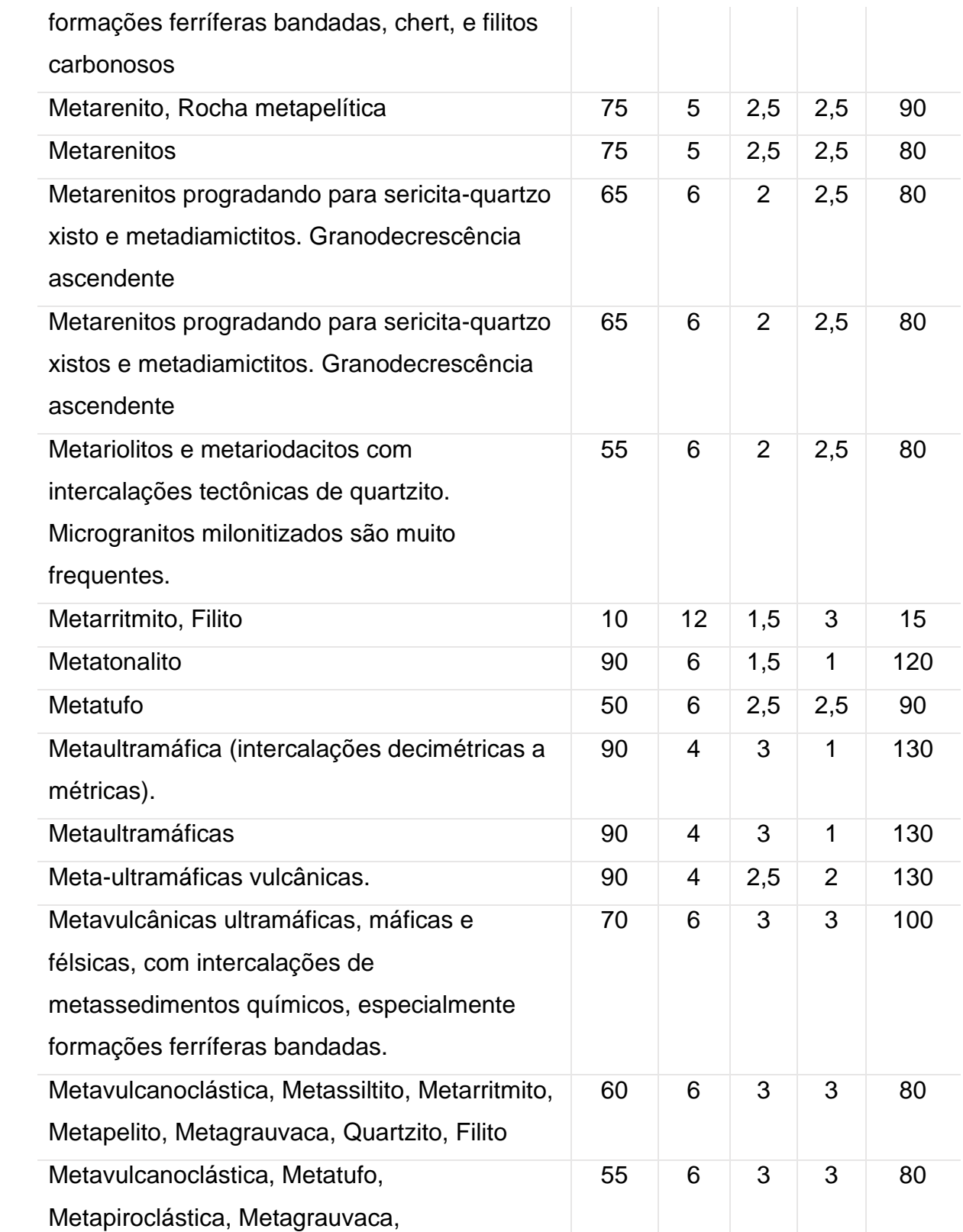

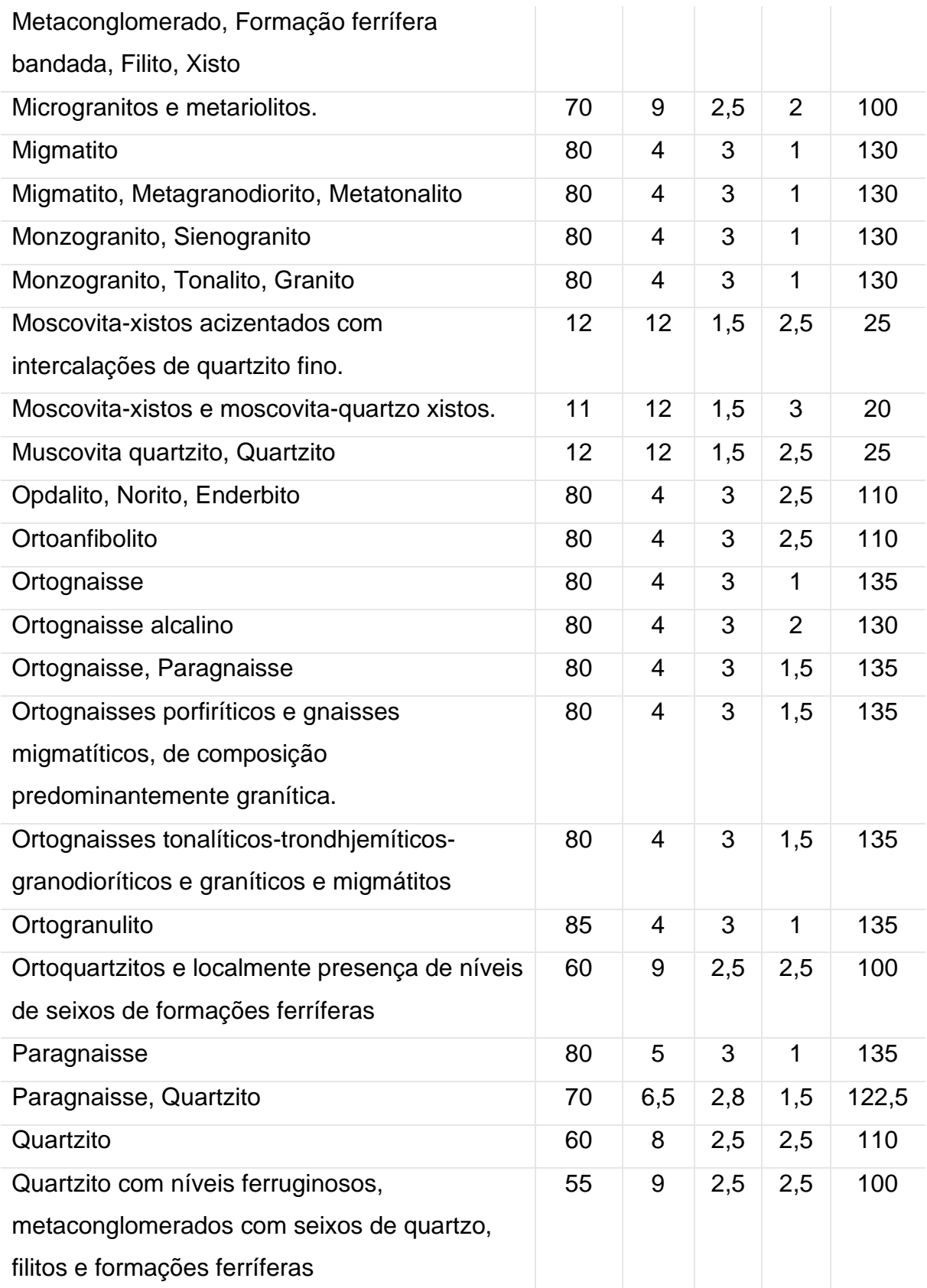

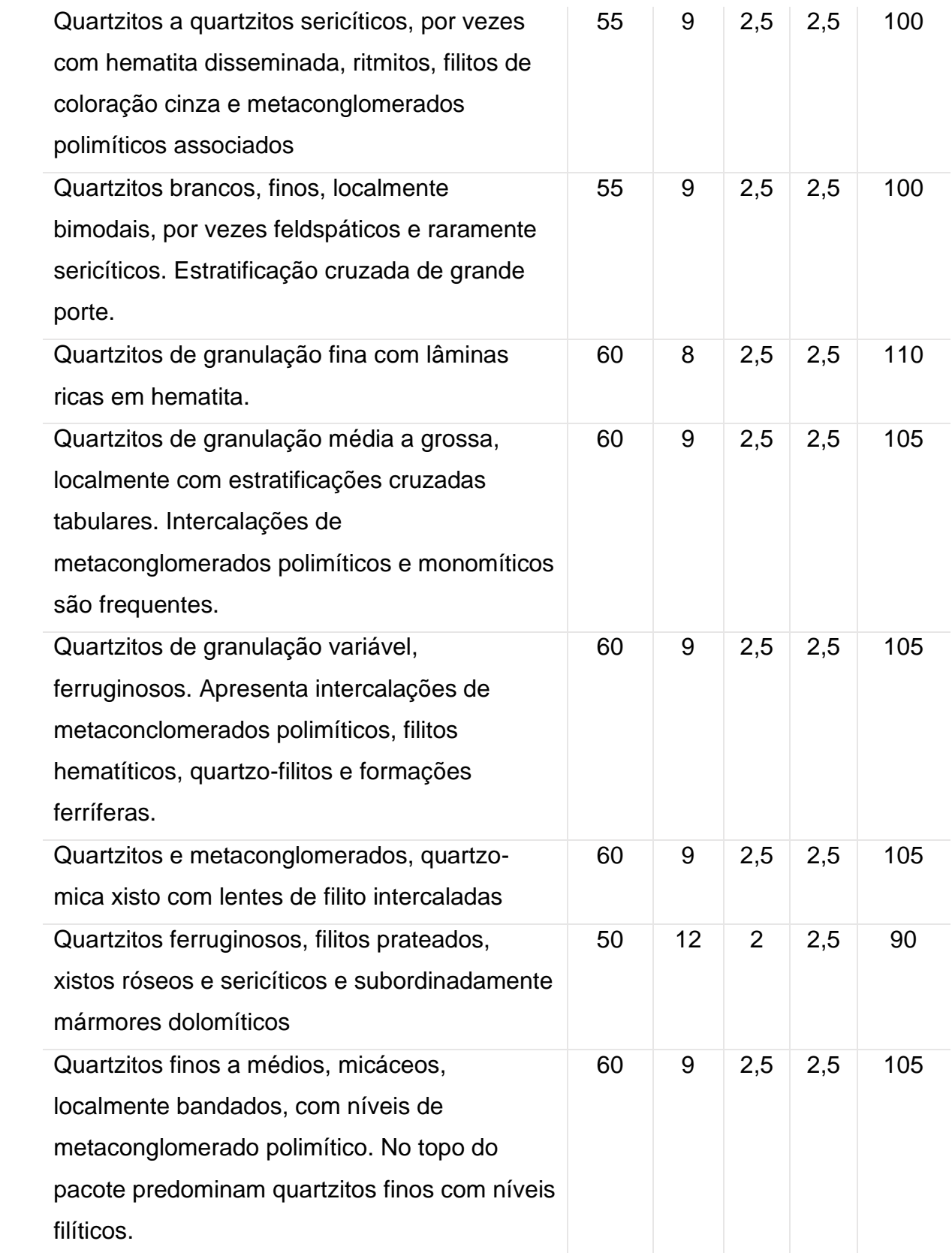

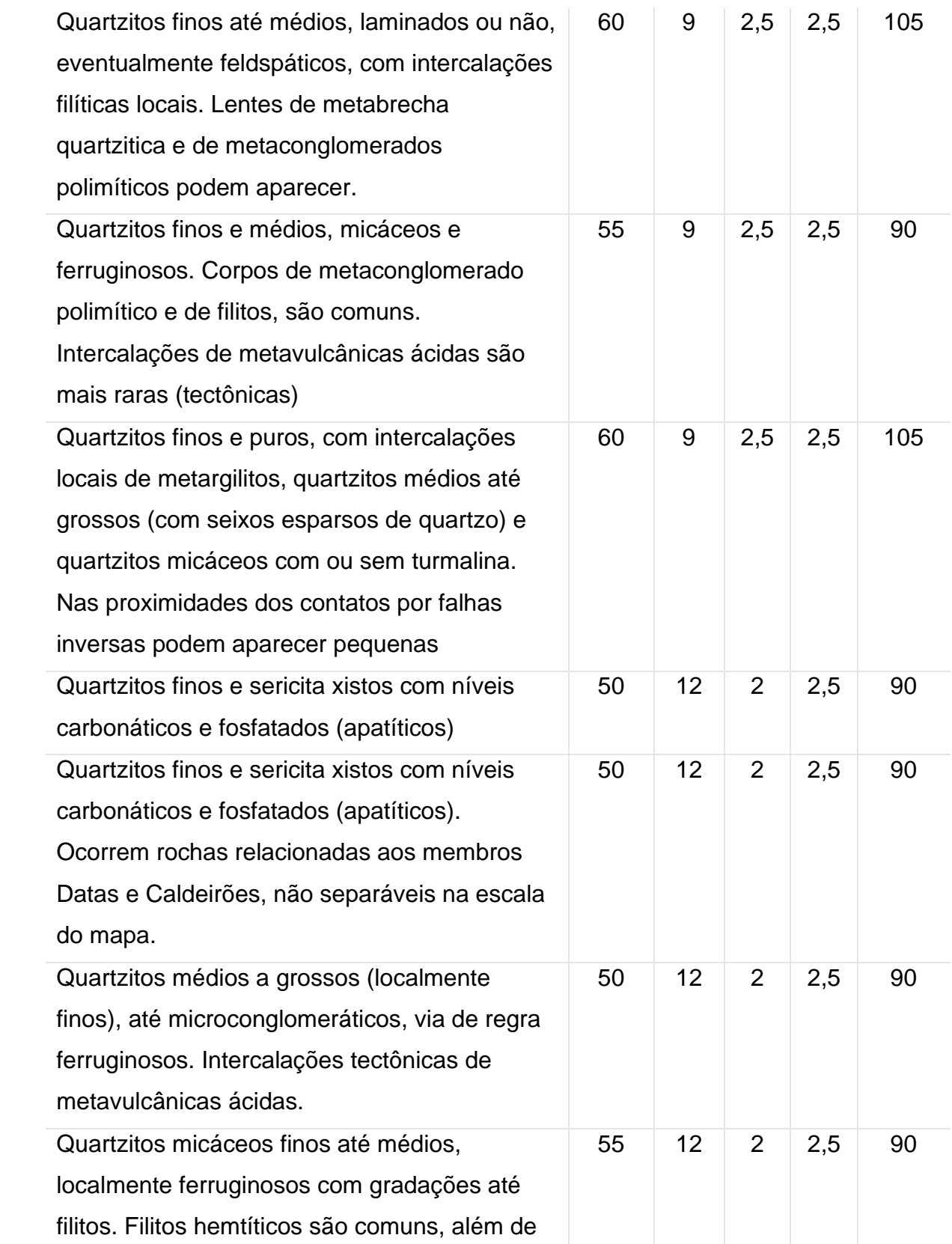

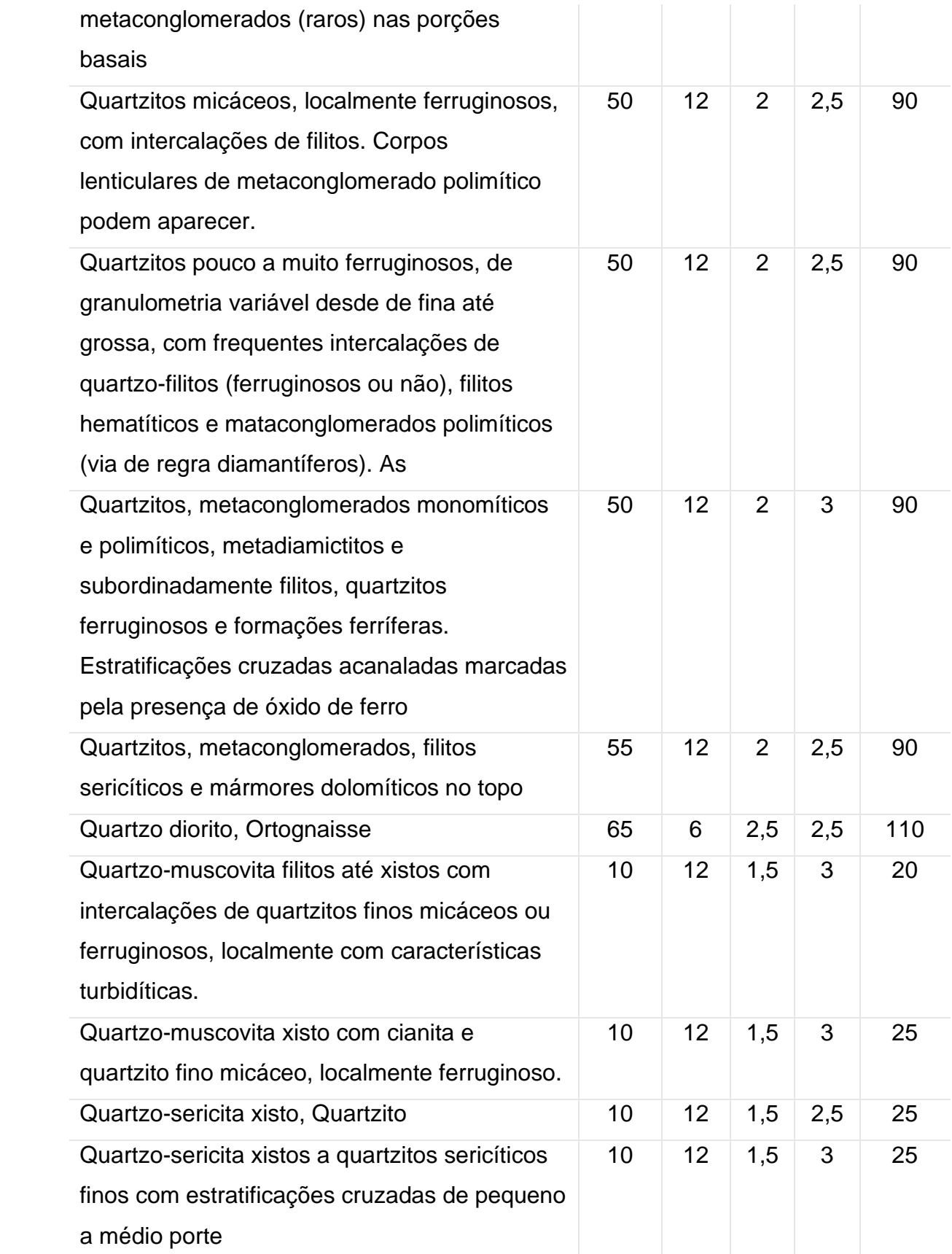

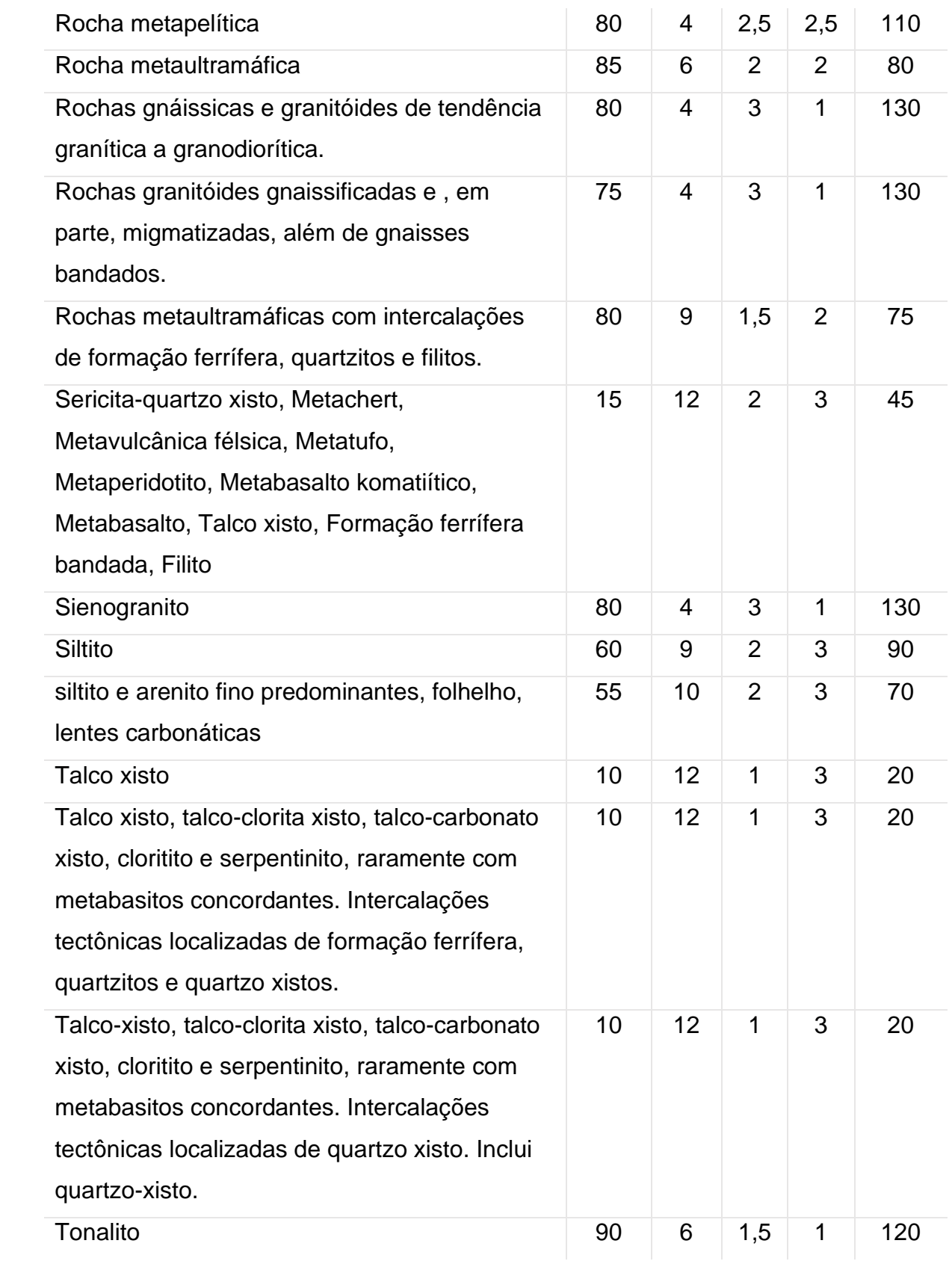

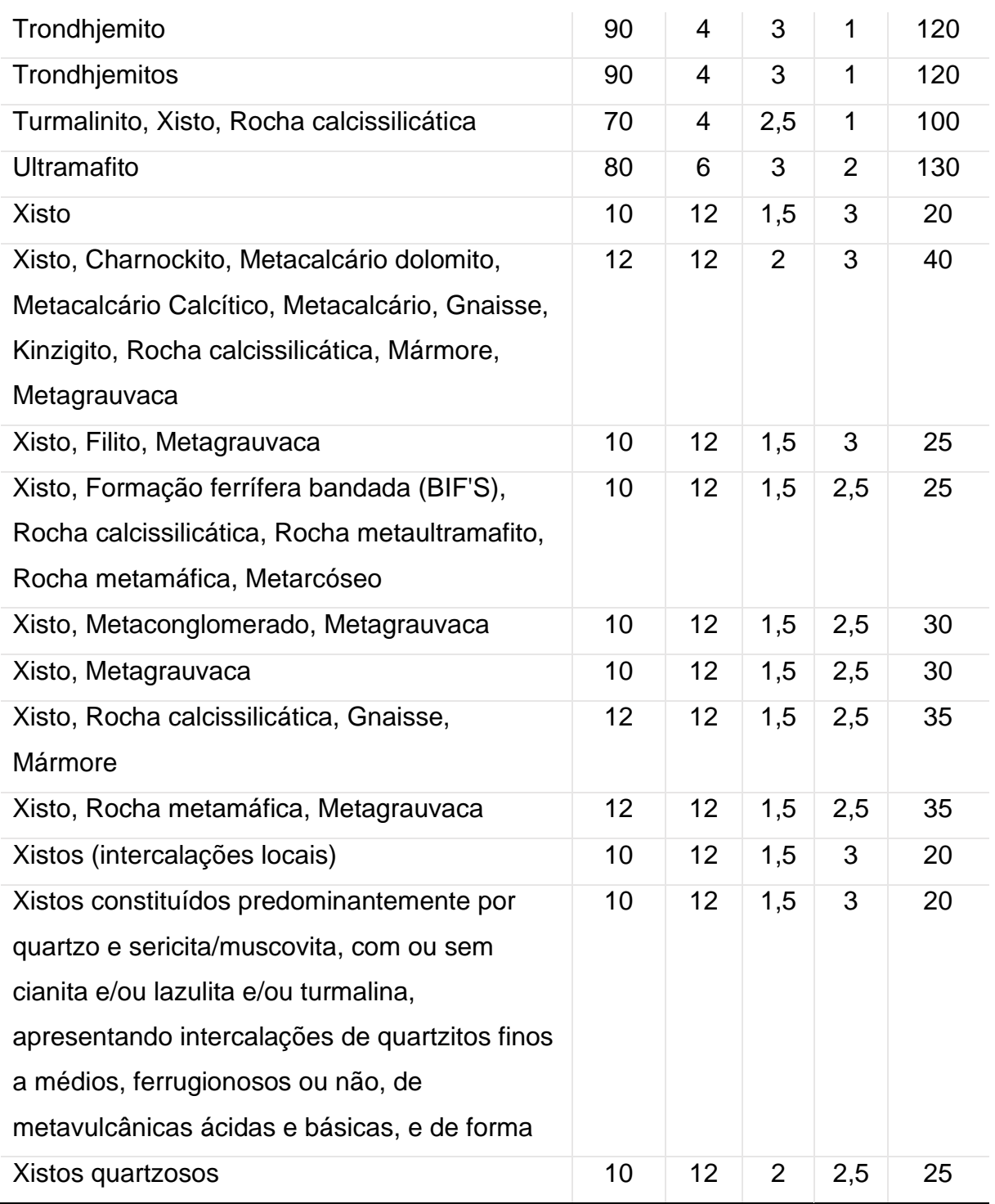

Fonte: Adaptado de Marques e Vargas Júnior (2022) e CPRM (2023).

**Tabela contendo os valores adotados para os parâmetros conforme as condições físicas**

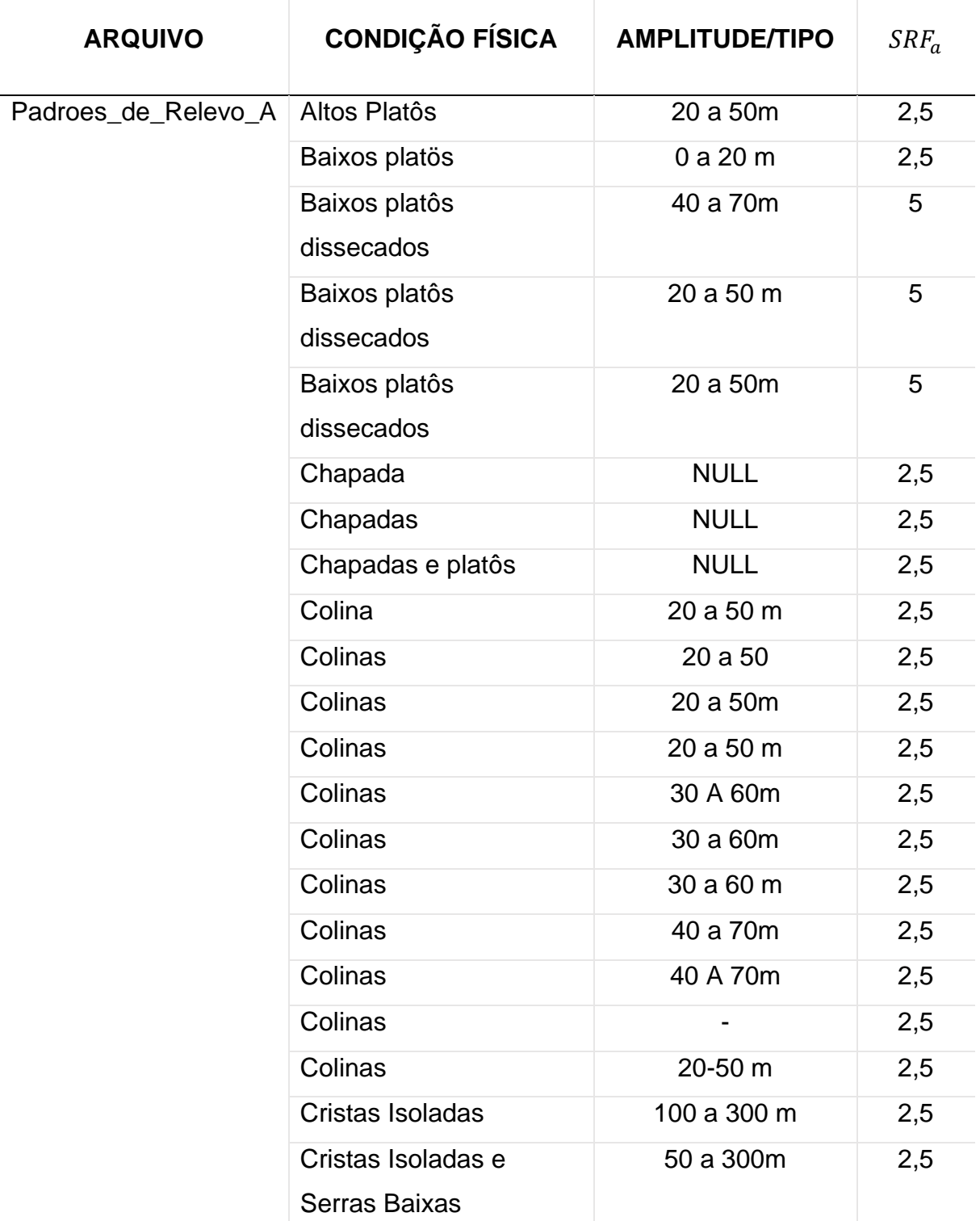

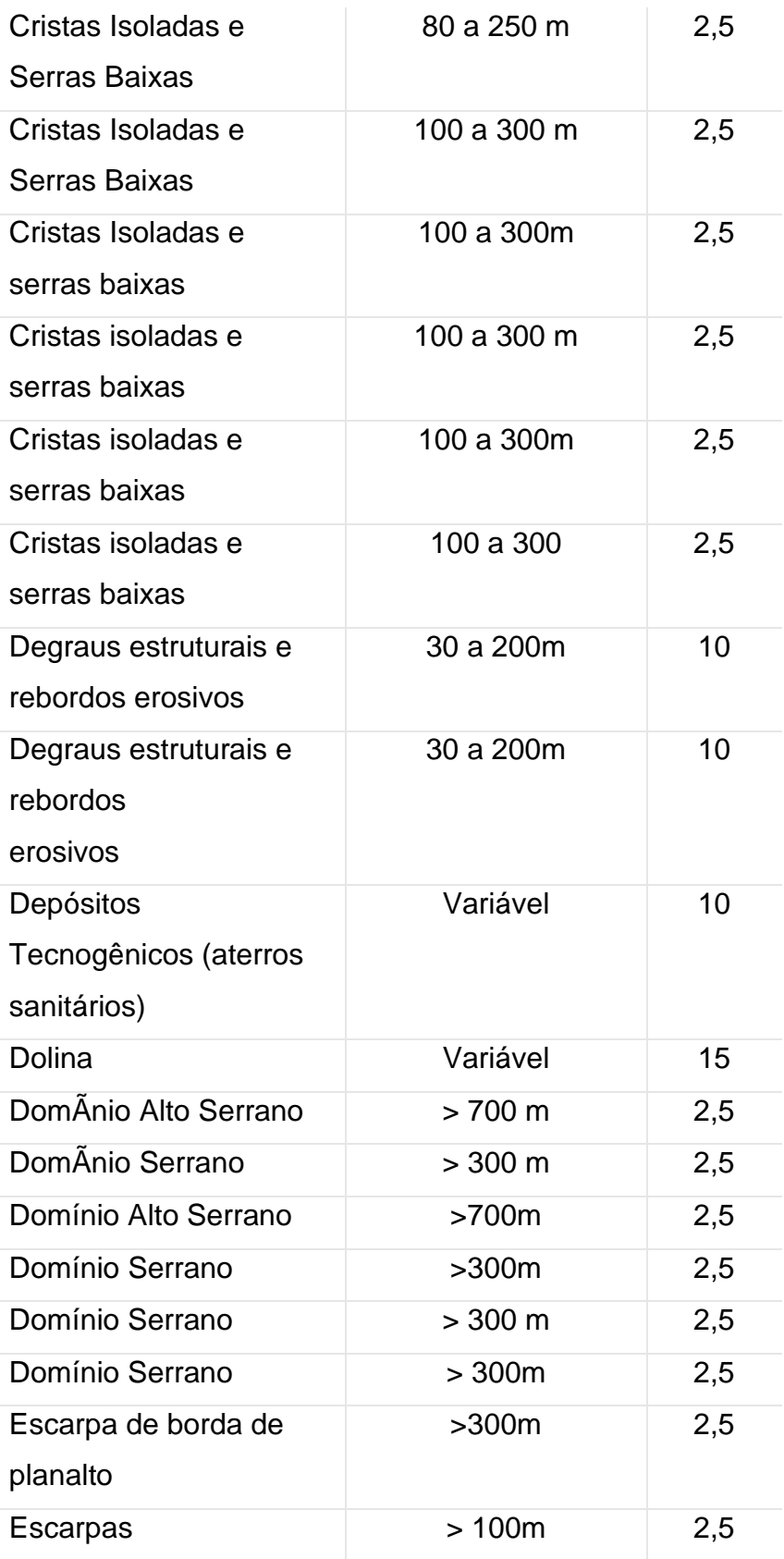

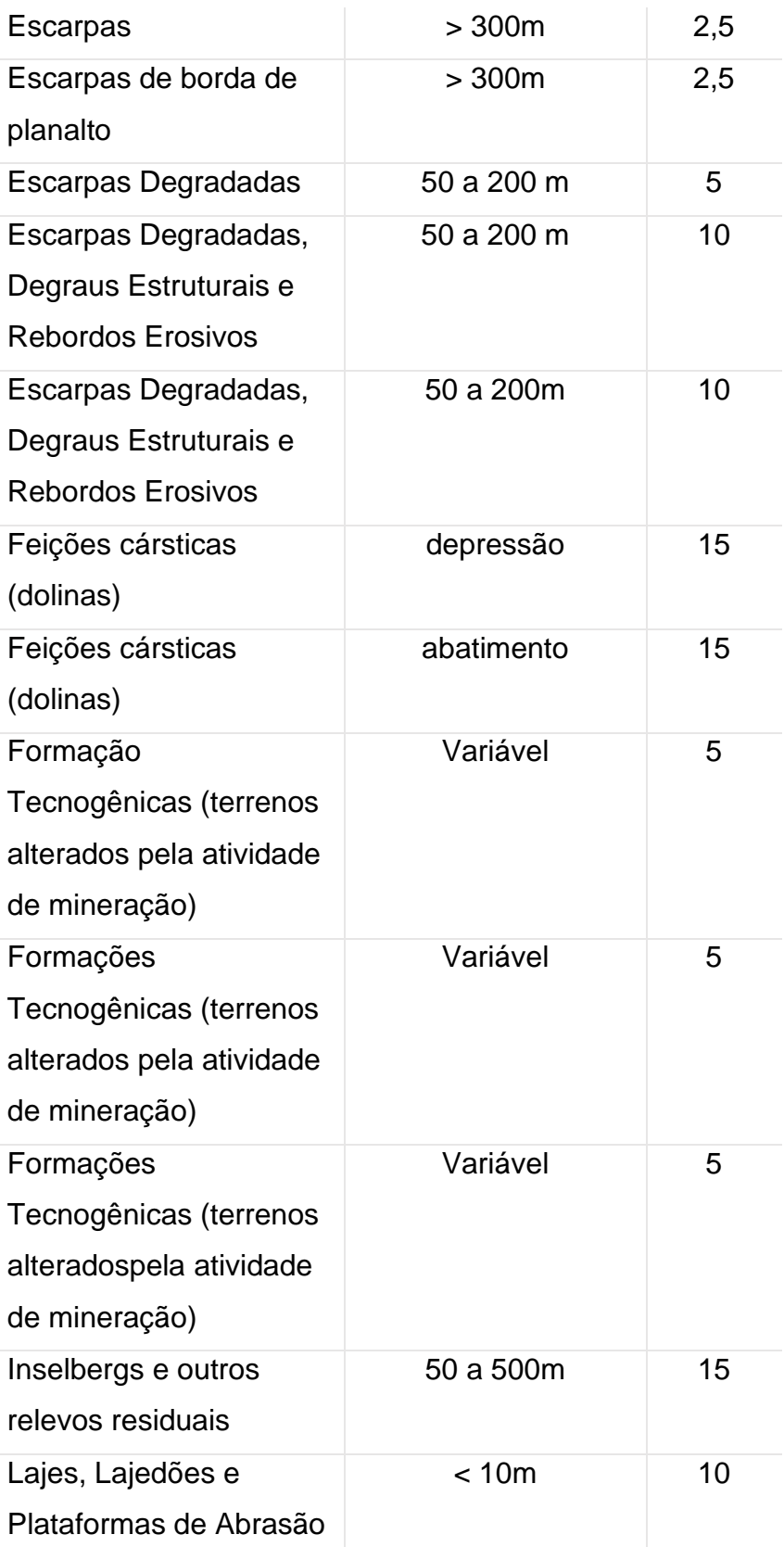

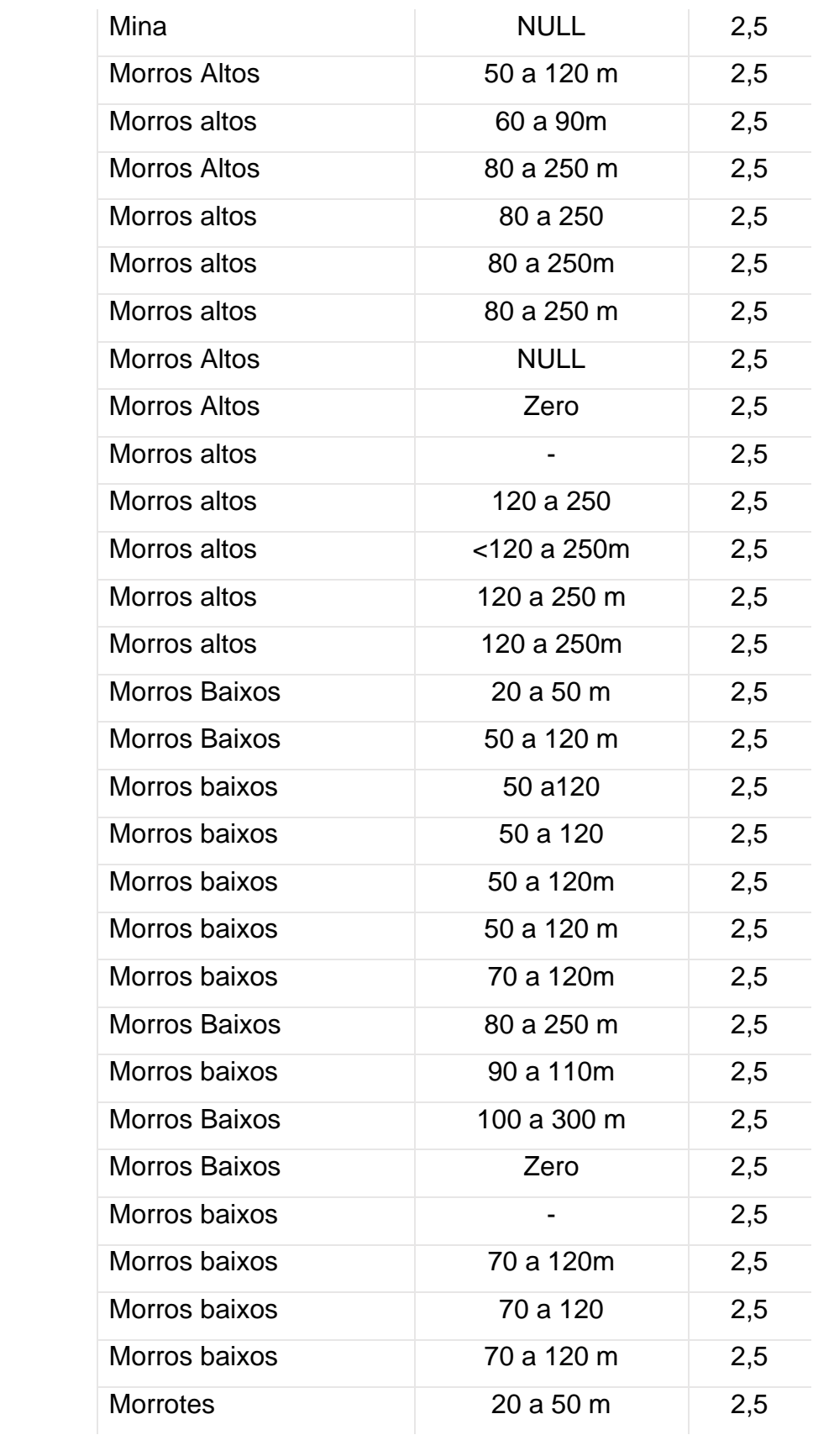

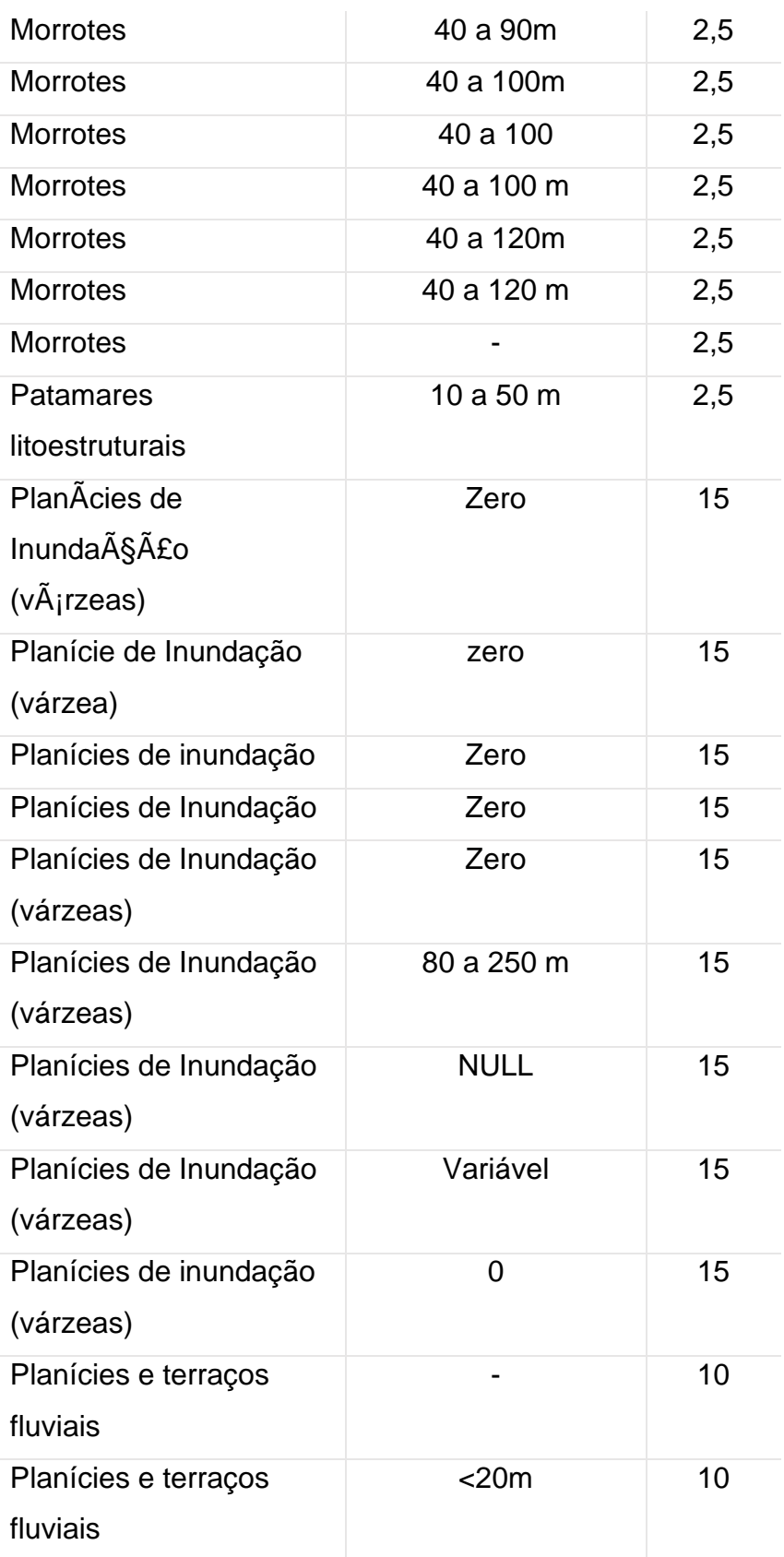

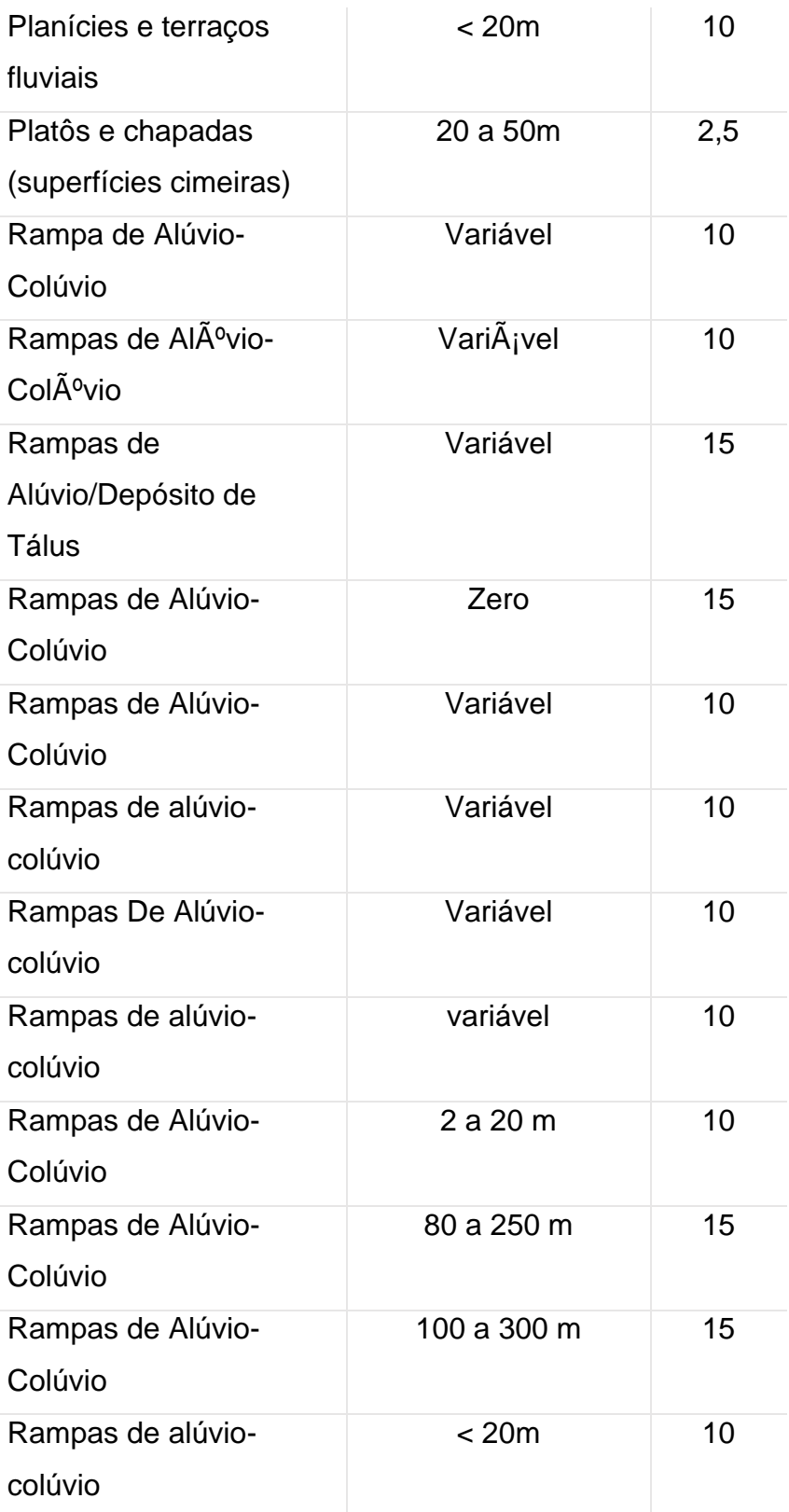

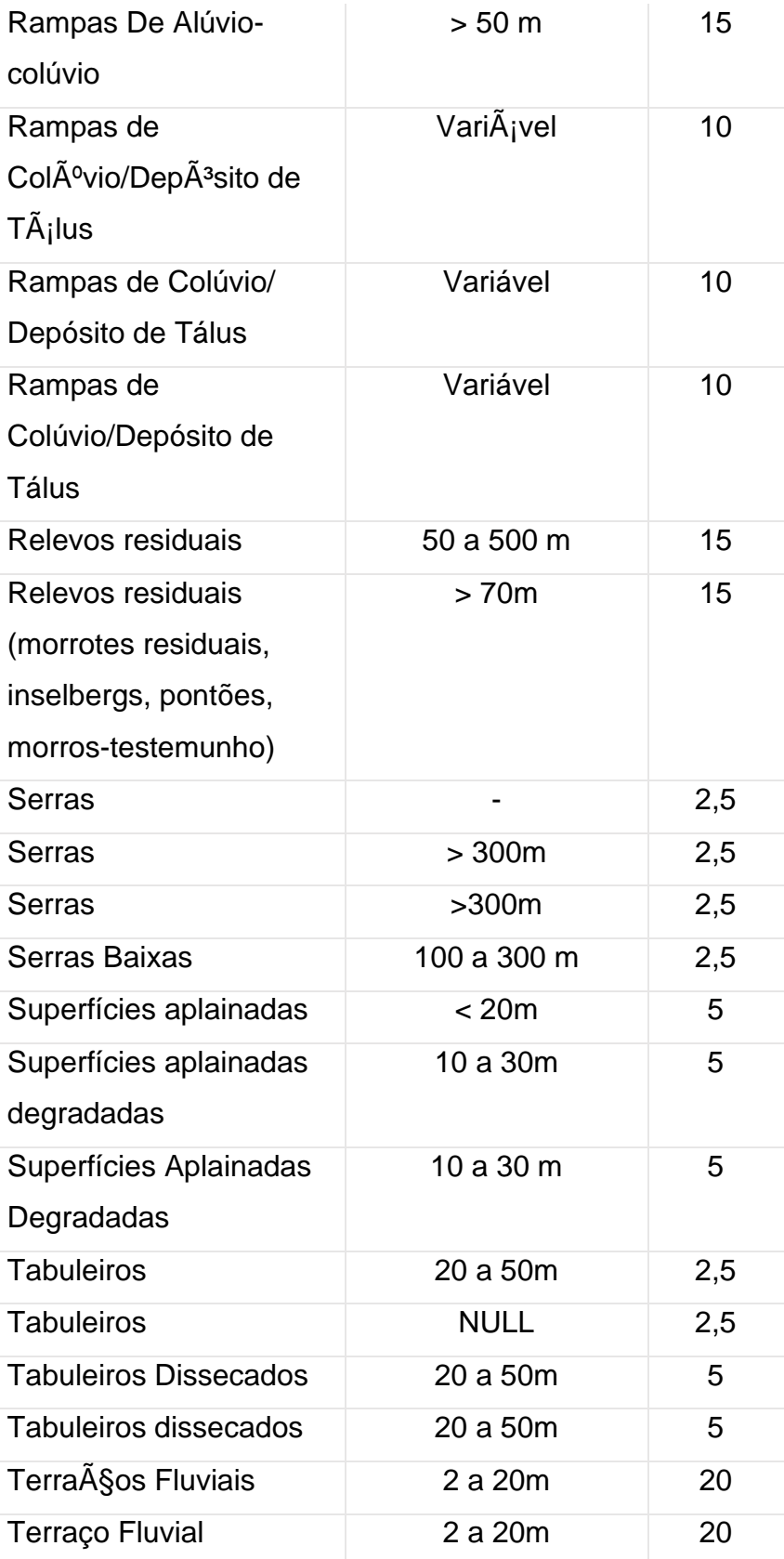

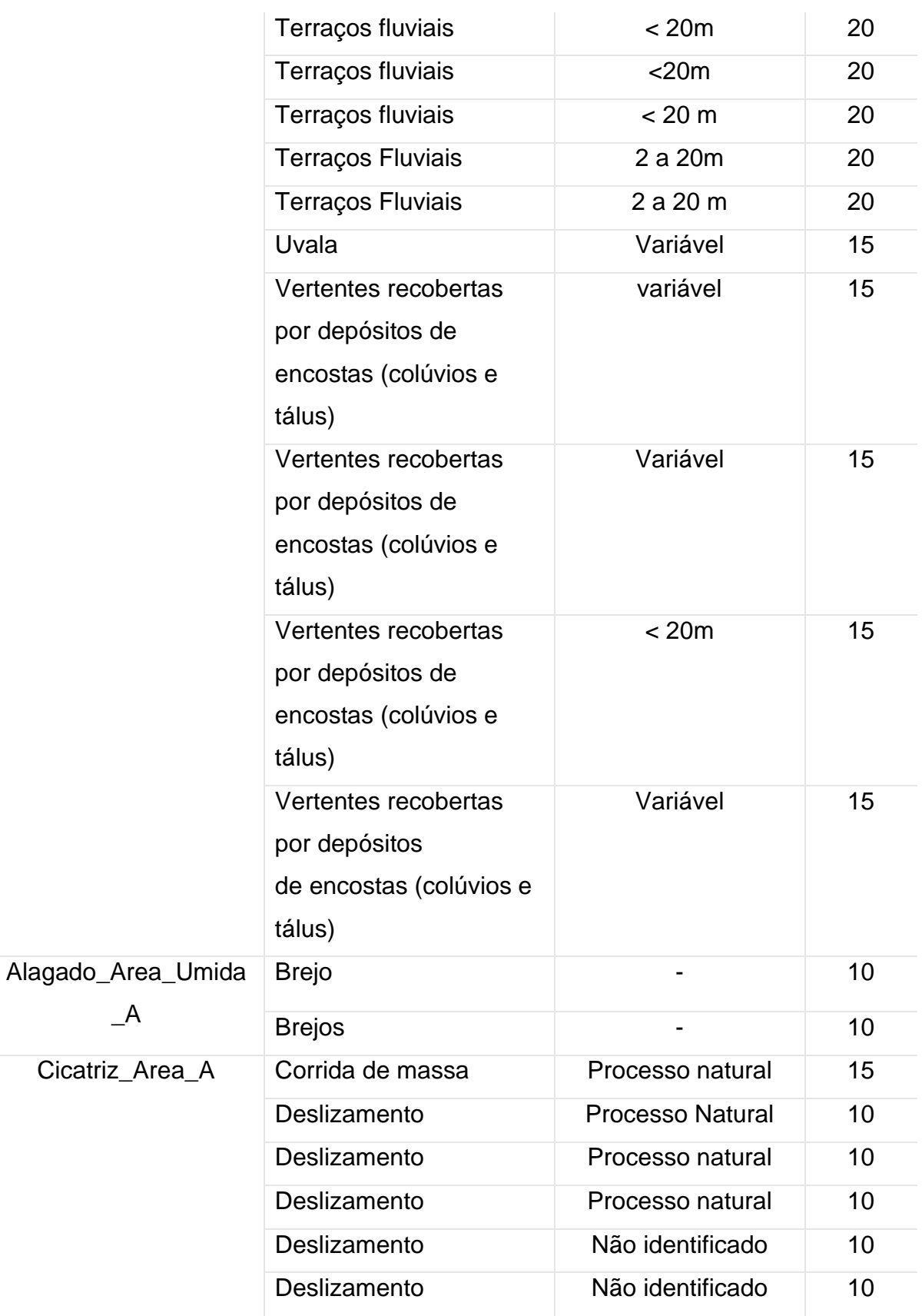

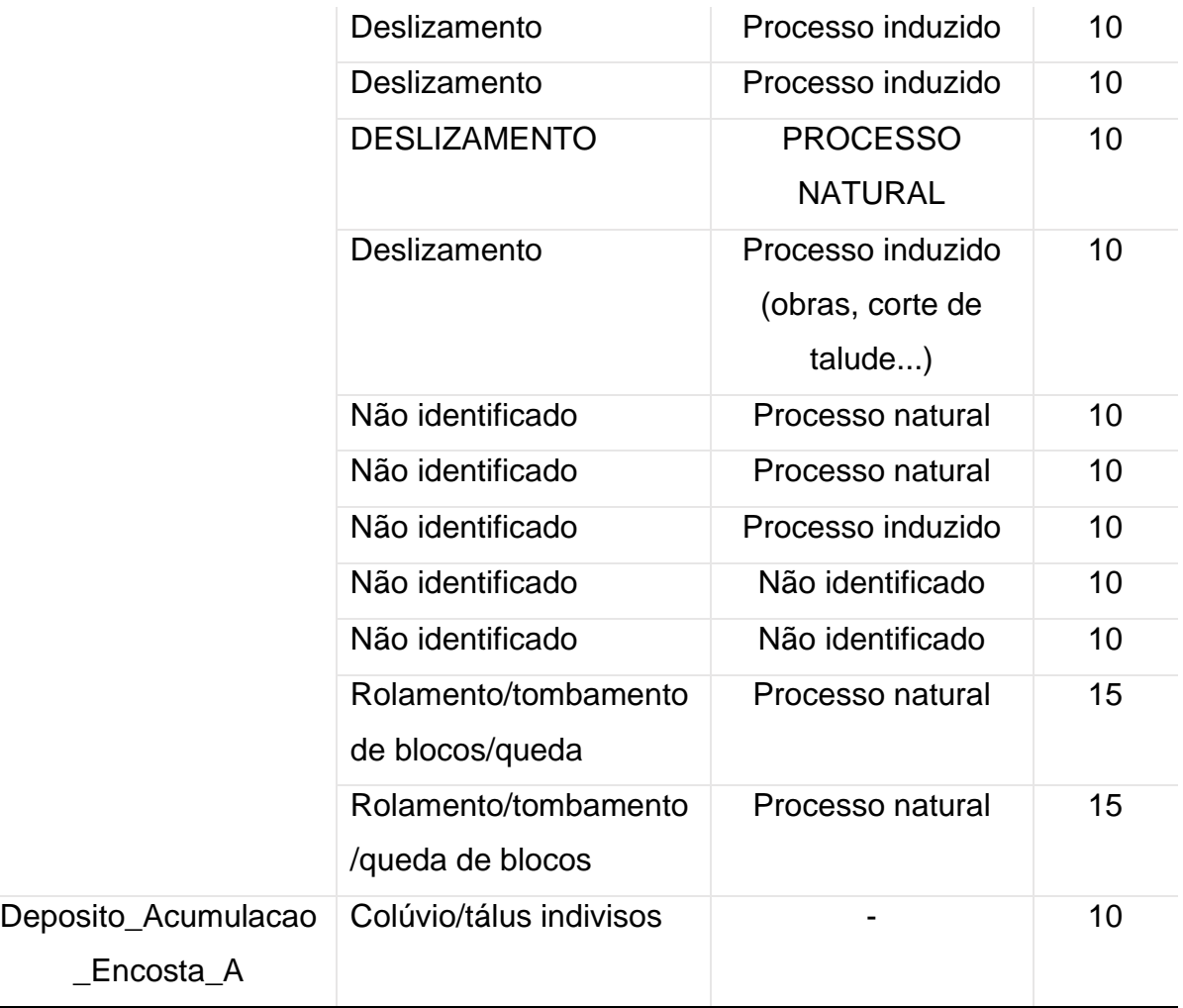

Fonte: Adaptado de Marques e Vargas Júnior (2022) e CPRM (2023).